# **«УТВЕРЖДЕНО»**

Комитет по конкурентной политике Московской области

# **ДОКУМЕНТАЦИЯ ОБ АУКЦИОНЕ В ЭЛЕКТРОННОЙ ФОРМЕ № АЭ-ДП/24-346**

на право заключения договора аренды имущества, находящегося в собственности: Г.о. Долгопрудный, расположенного по адресу: Московская область, г. Долгопрудный, ул. Школьная, д. 2

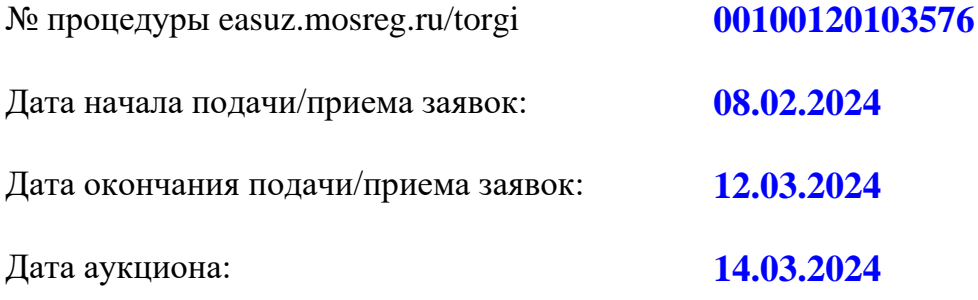

# **1. Правовое регулирование**

Аукцион в электронной форме, открытый по форме подачи предложений и по составу участников (далее – аукцион), проводится в соответствии с:

- Гражданским кодексом Российской Федерации;

- Федеральным законом от 26.07.2006 № 135-ФЗ «О защите конкуренции»;

- приказом Федеральной антимонопольной службы от 21.03.2023 № 147/23 «О порядке проведения конкурсов или аукционов на право заключения договоров аренды, договоров безвозмездного пользования, договоров доверительного управления имуществом, иных договоров, предусматривающих переход прав в отношении государственного или муниципального имущества, и перечне видов имущества, в отношении которого заключение указанных договоров может осуществляться путем проведения торгов в форме конкурса» (далее – Приказ ФАС 21.03.2023 № 147/23);

- решением о проведении торгов (прилагается);

- иными нормативными правовыми актами Российской Федерации и Московской области.

# **2. Извещение о проведении аукциона**

**2.1. Арендодатель –** орган исполнительной власти Московской области или исполнительнораспорядительный орган муниципального образования Московской области, принимающий решение о проведении аукциона, об отказе от проведения аукциона, об условиях аукциона (в том числе о начальной цене предмета аукциона, условиях и сроках договора аренды), отвечающий за соответствие Объекта (лота) аукциона характеристикам, указанным в Документации об аукционе, за соблюдение сроков заключения договора аренды Объекта (лота) аукциона, заключающий договор аренды Объекта (лота) аукциона.

## **Наименование: Администрация городского округа Долгопрудный**

**Местонахождение: 141700, Московская область, город Долгопрудный, площадь Собина, дом 3**

**Адрес сайта: оф-долгопрудный.рф**

**Адрес электронной почты: dolgo@mosreg.ru Телефон: 8(495)408-08-27**

**2.2. Организатор аукциона –** орган, осуществляющий функции по организации и проведению аукциона, утверждающий Документацию об аукционе, обеспечивающий прием и возврат задатков, создающий аукционную комиссию.

Наименование: **Комитет по конкурентной политике Московской области**

Место нахождения: 141407, Московская область, Красногорский район, город Красногорск, бульвар Строителей, дом 1

Сайт: zakaz-mo.mosreg.ru Адрес электронной почты: rct\_torgi@mosreg.ru Телефон: 8 (498) 602-05-53

**2.3. Лицо, осуществляющее организационно-технические функции по организации и проведению аукциона** – отвечает за соблюдение сроков размещения Документации об аукционе и документов, составляемых в ходе проведения аукциона на сайтах www.torgi.gov.ru, easuz.mosreg.ru/torgi.

Наименование: **Государственное казенное учреждение Московской области «Региональный центр торгов»**

# **Сокращенное наименование: ГКУ «РЦТ»**

Место нахождения: 143407, Московская область, городской округ Красногорск, город Красногорск, бульвар Строителей, дом 7

Адрес электронной почты: rct\_torgi@mosreg.ru Телефон: 8 (498) 602-05-57

**2.4. Оператор электронной площадки** – юридическое лицо, зарегистрированное на территории Российской Федерации, владеющее электронной площадкой, в том числе необходимыми для ее функционирования программно-аппаратными средствами, обеспечивающее ее функционирование и включенное в перечень операторов электронных площадок, утвержденный Распоряжением Правительства Российской Федерации от 12.07.2018 № 1447-р «Об утверждении перечней операторов электронных площадок и специализированных электронных площадок, предусмотренных Федеральными законами от 05.04.2013 № 44-ФЗ, от 18.07.2011 № 223-ФЗ».

# **Наименование: Общество с ограниченной ответственностью «РТС-тендер» Сокращенное наименование: ООО «РТС-Тендер» Место нахождения:** 121151, город Москва, набережная Тараса Шевченко, дом 23А, этаж 25, помещение 1 **Адрес сайта:** https://www.rts-tender.ru/ **Адрес электронной почты:** iSupport@rts-tender.ru **Телефон**: 7 (499) 653-5500

**Предмет аукциона:** право заключения договора аренды имущества, находящегося в собственности: Г.о. Долгопрудный.

# **2.5. Сведения об Объекте (лоте) аукциона**

**Лот № 1**

# **Объект 1: Нежилое помещение (Главная вещь)**

**Наименование Объекта (лота) аукциона:** Помещение

**Назначение:** Нежилое

**Место расположения (адрес) Объекта (лота) аукциона:** Московская область, г. Долгопрудный, ул. Школьная, д. 2

**Кадастровый номер:** 50:42:0000000:43073

**Сведения о правообладателе:** Муниципальное образование «Городской округ Долгопрудный, Московской области» (выписка из Единого государственного реестра недвижимости) (прилагается)

**Площадь, кв.м:** 333,1

**Этажность (этаж):** Этаж 01, 02

**Фотоматериалы:** (прилагаются)

**Описание, технические характеристики и иные сведения об Объекте (лоте) аукциона:** указаны в решении о проведении торгов (прилагается); выписке из Единого государственного реестра недвижимости (прилагается), технической документации (прилагается), письме Арендодателя (прилагается)

**Ограничения (обременения) права:** не зарегистрированы (выписка из Единого государственного реестра недвижимости) (прилагается)

# **Объект 2: Нежилое помещение (Принадлежность к главной вещи)**

**Наименование Объекта (лота) аукциона:** Нежилое помещение

**Назначение:** подвал

**Место расположения (адрес) Объекта (лота) аукциона:** Московская область, г. Долгопрудный, ул. Школьная, д. 2

**Кадастровый номер:** 50:42:0000000:67971

**Сведения о правообладателе:** Муниципальное образование «Городской округ Долгопрудный, Московской области» (выписка из Единого государственного реестра недвижимости) (прилагается)

**Площадь, кв.м:** 113,8

**Этажность (этаж):** Этаж № -1

**Фотоматериалы:** (прилагаются)

**Описание, технические характеристики и иные сведения об Объекте (лоте) аукциона:** указаны в решении о проведении торгов (прилагается); выписке из Единого государственного реестра недвижимости (прилагается), технической документации (прилагается), письме Арендодателя (прилагается)

**Ограничения (обременения) права:** не зарегистрированы (выписка из Единого государственного реестра недвижимости) (прилагается)

# **ОБЩАЯ ИНФОРМАЦИЯ ПО ЛОТУ №1**

**Начальная (минимальная) цена договора (цена лота): 2 514 617,00 руб. (Два миллиона пятьсот четырнадцать тысяч шестьсот семнадцать руб. 00 коп.) в год, с учетом НДС**

**«Шаг аукциона»: 125 730,85 руб. (Сто двадцать пять тысяч семьсот тридцать руб. 85 коп.)**

**Размер задатка: 125 730,85 руб. (Сто двадцать пять тысяч семьсот тридцать руб. 85 коп.)**, НДС не облагается

**Срок внесения задатка: c 08.02.2024 по 12.03.2024**

**Срок действия договора аренды 5 лет** 

**Сроки и порядок оплаты по договору аренды**: в соответствии с проектом договора аренды (прилагается)

**Срок, в течение которого должен быть подписан проект договора аренды**: в соответствии с разделом 14 Документации об аукционе

**Целевое назначение:** для оказания ветеринарных услуг

**Передача прав третьим лицам / субаренда:** передача прав пользования недвижимым имуществом третьим лицам запрещена, за исключением субаренды с письменного согласия арендодателя (решение о проведении торгов) (прилагается)

**Размер обеспечения исполнения договора аренды:** требование об обеспечении исполнения договора не установлено

**Срок и порядок предоставления обеспечения исполнения договора аренды:** требование об обеспечении исполнения договора не установлено

## **2.6. Место, сроки приема/подачи Заявок и проведения аукциона**

**2.6.1. Место приема/подачи Заявок и проведения аукциона:** электронная площадка **https://rts-tender.ru/.**

**2.6.2. Дата и время начала приема/подачи Заявок: 08.02.2024 09:00.<sup>1</sup>**

Подача Заявок осуществляется круглосуточно

**2.6.3. Дата и время окончания срока приема/подачи Заявок**: **12.03.2024 18:00.**

**2.6.4. Дата начала рассмотрения Заявок: 14.03.2024**

**2.6.5. Дата и время начала проведения аукциона: 14.03.2024 12:00.**

**2.6.6. Срок, в течение которого организатор аукциона вправе отказаться от проведения аукциона: с 08.02.2024 по 06.03.2024**

**2.6.7. Дата начала и окончания предоставления разъяснений положений Документации об аукционе: c 08.02.2024 по 07.03.2024.**

# **3. Информационное обеспечение**

3.1. Информация о проведении аукциона размещается в государственной информационной системе «Официальный сайт Российской Федерации в информационно-телекоммуникационной сети «Интернет» [www.torgi.gov.ru](http://www.torgi.gov.ru/) (далее - Официальный сайт торгов) , а также на сайте Оператора электронной площадки: **https://rts-tender.ru/**.

Все приложения к Документации об аукционе являются ее неотъемлемой частью.

3.2. Дополнительно информация о проведении аукциона размещается:

- в подсистеме «Единый портал торгов Московской области» государственной информационной системы Московской области «Единая автоматизированная система управления закупками Московской области» по адресу: https://easuz.mosreg.ru (далее – Портал ЕАСУЗ).

3.3. Любое заинтересованное лицо с даты начала приема/подачи заявок, но не позднее, чем за 3 (три) рабочих дня до окончания срока приема/подачи заявок вправе направить в форме электронного документа Оператору электронной площадки не более чем три запроса о разъяснении положений Документации об аукционе.

3.4. Оператор электронной площадки не позднее 1 (одного) часа с момента поступления запроса направляет его Организатору аукциона.

3.5. В течение 2 (двух) рабочих дней с даты поступления указанного запроса Организатор аукциона обязан сформировать с использованием Официального сайта торгов, подписать усиленной квалифицированной подписью лица, уполномоченного действовать от имени Организатора аукциона, и разместить на Официальном сайте торгов разъяснение с указанием предмета запроса, но без указания заинтересованного лица, от которого поступил запрос

3.6. Организатор аукциона в течение 1 (одного) дня с даты направления разъяснения положений Документации об аукционе размещает такое разъяснение на Официальном сайте торгов с указанием предмета запроса, но без указания заинтересованного лица, от которого поступил запрос.

3.7. Не позднее одного часа с момента размещения разъяснения положений Документации об аукционе на Официальном сайте торгов Оператор электронной площадки размещает указанное разъяснение на электронной площадке.

3.8. Разъяснение положений Документации об аукционе не должно изменять ее суть.

# **4. Требования в отношении Объекта (лота) аукциона**

<sup>1</sup> Здесь и далее указано московское время.

## **4.1. Требования к техническому состоянию Объекта (лота) аукциона, права на который передаются по договору аренды, которым Объект (лот) должен соответствовать на момент окончания срока договора аренды:**

Объект (лот) аукциона на момент окончания срока действия договора аренды должен соответствовать условиям, указанным в проекте договора аренды (прилагается), которые включаются в договор аренды, заключаемый по результатам аукциона.

# **5. Порядок и график осмотра Объекта (лота) аукциона**

**5.1.** Осмотр Объекта (лота) аукциона производится без взимания платы, не реже чем через каждые 5 (пять) рабочих дней с даты размещения Извещения о проведении аукциона на Официальном сайте торгов, но не позднее чем за 3 (три) рабочих дня до даты окончания срока подачи Заявок на участие в аукционе и обеспечивается Арендодателем во взаимодействии с Организатором аукциона в период заявочной кампании по предварительному согласованию (уточнению) времени проведения осмотра на основании направленного запроса.

**5.2.** Для осмотра Объекта (лота) аукциона с учетом установленных сроков, лицо, желающее осмотреть Объект (лот) аукциона, направляет не позднее, чем за 3 (три) дня рабочих дня до даты окончания срока подачи Заявок запрос на осмотр Объекта (лота) аукциона через личный кабинет пользователя на Портале ЕАСУЗ (https://easuz.mosreg.ru/torgi).

Важно! Для того чтобы направить запрос на осмотр Объекта (лота) аукциона пользователю нужно авторизоваться на Портале ЕАСУЗ (https://easuz.mosreg.ru/torgi).

**5.3.** В течение 2 (двух) рабочих дней со дня поступления Запроса на осмотр оформляется «смотровое письмо», содержащее информацию о графике осмотра Объекта (лота) аукциона, и направляется в личный кабинет пользователя на Портале ЕАСУЗ [\(https://easuz.mosreg.ru/torgi\)](https://easuz.mosreg.ru/torgi).

# **6. Требования к Участникам аукциона**

Участниками аукциона может быть любое юридическое лицо независимо от организационноправовой формы, места нахождения, а также места происхождения капитала или любое физическое лицо, в том числе индивидуальный предприниматель, претендующие на заключение договора аренды, имеющий усиленную квалифицированную электронную подпись, оформленную в соответствии с требованиями действующего законодательства удостоверяющим центром (далее - ЭП), и зарегистрированные на Официальном сайте торгов в соответствии с Регламентом государственной информационной системы «Официальный сайт Российской Федерации в информационно-телекоммуникационной сети «Интернет» www.torgi.gov.ru, утвержденным приказом Федерального казначейства от 02.12.2021 № 38н.

# **7. Порядок регистрации Заявителей на Официальном сайте торгов**

Внимание! Для обеспечения доступа к участию в аукционе Заявителям необходимо зарегистрироваться на Официальном сайте торгов в соответствии с Регламентом государственной информационной системы «Официальный сайт Российской Федерации в информационно-телекоммуникационной сети «Интернет» www.torgi.gov.ru, утвержденным приказом Федерального казначейства от 02.12.2021 № 38н.

Для прохождения процедуры регистрации на Официальном сайте торгов (www.torgi.gov.ru) Заявителю необходимо иметь ЭП.

Информация по получению ЭП и регистрации на Официальном сайте торгов указана также в Памятке (прилагается).

Регистрации на Официальном сайте торгов подлежат Заявители, ранее не зарегистрированные на Официальном сайте торгов, или регистрация которых на Официальном сайте торгов, была ими прекращена.

В случае если от имени Заявителя действует иное лицо (далее – Доверенное лицо), Заявителю и Доверенному лицу необходимо пройти регистрацию на Официальном сайте торгов в соответствии с Регламентом государственной информационной системы «Официальный сайт Российской Федерации в информационно-телекоммуникационной сети «Интернет» www.torgi.gov.ru, утвержденным приказом Федерального казначейства от 02.12.2021 № 38 с учетом положений Раздела 8 Документации об аукционе.

Внимание! Регистрация Заявителей на Официальном сайте торгов предусматривает **автоматическую регистрацию (аккредитацию) на электронной площадке**.

# **8. Порядок приема/подачи, отзыва Заявок**

## **ВНИМАНИЕ!**

**Условия аукциона, порядок и условия заключения договора аренды** 

**с Участником аукциона являются условиями публичной оферты, а подача Заявки на участие** 

## **в аукционе в электронной форме является акцептом такой оферты в соответствии со ст.438 Гражданского кодекса Российской Федерации.**

8.1. Заявители, зарегистрированные (аккредитованные) в соответствии с разделом 7 Документации об аукционе, имеют право подавать Заявки в соответствии с Регламентом Оператора электронной площадки и Инструкциями Претендента/Арендатора, размещенными на электронной площадке.

8.2. Для участия в аукционе Заявитель представляет Оператору электронной площадки Заявку на участие в аукционе в сроки и порядке, которые установлены в Документации об аукционе, в форме электронного документа и подписывает Заявку ЭП заявителя с приложением документов, указанных в пункте 8.3. Инструкция по заполнению Заявки содержится в Памятке (прилагается).

8.3. Заявка на участие в аукционе должна содержать следующие документы и сведения:

а) полное и сокращенное (при наличии) наименования юридического лица или иностранного юридического лица (либо аккредитованного филиала или представительства иностранного юридического лица), адрес юридического лица или иностранного юридического лица (для аккредитованного филиала или представительства иностранного юридического лица - адрес (место нахождения) на территории Российской Федерации), фамилию, имя, отчество (при наличии), паспортные данные или данные иных документов, удостоверяющих личность в соответствии с законодательством Российской Федерации, адрес регистрации по месту жительства (пребывания) (для физического лица), номер контактного телефона, адрес электронной почты;

б) идентификационный номер налогоплательщика юридического лица (если заявителем является юридическое лицо), аккредитованного филиала или представительства иностранного юридического лица (если от имени иностранного юридического лица выступает аккредитованный филиал или представительство), физического лица, в том числе зарегистрированного в качестве индивидуального предпринимателя (если заявителем является физическое лицо, в том числе зарегистрированное в качестве индивидуального предпринимателя), аналог идентификационного номера налогоплательщика в соответствии с законодательством соответствующего иностранного государства (если заявителем является иностранное лицо), код причины постановки на учет юридического лица (если заявителем является юридическое лицо), аккредитованного филиала или представительства иностранного юридического лица (если от имени иностранного юридического лица выступает аккредитованный филиал или представительство), обособленного подразделения юридического лица (если от имени заявителя выступает обособленное подразделение юридического лица).

в) выписку из единого государственного реестра юридических лиц (если заявителем является юридическое лицо), выписку из единого государственного реестра индивидуальных предпринимателей (если заявителем является индивидуальный предприниматель).

г) надлежащим образом заверенный перевод на русский язык документов о государственной регистрации иностранного юридического лица в соответствии с законодательством соответствующего государства (если заявителем является иностранное юридическое лицо).

д) надлежащим образом заверенный перевод на русский язык документов о государственной регистрации физического лица в качестве индивидуального предпринимателя в соответствии с законодательством соответствующего государства (если заявителем является иностранное физическое лицо).

е) документ, подтверждающий полномочия лица на осуществление действий от имени заявителя юридического лица (копия решения о назначении или об избрании либо приказа о назначении физического лица на должность, в соответствии с которым такое физическое лицо обладает правом действовать от имени заявителя без доверенности). В случае, если от имени заявителя действует иное лицо, заявка на участие в аукционе должна содержать также доверенность на осуществление действий от имени заявителя, выданную и оформленную в соответствии с гражданским законодательством Российской Федерации. В случае, если указанная доверенность подписана лицом, уполномоченным руководителем заявителя, заявка на участие в конкурсе должна содержать также документ, подтверждающий полномочия такого лица.

ж) решение об одобрении или о совершении крупной сделки либо копию такого решения в случае, если требование о необходимости наличия такого решения для совершения крупной сделки установлено законодательством Российской Федерации, учредительными документами юридического лица и если для заявителя заключение договора, внесение задатка или обеспечение исполнения договора являются крупной сделкой.

з) информацию о непроведении ликвидации юридического лица, об отсутствии решения арбитражного суда о признании заявителя - юридического лица или индивидуального предпринимателя несостоятельным (банкротом) и об открытии конкурсного производства.

к) документы или копии документов, подтверждающие внесение задатка.\*

\*При подаче Заявителем Заявки в соответствии с Регламентом и Инструкциями, информация о внесении Заявителем задатка формируется Оператором электронной площадки и направляется Организатору аукциона.

8.4. Информация и документы, предусмотренные подпунктами а-г и з пункта 8.3. Документации об аукционе, не включаются заявителем в заявку. Такие информация и документы направляются Организатору аукциона Оператором электронной площадки путем информационного взаимодействия с Официальным сайтом торгов.

8.5. В случае внесения Заявителем изменений в информацию и (или) документы, направление которых в соответствии с пунктом 8.4. осуществляется Оператором электронной площадки посредством информационного взаимодействия с Официальным сайтом торгов, такие внесенные изменения либо такие новые информация и (или) документы применяются к отношениям, связанным с участием в аукционе, заявка на участие в котором подана заявителем после размещения внесенных изменений, новой информации и (или) документов на Официальным сайтом торгов [\(www.torgi.gov.ru\)](http://www.torgi.gov.ru/).

8.6. Заявитель вправе подать только одну Заявку в отношении Объекта (лота) аукциона.

8.7. Прием Заявок на участие в аукционе прекращается Оператором электронной площадки с помощью программно-аппаратных средств в дату и время окончания срока приема/подачи Заявок на участие в аукционе, указанные в пункте 2.6.3.

8.8. Каждая Заявка на участие в аукционе, поступившая в сроки, указанные в пунктах 2.6.2. – 2.6.3., регистрируется Оператором электронной площадки с указанием даты, времени ее получения и порядкового номера заявки.

8.9. Оператор электронной площадки направляет Заявителю в электронной форме подтверждение о регистрации представленной Заявки на участие в аукционе в течение 1 (одного) часа с момента получения такой Заявки.

8.10. Заявки, поступившие с нарушением установленного срока приема/подачи Заявок на участие в аукционе, Оператором электронной площадки не рассматриваются и в тот же день возвращаются Заявителям.

8.11. Заявка подается путем заполнения ее электронной формы, размещенной в открытом для доступа неограниченного круга лиц части электронной площадки с приложением документов, указанных в пункте 8.3. в форме электронных документов либо электронных образов документов (документов на бумажном носителе преобразованных в электронно-цифровую форму путем сканирования с сохранением их реквизитов).

8.12. Заявитель вправе отозвать Заявку в любое время до установленных даты и времени окончания срока подачи Заявок на участие в аукционе, направив об этом уведомление Оператору электронной площадки.

8.13. Изменение Заявки допускается только путем подачи Заявителем новой Заявки в сроки и в порядке, установленные Документацией об аукционе, при этом первоначальная Заявка должна быть отозвана.

## **9. Порядок рассмотрения Заявок на участие в аукционе**

9.1. В течение одного часа с даты и времени окончания срока подачи заявок Оператор электронной площадки направляет Организатору аукциона заявки на участие в аукционе.

В случае установления факта подачи одним Заявителем 2 (двух) и более Заявок на участие в аукционе в отношении одного и того же Объекта (лота) аукциона при условии, что поданные ранее Заявки таким Заявителем не отозваны, все Заявки на участие в аукционе такого Заявителя, поданные в отношении данного Объекта (лота) аукциона, не рассматриваются и возвращаются такому Заявителю.

9.2. Аукционная комиссия рассматривает Заявки на участие в аукционе на предмет соответствия требованиям, установленным Документацией об аукционе, и соответствия Заявителей требованиям, установленным разделом 6 Документации об аукционе.

9.3. Аукционная комиссия принимает решение об отклонении Заявки на участие в аукционе в следующих случаях:

- непредставления документов и (или) сведений, определенных пунктом 8.3. Документации об аукционе, с учетом пункта 8.4. Документации об аукционе, либо наличия в таких документах и (или) сведениях недостоверной информации;

- несоответствия требованиям, установленным разделом 6 Документации об аукционе;

- невнесения задатка в порядке, размере и сроки, указанные в Документации об аукционе;

- несоответствия Заявки на участие в аукционе требованиям Документации об аукционе;

- наличия решения о ликвидации Заявителя – юридического лица или наличия решения арбитражного суда о признании Заявителя – юридического лица, индивидуального предпринимателя банкротом и об открытии конкурсного производства;

- наличия решения о приостановлении деятельности Заявителя в порядке, предусмотренном Кодексом Российской Федерации об административных правонарушениях, на момент подачи Заявки на участие в аукционе.

9.4. На основании результатов рассмотрения Заявок на участие в аукционе Аукционной комиссией принимается решение о допуске к участию в аукционе Заявителя и о признании Заявителя Участником аукциона или об отказе в допуске такого Заявителя к участию в аукционе по основаниям, предусмотренным пунктом 9.3. Документации об аукционе, которое оформляется протоколом рассмотрения заявок на участие в аукционе (далее - Протокол рассмотрения заявок).

9.5. Не позднее следующего рабочего дня после дня оформления Протокола рассмотрения заявок Оператор электронной площадки направляет Заявителям, уведомление о признании их Участниками аукциона или об отказе в допуске к участию в аукционе с указанием оснований такого отказа.

9.6. Задаток возвращается Заявителям, не допущенным к участию в аукционе, в течение пяти рабочих дней с даты подписания Протокола рассмотрения заявок.

9.7. В случае, если по окончании срока подачи заявок на участие в аукционе подана только одна заявка или не подано ни одной заявки, а также в случае, если принято решение об отказе в допуске к участию в аукционе всех заявителей или о признании только одного заявителя Участником аукциона, аукцион признается несостоявшимся.

9.8. В случае установления факта недостоверности сведений, содержащихся в документах, представленных Заявителем или Участником аукциона в соответствии с пунктом 8.3. Документации об аукционе, с учетом пункта 8.4. Документации об аукционе, Аукционная комиссия обязана отстранить такого Заявителя или Участника аукциона от участия в аукционе на любом этапе их проведения.

Протокол об отстранении Заявителя или Участника аукциона от участия в аукционе подписывается усиленной квалифицированной подписью лица, уполномоченного действовать от имени Организатора аукциона, и размещается на электронной площадке в срок не позднее дня, следующего за днем принятия такого решения. При этом в протоколе указываются установленные факты недостоверных сведений.

В течение одного часа с момента размещения протокола об отстранении Заявителя или Участника аукциона от участия в аукционе на электронной площадке указанный протокол размещается оператором электронной площадки на Официальном сайте торгов.

# **10. Порядок внесения и возврата задатка**

10.1. Для участия в аукционе Заявитель обеспечивает поступление задатка в порядке, в сроки и в размере, указанные в настоящей Документации об аукционе.

10.2. В случае если Заявителем подана Заявка в соответствии с требованиями Документации об аукционе, договор о задатке (прилагается) между Организатором аукциона, Оператором электронной площадки и Заявителем считается совершенным в письменной форме. Заключение договора о задатке не является обязательным.

10.3. Задаток для участия в аукционе вносится в соответствии с порядком, установленным Регламентом и Инструкциями, Соглашением о внесении гарантийного обеспечения, размещенными на сайте Оператора электронной площадки **https://rts-tender.ru/***,* по следующим банковским реквизитам:

**Получатель платежа:** Общество с ограниченной ответственностью «РТС-тендер»

**Банковские реквизиты:** Филиал «Корпоративный» ПАО «Совкомбанк»

БИК 044525360 Расчётный счёт: 40702810512030016362 Корр. счёт 30101810445250000360 ИНН 7710357167 КПП 773001001

**Назначение платежа:** «Внесение гарантийного обеспечения по Соглашению о внесении гарантийного обеспечения, № аналитического счета , без НДС».

10.4. Документом, подтверждающим поступление задатка на счет, указанный в пункте 10.3. Документации об аукционе, является выписка с этого счета.

10.5. Денежные средства (задаток) Заявителю, подавшему Заявку после окончания установленного срока приема Заявок на участие в аукционе, возвращается в течение 5 (пяти) рабочих дней с даты окончания срока приема заявок.

10.6. Денежные средства Заявителю, отозвавшему Заявку до установленных даты и времени окончания срока подачи заявок (пункт 2.6.3.), возвращается такому Заявителю в течение 5 (пяти) рабочих дней с даты поступления Организатору аукциона уведомления об отзыве Заявки. В случае отзыва Заявителем Заявки позднее даты начала рассмотрения Заявок денежные средства (задаток) возвращаются в порядке, установленном для Заявителя, признанного Участником аукциона.

10.7. Денежные средства (задаток) Заявителя, не допущенного к участию в аукционе, возвращается такому Заявителю в течение 5 (пяти) рабочих дней с даты подписания Протокола рассмотрения заявок.

10.8. Задаток Участника аукциона, который участвовал в аукционе, но не стал победителем, за исключением Участника аукциона, сделавшего предпоследнее предложение о цене договора (цене лота), возвращается такому Участнику аукциона в течение 5 (пяти) рабочих дней с даты размещения протокола проведения итогов аукциона (далее – Протокол аукциона) на Официальном сайте.

10.9. Задаток Участника аукциона, сделавшего предпоследнее предложение о цене договора (цене лота), возвращается такому Участнику аукциона в течение 5 (пяти) рабочих дней с даты подписания договора аренды с Победителем аукциона.

10.10. Задаток Участника аукциона, не участвовавшего в аукционе, возвращается в порядке, предусмотренном пунктом 10.8. Документации об аукционе.

10.11. Задаток, внесенный Победителем аукциона, Единственным участником аукциона или Участником аукциона, сделавшим предпоследнее предложение о цене договора (цене лота) (при заключении договора аренды с таким Участником аукциона) засчитывается в счет исполнения обязательств по внесению арендной платы за Объект (лот) аукциона. При этом заключение договора аренды для Победителя аукциона или Участника аукциона, сделавшего предпоследнее предложение о цене договора (цене лота), является обязательным.

10.12. В случае отказа либо уклонения Участника аукциона, с которым заключается договор аренды, от подписания договора аренды Объекта (лота) аукциона, задаток ему не возвращается. В случае если один Участник аукциона является одновременно Победителем такого аукциона и его Участником аукциона, сделавшим предпоследнее предложение о цене договора (цене лота), при уклонении указанного Участника аукциона, от заключения договора аренды в качестве Победителя аукциона задаток, внесенный таким Участником аукциона, не возвращается.

10.13. В случае отказа Арендодателя от проведения аукциона в установленные сроки (пункт 2.6.), поступившие денежные средства возвращаются Оператором электронной площадки Заявителям в течение 5 (пяти) рабочих дней с даты размещения извещения об отказе от проведения аукциона на Официальном сайте.

## **11. Аукционная комиссия**

11.1. Организатор аукциона в электронной форме до размещения Извещения о проведении аукциона принимает решение о создании Аукционной комиссии, определяет ее состав и порядок работы, назначает председателя комиссии.

11.2. Аукционной комиссией осуществляются рассмотрение Заявок на участие в аукционе и отбор Участников аукциона, оформление протокола рассмотрения заявок на участие в аукционе, протокола о признании аукциона несостоявшимся, протокола подведения итогов аукциона, протокола об уклонении от заключения договора аренды по итогам аукциона, протокола об отстранении Заявителей/Участников аукциона от участия в аукционе.

11.3. Количество членов Аукционной комиссии должно составлять не менее 5 (пяти) человек. Аукционная комиссия правомочна осуществлять функции и полномочия, если на ее заседании присутствует не менее пятидесяти процентов общего числа ее членов.

11.4. Аукционная комиссия рассматривает Заявки на предмет их соответствия требованиям, установленным Документацией об аукционе и соответствия Заявителя требованиям, установленным Документацией об аукционе.

11.5. На основании результатов рассмотрения Заявок Аукционной комиссией принимается решение о допуске к участию в аукционе Заявителей и о признании Заявителей Участниками аукциона, или об отказе в допуске таких Заявителей к участию в аукционе в порядке и по основаниям, предусмотренным разделом 9 Документации об аукционе, которое оформляется Протоколом рассмотрения заявок.

## **12. Порядок проведения аукциона**

12.1. В аукционе могут участвовать только Заявители, признанные Участниками аукциона. Оператор электронной площадки обязан обеспечить Участникам аукциона возможность принять участие в аукционе.

## ВНИМАНИЕ!

## Для корректности участия в процедуре торгов, необходимо осуществить вход на электронную площадку **исключительно по электронной подписи**!

12.2. Процедура аукциона проводится в дату и время, указанные в Документации об аукционе (пункт 2.6.). Время проведения аукциона соответствует местному времени, в котором функционирует электронная площадка и не должно совпадать со временем проведения профилактических работ на электронной площадке.

Процедура аукциона проводится в соответствии с Регламентом и Инструкциями.

12.3. Аукцион проводится в указанный в Документации об аукционе в день и время путем повышения начальной (минимальной) цены договора (цены лота) на «шаг аукциона», установленный пунктом 2.5. Документации об аукционе.

12.4. При проведении аукциона устанавливается время приема предложений Участников аукциона о цене договора (цене лота), составляющее 60 (шестьдесят) минут от начала проведения аукциона.

В случае поступления предложений о цене договора (цене лота) в течение 60 (шестидесяти) минут с момента начала представления предложений, а также после поступления последнего предложения о цене договора (цены лота), время представления предложений о цене договора (цене лота) обновляется автоматически с помощью программно-аппаратных средств и продлевается еще на 20 (двадцать) минут.

12.5. Аукцион завершается автоматически с помощью программно-аппаратных средств Оператора электронной площадки, если в течение времени, указанного в пункте 12.4. Документации об аукционе,

не поступило ни одного предложения о цене договора (цене лота), увеличивающего его текущее значение на «шаг аукциона».

12.6. Представленное Участником аукциона предложение о цене договора (цене лота) не может быть ниже начальной (минимальной) цены договора (цены лота), равным или ниже ранее представленных участниками предложений о цене договора (цене лота).

Участник аукциона, предложение о цене договора (цене лота) которого является лучшим текущим предложением о цене договора (цене лота), не вправе делать следующее предложение о цене договора (цене лота).

12.7. От начала подачи предложений о цене договора (цене лота) до истечения срока их подачи на электронной площадке для Участников аукциона должны отображаться в обязательном порядке все поданные другими Участниками предложения о цене договора (цене лота), а также время их поступления и время, оставшееся до истечения срока подачи предложений о цене договора (цене лота), в соответствии с пунктами 12.4., 12.5., Документации об аукционе.

12.8. Победителем аукциона признается лицо, предложившее наиболее высокую цену договора (цену лота).

12.9. Ход проведения процедуры аукциона фиксируется Оператором электронной площадки в электронном журнале, который направляется Организатору аукциона в течение 1 (одного) часа с момента завершения приема предложений о цене договора (цене лота) (пункт 12.5.) для подведения Аукционной комиссией итогов аукциона путем оформления Протокола аукциона.

12.10. Не позднее следующего дня после направления Оператором электронной площадки электронного журнала Организатор аукциона оформляет и подписывает Протокол аукциона.

12.11. Протокол аукциона подписывается усиленной квалифицированной подписью лица, уполномоченного действовать от имени Организатора аукциона, и размещается Организатором аукциона на сайте Оператора электронной площадки, не позднее дня, следующего за днем подписания указанного протокола.

12.12. Оператор электронной площадки размещает Протокол аукциона на Официальном сайте торгов в течение 1 (одного) часа с момента размещения указанного протокола на электронной площадке.

12.13. Организатор аукциона направляет победителю аукциона уведомление о принятом аукционной комиссией решении не позднее дня, следующего после дня подписания указанного протокола.

# **13. Признание аукциона несостоявшимся**

## 13.1. **Аукцион признается несостоявшимся в случаях:**

13.1.1. Только один Заявитель признан Участником аукциона;

13.1.2. На участие в аукционе в электронной форме была подана только одна Заявка;

13.1.3. На участие в аукционе в электронной форме не было подано ни одной Заявки;

13.1.4. Ни один из Заявителей не допущен к участию в аукционе;

13.1.5. В случае, если в течение 60 минут от начала проведения аукциона Участники аукциона не подали ни одного предложения о цене договора (цене лота), предусматривающего более высокую цену договора (цену лота), чем начальная (минимальная) цена договора (цена лота).

13.2. В случае, если аукцион признан несостоявшимся по основаниям, указанным в пунктах 13.1.1.,13.1.2., Арендодатель обязан заключить договор аренды с Единственным участником аукциона либо с единственным заявителем на участие в аукционе, в случае, если его заявка соответствует требованиям и условиям, предусмотренным Документацией об аукционе на условиях и по цене, которые предусмотрены Заявкой на участие в аукционе и Документацией об аукционе, но по цене не менее начальной (минимальной) цены договора Объекта (лота), указанной в Документацией об аукционе.

## **14. Условия и сроки заключения договора аренды**

14.1. Заключение договора аренды осуществляется в порядке, предусмотренном Гражданским кодексом Российской Федерации, иными федеральными законами и нормативно-правовыми актами, а также Документацией об аукционе.

14.2. Не допускается заключение договора аренды ранее чем через 10 (десять) дней со дня размещения на Официальном сайте торгов Протокола аукциона или Протокола рассмотрения заявок (в случае признания аукциона несостоявшимся).

14.3. Внимание! Договор аренды заключается в электронной форме и подписывается ЭП лица, уполномоченного Арендодателем, и победителя аукциона или иного лица, с которым заключается договор аренды в соответствии с Приказом ФАС 21.03.2023 № 147/23.

14.4. Арендодатель в течение 3 (трех) рабочих дней со дня размещения на Официальном сайте торгов Протокола аукциона, направляет Победителю проект договора аренды, в котором указывается цена договора (цены лота), предложенная Победителем аукциона.

14.5. В случае признания аукциона несостоявшимся в соответствии с пунктами 13.1.1., 13.1.2. Документации об аукционе Арендодатель в течение 3 (трех) рабочих дней со дня размещения на Официальном сайте торгов Протокола рассмотрения заявок, направляет Единственному участнику проект договора аренды, в котором указывается начальная (минимальной) цена договора (цены лота).

14.6. Победитель аукциона или Единственный участник аукциона обязаны подписать договор аренды в течение 15 (пятнадцати) календарных дней со дня размещения на Официальном сайте торгов Протокола аукциона или Протокола рассмотрения заявок (в случае признания аукциона несостоявшимся), но не ранее истечения срока, установленного пунктом 14.2. Документации об аукционе.

14.7. В случае если Победитель аукциона или Единственный участник аукциона в срок, предусмотренный Документацией об аукционе (пункт 14.6.), не подписал указанный договор аренды, Победитель аукциона, Единственный участник аукциона признается Аукционной комиссией уклонившимся от заключения договора аренды.

14.8. Арендодатель в течение 3 (трех) рабочих дней со дня размещения на Официальном сайте торгов протокола о признании Победителя аукциона уклонившимся от заключения договора аренды направляет Участнику аукциона, сделавшему предпоследнее предложение о цене договора (цене лота), проект договора аренды.

Участник аукциона, сделавший предпоследнее предложение о цене договора, вправе подписать договор аренды в течение 15 (пятнадцати) календарных дней со дня размещения на Официальном сайте торгов Протокола о признании Победителя аукциона уклонившимся от заключения договора аренды.

14.9. Арендная плата за пользование Объектом (лотом) аукциона вносится в порядке, предусмотренном договором аренды.

14.10. При заключении и исполнении договора аренды цена такого договора не может быть ниже начальной (минимальной) цены договора (цены лота), указанной в Документации об аукционе, цена заключенного договора аренды не может быть пересмотрена сторонами в сторону уменьшения, но может быть увеличена по соглашению сторон в порядке, установленном договором аренды.

14.11. К Документации об аукционе прилагается проект договора аренды, являющийся неотъемлемой частью Документации об аукционе/

# **ФОРМА ЗАЯВКИ НА УЧАСТИЕ В АУКЦИОНЕ В ЭЛЕКТРОННОЙ ФОРМЕ**

#### **В Аукционную комиссию Заявитель/Претендент**

 (Ф.И.О. физического лица, индивидуального предпринимателя, физического лица, применяющего специальный налоговый режим «Налог на профессиональный доход», наименование юридического лица с указанием организационно-правовой формы)

 **в лице** 

(Ф.И.О. руководителя юридического лица или уполномоченного лица)

**действующего на основании<sup>1</sup>**

(Устав, Положение, Соглашение, Доверенности и т.д.)

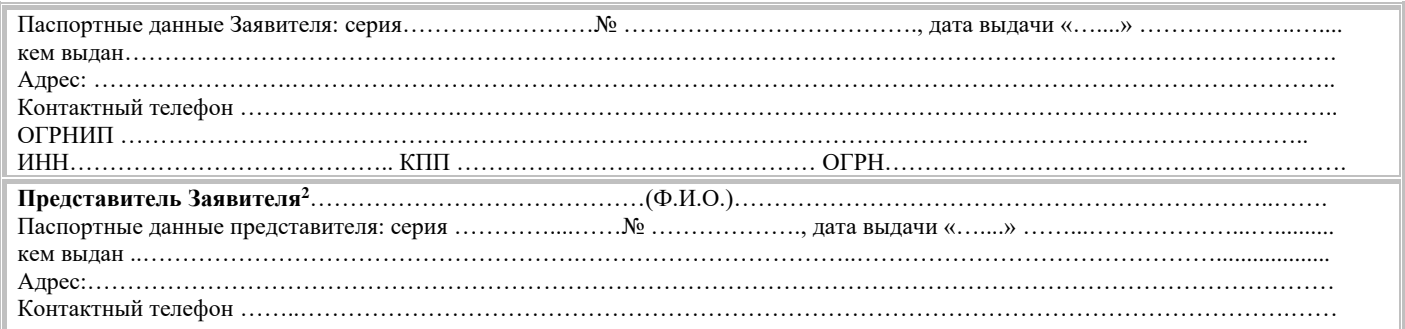

#### **принял решение об участии в аукционе в электронной форме и обязуется обеспечить поступление задатка в размере \_\_\_\_\_\_\_\_\_\_\_\_\_\_\_\_\_ руб.** \_\_\_\_\_\_\_\_\_\_\_\_\_\_\_\_\_\_\_\_\_\_\_\_\_\_(сумма прописью), **в сроки и в порядке, установленные в Извещении о проведении аукциона в электронной форме, Документации об аукционе в электронной форме/Информационном сообщении на указанный(ое) имущество/Объект(ы) (лот) в электронной форме и в соответствии с Регламентом Оператора электронной площадки.**

- 1. Заявитель/Претендент обязуется соблюдать условия и порядок проведения аукциона в электронной форме, содержащиеся в Извещении о проведении аукциона в электронной форме, Документации об аукционе в электронной форме/Информационном сообщении и Регламенте Оператора электронной площадки.<sup>3</sup>
- 2. Заявитель/Претендент согласен и принимает все условия, требования, положения Извещения о проведении аукциона в электронной форме, Документации об аукционе в электронной форме/Информационного сообщения, проекта договора и Регламента Оператора электронной площадки, и они ему понятны. Заявителю/Претенденту известно фактическое состояние и технические характеристики имущества/Объекта(ов) (лота) аукциона в электронной форме, и он не имеет претензий к ним.
- 3. Заявитель/Претендент извещен о том, что он вправе отозвать Заявку в любое время до установленных даты и времени окончания срока приема/подачи заявок на участие в аукционе в электронной форме, в порядке, установленном в Извещении о проведении аукциона в электронной форме, Документации об аукционе в электронной форме/Информационном сообщении.
- 4. Ответственность за достоверность представленных документов и информации несет Заявитель/Претендент.
- 5. Заявитель/Претендент подтверждает, что на дату подписания настоящей Заявки ознакомлен с порядком проведения аукциона в электронной форме, порядком внесения, блокирования и прекращения блокирования денежных средств в качестве задатка, Извещением о проведении аукциона в электронной форме, Документацией об аукционе в электронной форме/Информационным сообщением и проектом договора, и они
- ему понятны.<br>6. Заявитель/ 6. Заявитель/Претендент подтверждает, что в отношении него отсутствует решение о ликвидации (в случае если Заявитель/Претендент – юридическое лицо), отсутствует решение арбитражного суда о признании его банкротом и об открытии конкурсного производства (в случае если Заявитель/Претендент – юридическое лицо, индивидуальный предприниматель), отсутствует решение о приостановлении деятельности в порядке, предусмотренном Кодексом Российской Федерации об административных правонарушениях.
- 7. Заявитель/Претендент осведомлен и согласен с тем, что Арендодатель и Организатор аукциона в электронной форме / Уполномоченный орган, Оператор электронной площадки и Продавец не несут ответственности за ущерб, который может быть причинен Заявителю/Претенденту<br>отменой аукциона в электронной форме, внесением изменений в Извещение о проведении аукциона в электронной форме, внесением изменений в Извещение о проведении аукциона в электронной форме, Документацию об аукционе в электронной форме, Информационное сообщение, а также приостановлением процедуры проведения аукциона в электронной форме. При этом Заявитель/Претендент считается уведомленным об отмене аукциона в электронной форме, о внесении изменений в Извещение о проведении аукциона в электронной форме, Документацию об аукционе в электронной форме/Информационное сообщение с даты публикации информации об отмене аукциона в электронной форме, внесении изменений в Извещение о проведении аукциона в электронной форме, Документацию об аукционе в электронной форме/Информационное сообщение на официальном сайте торгов Российской Федерации в информационно-телекоммуникационной сети «Интернет» для размещения информации о проведении торгов www.torgi.gov.ru и сайте Оператора электронной площадки.
- 8.Заявитель подтверждает, что является субъектом малого и среднего предпринимательства в соответствии с Федеральным законом от 24.07.2007 № 209-ФЗ «О развитии малого и среднего предпринимательства в Российской Федерации» и соответствует требованиям, установленным частями 3 и 5 статьи 14 Федерального закона от 24.07.2007 № 209-ФЗ «О развитии малого и среднего предпринимательства в Российской Федерации» или физическим лицом, применяющим специальный налоговый режим «Налог на профессиональный доход» (в случае проведения аукциона в электронной форме, участниками которого могут быть только субъекты малого и среднего предпринимательства)<sup>4</sup>.
- 9. Подача Заявки на участие в аукционе в электронной форме в установленные в Извещении о проведении аукциона, Документации об аукционе в электронной форме/Информационном сообщении сроки и порядке являются акцептом оферты в соответствии со статьей 438 Гражданского кодекса Российской Федерации.

 $^1$  Заполняется при подаче Заявки юридическим лицом, или лицом действующим на основании доверенности.

 $^{2}$  Заполняется при подаче Заявки лицом, действующим по доверенности.

<sup>&</sup>lt;sup>3</sup> Ознакомлен с Регламентом Оператора электронной площадки при регистрации (аккредитации) на электронной площадке

<sup>4</sup> Заявитель вправе продекларировать свою принадлежность к субъектам малого и среднего предпринимательства путем представления в форме электронного документа или в форме электронного образа документа сведений из единого реестра субъектов малого и среднего предпринимательства, ведение которого осуществляется в соответствии с Федеральным законом от 24.07.2007 № 209-ФЗ «О развитии малого и среднего предпринимательства в Российской Федерации».

10. В соответствии с Федеральным законом от 27.07.2006 № 152-ФЗ «О персональных данных» (далее - Федеральный закон от 27.07.2006 № 152-ФЗ), подавая Заявку, Заявитель/Претендент дает согласие на обработку персональных данных, указанных выше и содержащихся в представленных документах, в целях участия в аукционе в электронной форме (под обработкой персональных данных понимается совершение, в том числе, следующих действий: сбор, систематизация, накопление, хранение, уточнение (обновление, изменение), использование, обезличивание, блокирование, уничтожение персональных данных, описание способов обработки данных приведено в Федеральном законе от 27.07.2006 № 152-ФЗ), а также на передачу такой информации третьим лицам, в случаях, установленных нормативными документами вышестоящих органов и законодательством. Настоящее согласие действует бессрочно и может быть отозвано в любой момент по соглашению сторон. Заявитель/Претендент подтверждает, что ознакомлен с положениями Федерального закона от 27.07.2006 №152-ФЗ, права и обязанности в области защиты персональных данных ему известны.

#### ЛОГОВОР О ЗАЛАТКЕ №

 $\rightarrow$  20  $\Gamma$ .

#### Комитет по конкурентной политике Московской области в лице \_\_\_\_\_\_\_\_\_\_\_\_\_, действующего на основании , именуемый в дальнейшем «Организатор аукциона», и , действующего на основании Устава, именуемый в дальнейшем «Оператор электронной в лице  $\rightarrow$  в лице площадки», с одной стороны, и \_\_, действующего другой именуемый(ое) в дальнейшем «Заявитель», с на основании стороны. в соответствии с пунктом 1 статьи 380 Гражданского кодекса Российской Федерации, заключили настоящий Договор о нижеследующем:

#### 1. Предмет договора аренды

Заявитель в доказательство намерения заключить договор аренды имущества, расположенного по адресу: , являющегося Объектом (лотом) аукциона в электронной форме  $\overline{N_2}$ (далее - Аукцион), а также в качестве обеспечения надлежащего исполнения своих обязательств, в счет причитающихся с него по договору платежей, перечисляет денежные средства в размере руб. (), в порядке, предусмотренном разделом 2 настоящего Договора.

#### 2. Порядок перечисления денежных средств

2.1. Задаток для участия в аукционе вносится в соответствии с порядком, установленным Регламентом Оператора электронной площадки, Инструкциями Претендента/Арендатора, Соглашением о гарантийном обеспечении на электронной площадке, размещенными на сайте Оператора электронной площадки по следующим банковским реквизитам: Получатель платежа:

Реквизиты: \_\_\_\_\_\_\_\_

Назначение платежа:

Московская область

2.2. В случае установления Аукционной комиссией факта не поступления в указанный в Документации об аукционе срок и порядке суммы задатка, обязательства Заявителя по внесению задатка считаются неисполненными.

2.3. Порядок возврата задатка в случаях, установленных действующим законодательством, определен в Документации об аукционе № 1.

### 3. Ответственность сторон

3.1. Ответственность сторон за неисполнение либо ненадлежащее исполнение настоящего Договора наступает в соответствии с действующим законодательством Российской Федерации и законодательством Московской области.

3.2. Все споры и разногласия, которые могут возникнуть в результате исполнения Сторонами условий настоящего Договора, будут по возможности решаться путем переговоров. В случае невозможности разрешения споров путем переговоров Стороны рассматривают их в установленном законом порядке.

#### 4. Срок действия Договора

4.1. Договор вступает в силу с даты подписания его Сторонами.

4.2. Договор прекращает свое действие с момента надлежащего исполнения Сторонами взятых на себя обязательств.

#### 5. Заключительные положения.

5.1. Все изменения и дополнения к настоящему Договору, оформляются письменно дополнительным соглашением.

5.2. Настоящий Договор составлен в форме электронного документа и вступает в силу с момента блокировки Оператором электронной площадки денежных средств в размере, установленном извещением о проведении аукциона, на аналитическом счете Заявителя в соответствии с Регламентом и Инструкциями.

#### 6. Юридические адреса и реквизиты Сторон

Организатор аукциона

Оператор электронной площадки

Заявитель

7. Подписи Сторон

# Филиал публично-правовой компании "Роскадастр" по Московской области полное наименование органа регистрации прав

Выписка из Единого государственного реестра недвижимости об основных характеристиках и зарегистрированных правах на объект недвижимости

## Сведения об основных характеристиках объекта недвижимости

На основании запроса от 10.08.2023, поступившего на рассмотрение 10.08.2023, сообщаем, что согласно записям Единого государственного реестра недвижимости:

Раздел 1 Лист 1

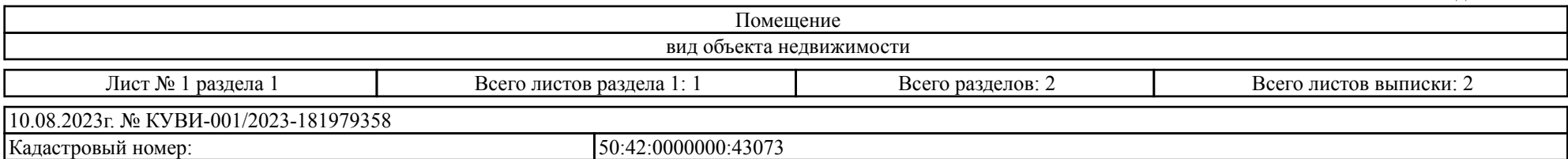

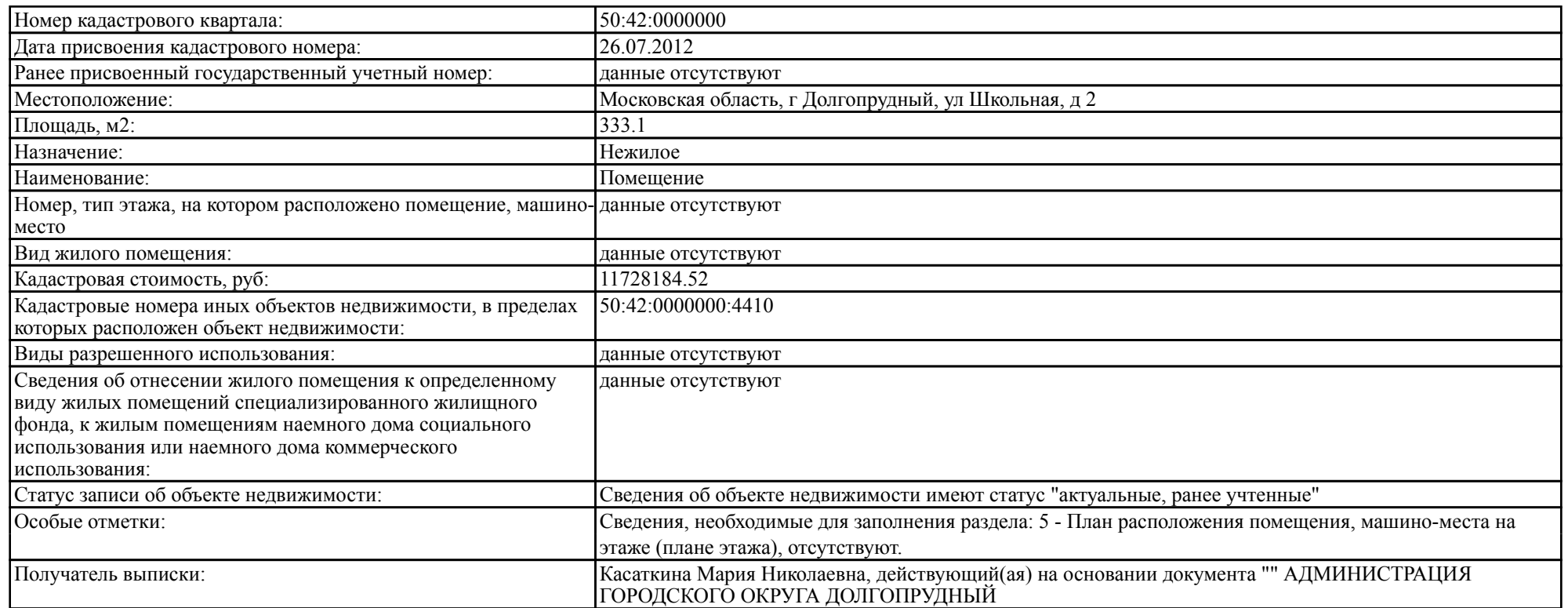

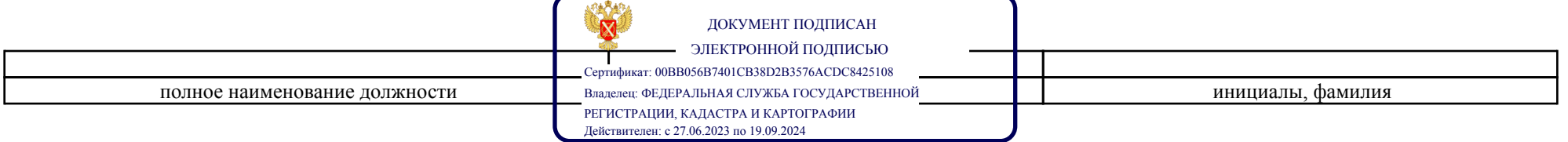

## Выписка из Единого государственного реестра недвижимости об основных характеристиках и зарегистрированных правах на объект недвижимости

## Сведения о зарегистрированных правах

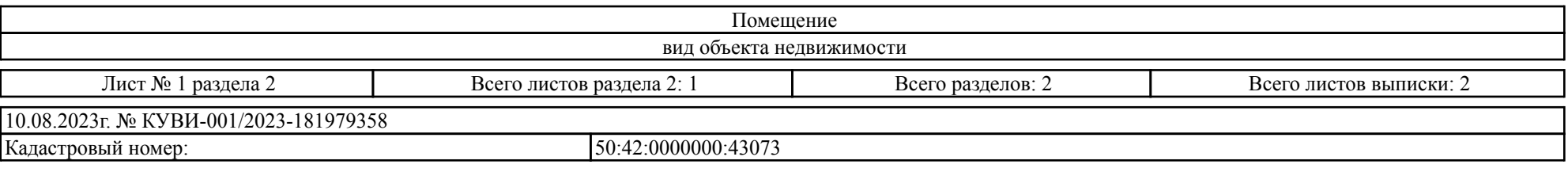

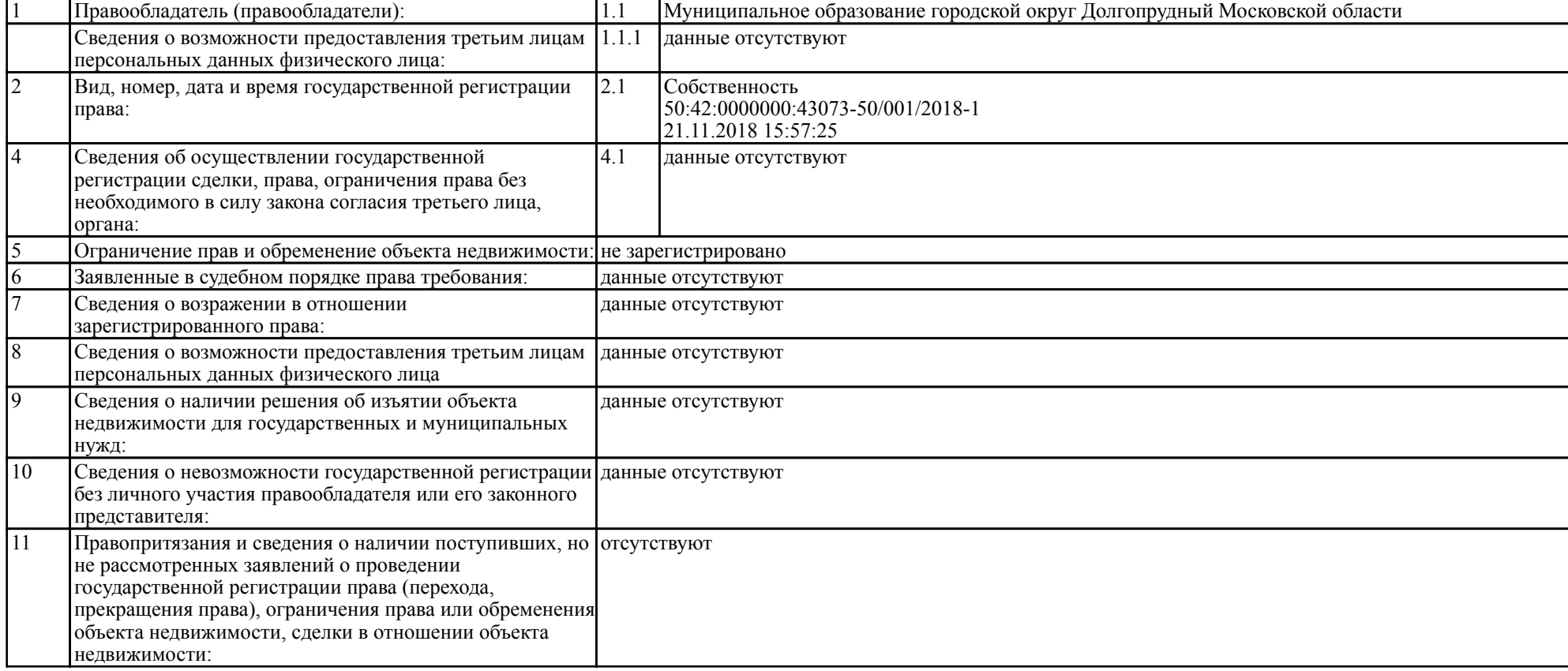

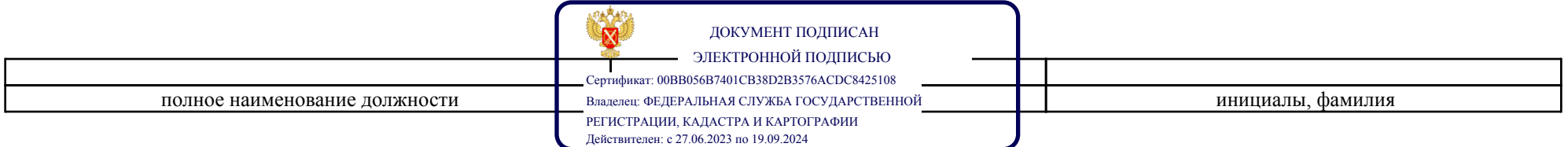

# Филиал публично-правовой компании "Роскадастр" по Московской области полное наименование органа регистрации прав

Выписка из Единого государственного реестра недвижимости об основных характеристиках и зарегистрированных правах на объект недвижимости

## Сведения об основных характеристиках объекта недвижимости

На основании запроса от 10.08.2023, поступившего на рассмотрение 10.08.2023, сообщаем, что согласно записям Единого государственного реестра недвижимости:

Раздел 1 Лист 1

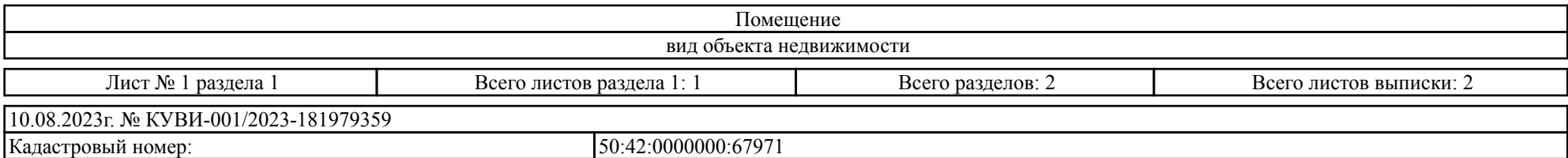

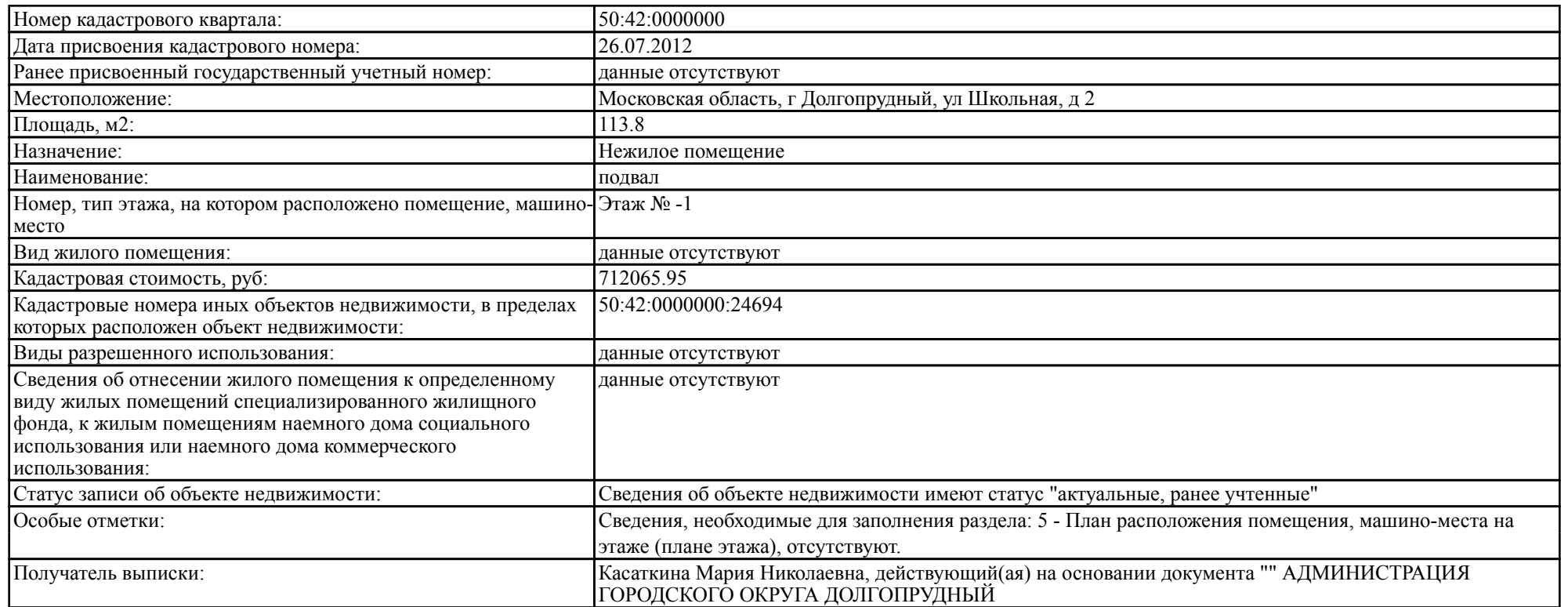

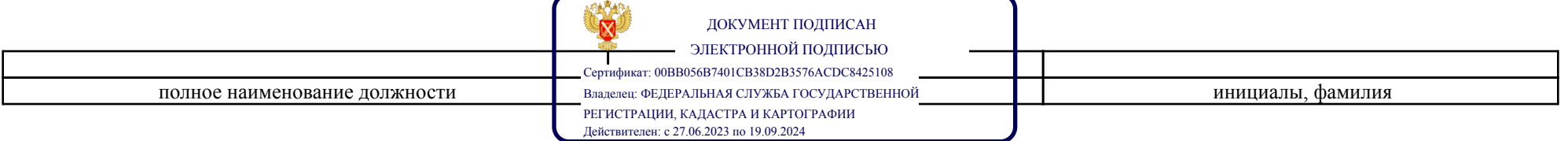

## Выписка из Единого государственного реестра недвижимости об основных характеристиках и зарегистрированных правах на объект недвижимости

## Сведения о зарегистрированных правах

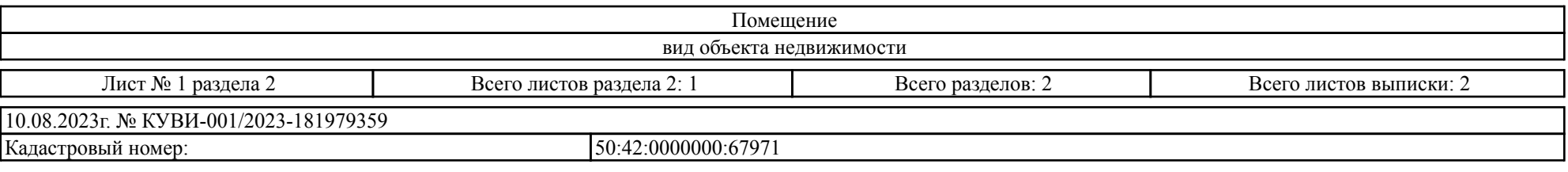

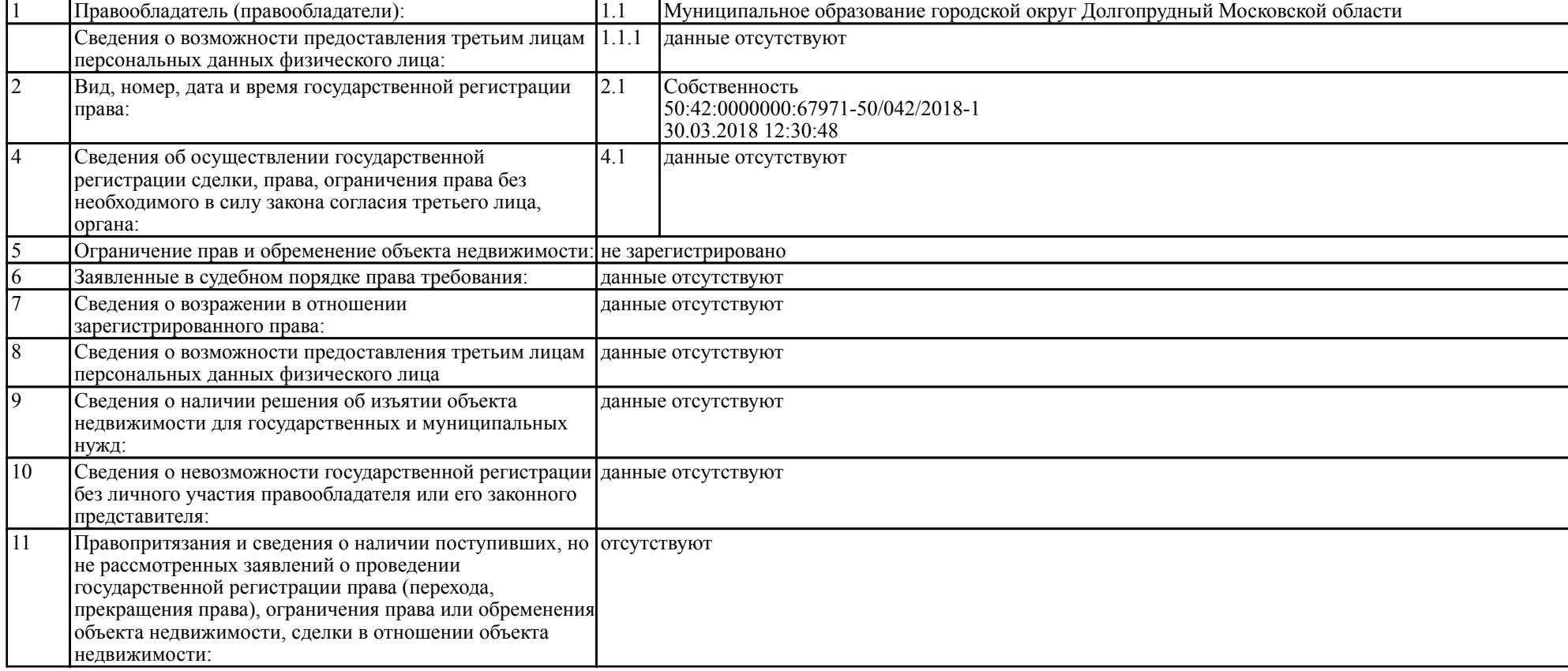

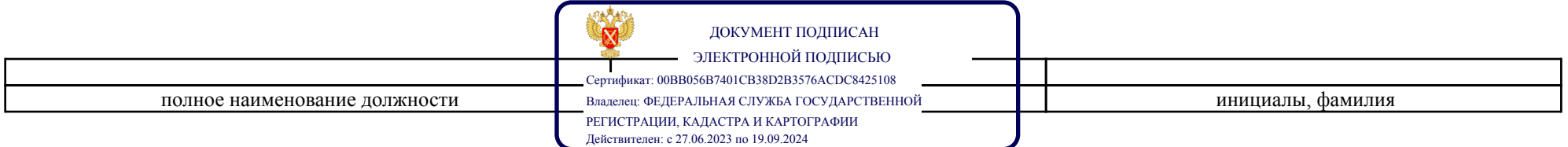

# ЛИЧНЫЙ КАБИНЕТ АРЕНДАТОРА

инструкция по подписанию договора аренды/купли-продажи в электронной форме

На 10 листах

Красногорск 2023

# Содержание

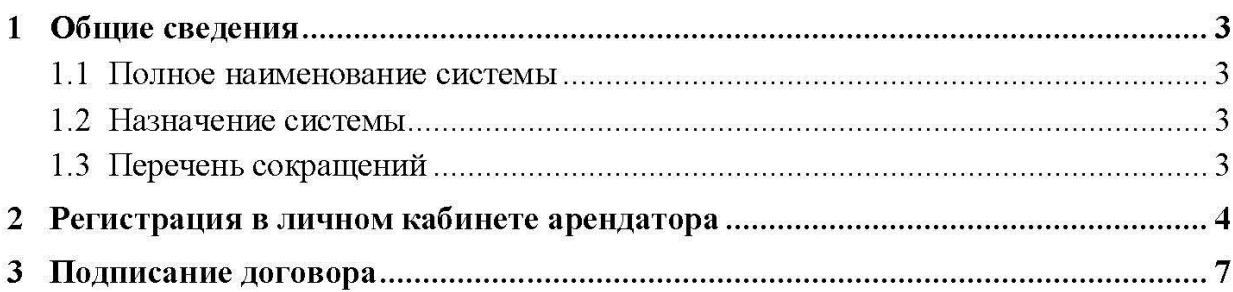

# 1 Общие сведения

# 1.1 Полное наименование системы

Личный кабинет арендатора (далее - ЛКА).

# 1.2 Назначение системы

ЛКА предназначен для:

- Упрощения процедуры контроля всех финансово-лицевых счетов (далее - $\frac{1}{2}$ ФЛС) для земельных участков и объектов имущества, находящихся в государственной или муниципальной собственности Московской области;
- Заключения договоров аренды/купли-продажи имущества в электронном виде.

# 1.3 Перечень сокращений

Перечень сокращений содержит Таблица 1 - Перечень сокращений.

Таблица 1 – Перечень сокращений

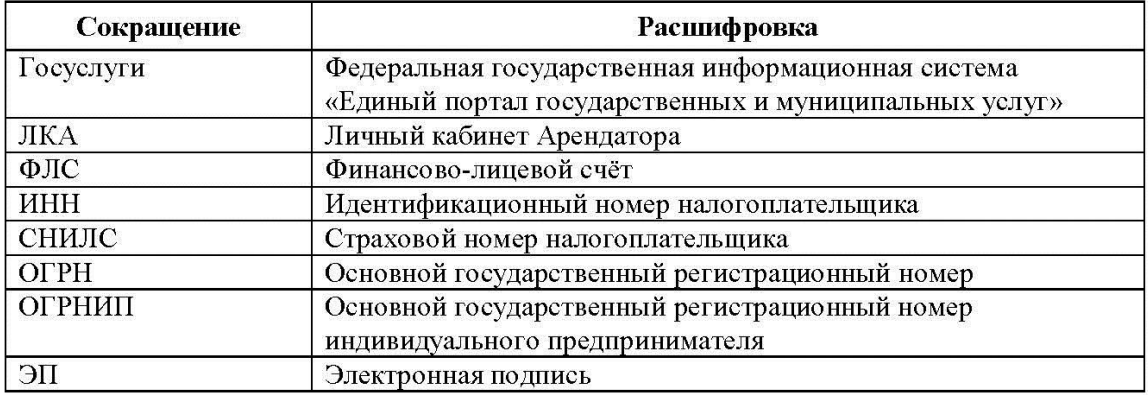

# 2 Регистрация в личном кабинете арендатора

В течении 10 дней, со дня размещения информации о результатах аукциона на официальном сайте торгов, Арендатору надлежит осуществить вход в ЛКА. Для этого необходимо перейти по адресу ресурса - https://arenda.mosreg.ru и выполнить вход (Рисунок 1), используя учётную запись «Госуслуги» (Рисунок 2), предварительно заполнив необходимые данные в профиле «Госуслуги».

Для физических лиц:

- Адрес электронной почты;
- **ИНН.**

Для индивидуальных предпринимателей:

- Адрес электронной почты;
- ОГРНИП;
- ИНН.

Для юридических лиц:

- Адрес электронной почты;
- OFPH;
- **ИНН.**

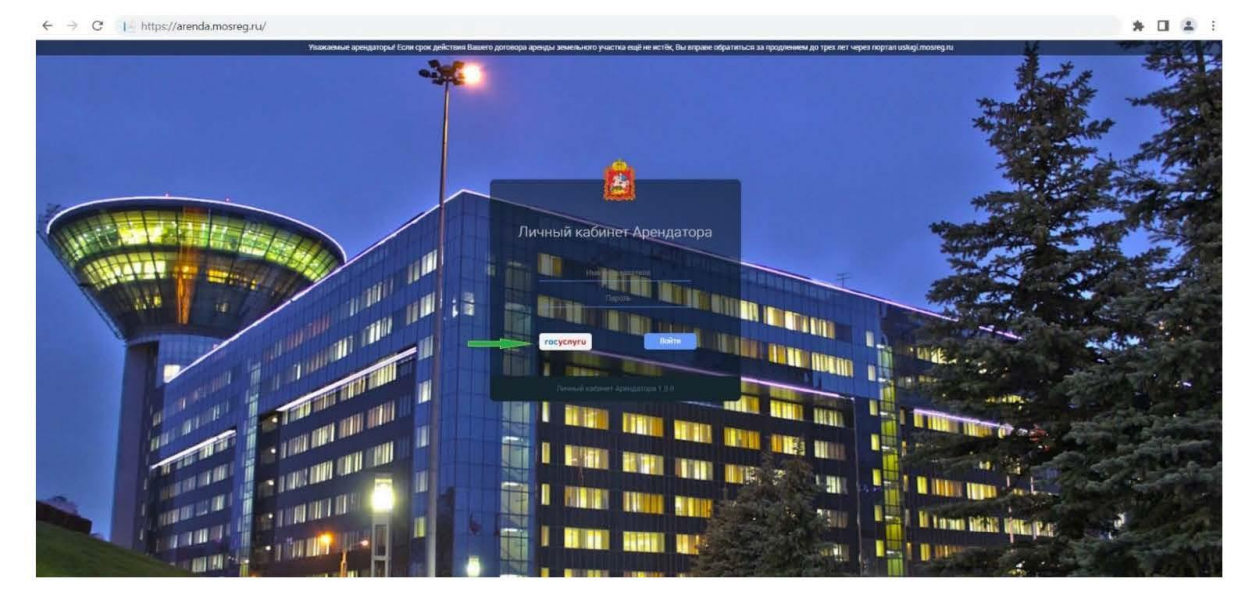

# Рисунок 1

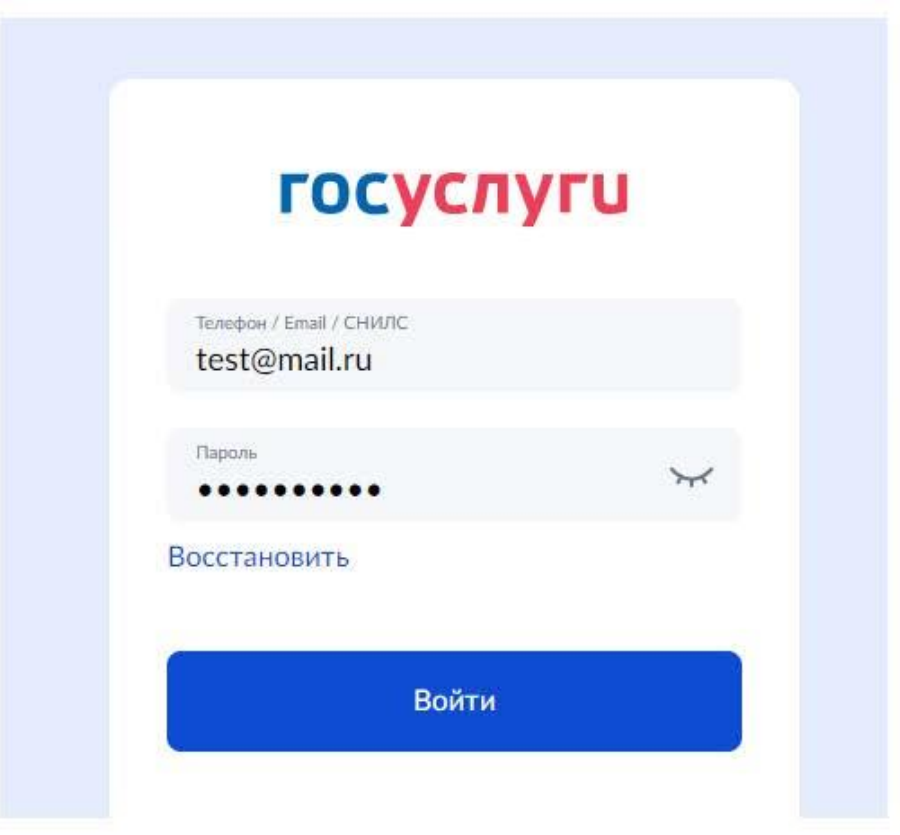

Рисунок 2

На завершающем этапе регистрации предусмотрена возможность выбора профиля для входа в систему (Рисунок 3):

- Индивидуальный предприниматель;
- Физическое лицо;
- Юридическое лицо (представители юридических лиц также имеют возможность просматривать ЛКА организации, в случае если личная учётная запись на портале «Госуслуги» внесена в список сотрудников организации).

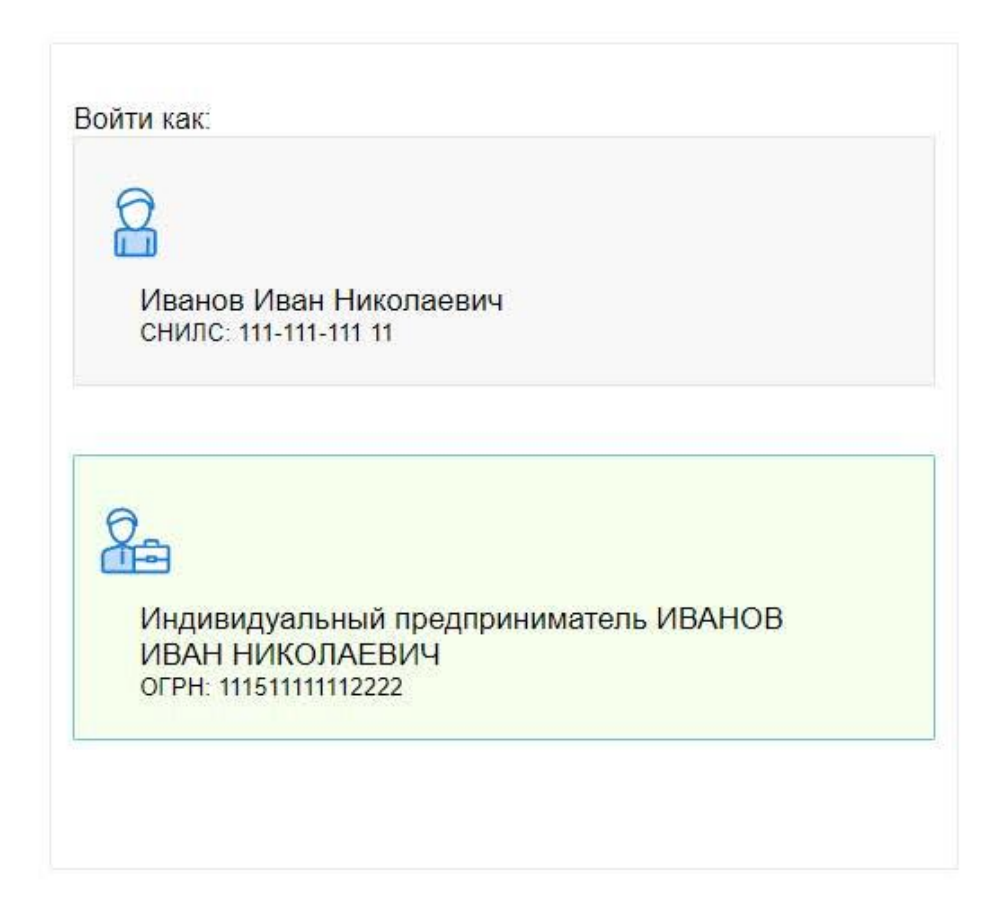

Рисунок 3

Далее происходит переадресация на главную страницу ЛКА, где необходимо ознакомиться и принять условия пользовательского соглашения (Рисунок 4).

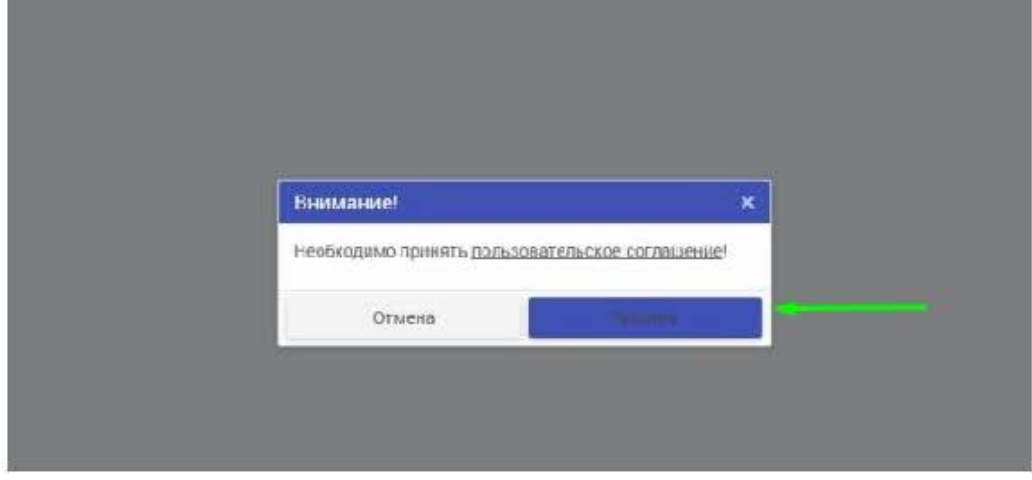

Рисунок 4  $\boldsymbol{6}$ 

# 3 Подписание договора

С 11 по 15 день со дня размещения информации о результатах аукциона на официальном сайте торгов, Арендодатель направляет договор аренды для ознакомления и подписания победителю торгов.

На главной странице ЛКА отображается сводная информация по всем ФЛС, а также количество документов, подготовленных для подписания (Рисунок 5).

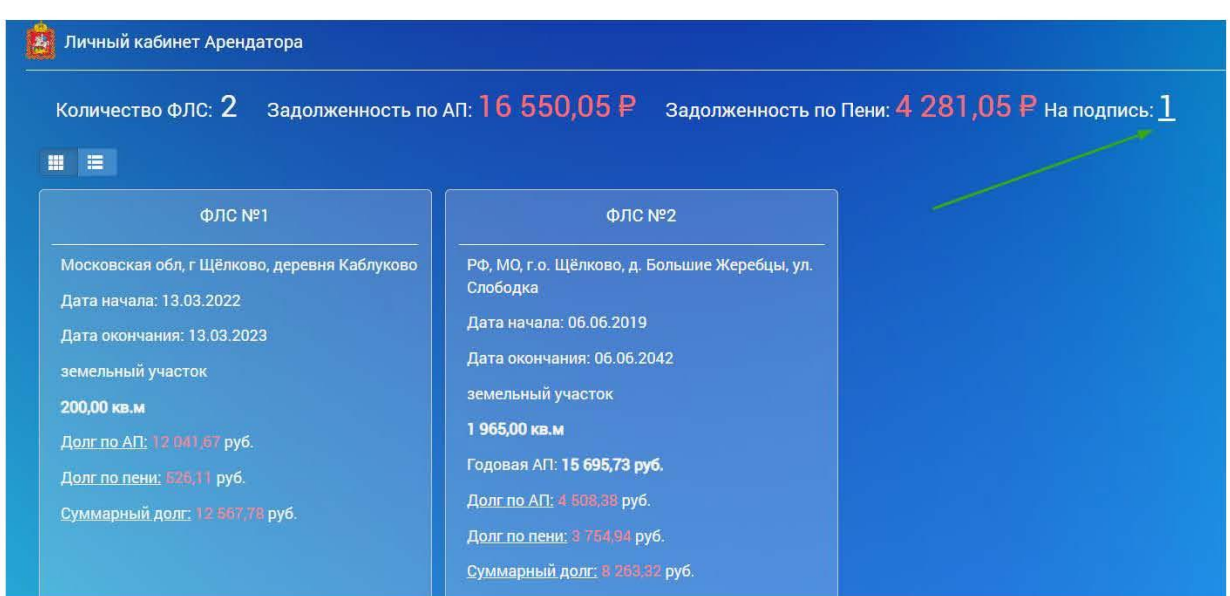

Рисунок 5

При наличии одного документа на подпись, необходимо нажать на количество указанного документа.

При наличии более одного документа на подпись, переход к документам осуществляется путём нажатия на номер ФЛС, расположенного в блоке сводной карточки ФЛС.

При переходе в карточку ФЛС, Арендатору доступны следующие разделы:

- Общая информация;
- Неоплаченные начисления;
- Оплаченные начисления;  $\equiv$
- Платежи;  $\overline{\phantom{a}}$
- Баланс;  $\frac{1}{2}$
- $-$  Объект;
- Документы.  $\frac{1}{\sqrt{2}}$

При необходимости предусмотрена возможность свернуть список всех разделов (Рисунок 6).

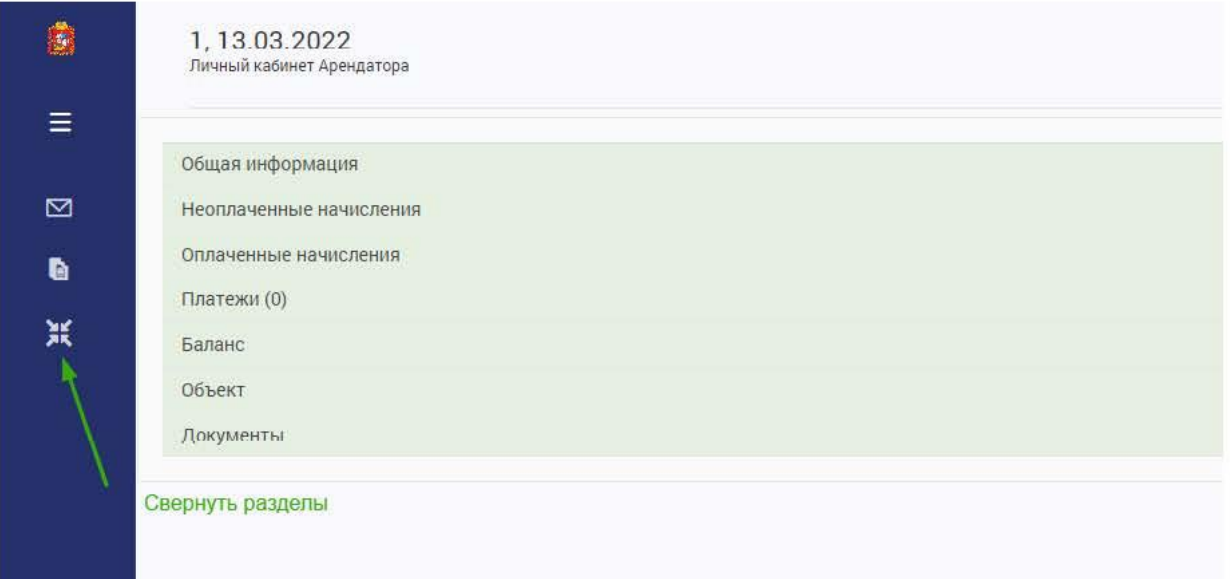

Рисунок 6

Подписание договора осуществляется в разделе «Документы».

В данном разделе Арендатор может ознакомиться с условиями договора аренды, а также его подписать. Для этого рядом с документом в статусе «Подписано арендодателем» находятся две функциональные кнопки: «Скачать» и «Подписать» (Рисунок 7).

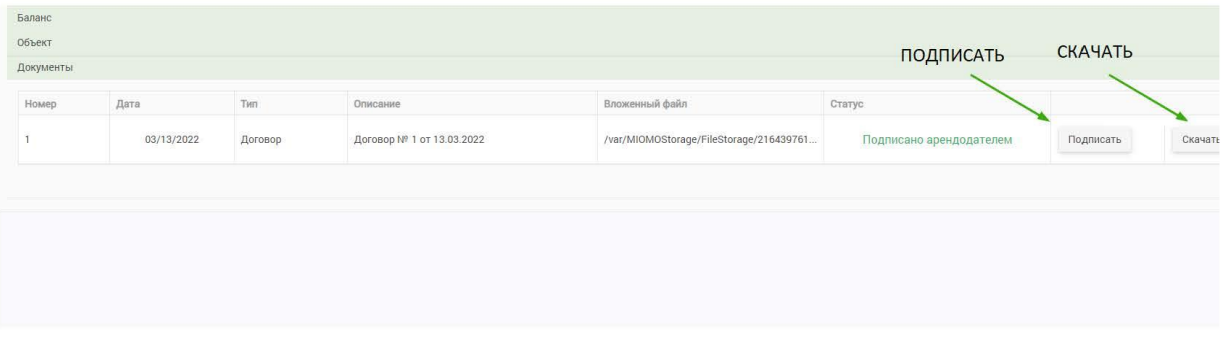

Рисунок 7

При нажатии на кнопку «Скачать», выполнится скачивание архива, содержащего скан-образ документа.

При нажатии на кнопку «Подписать» будет осуществлён переход на страницу подписания документа с помощью ЭП (Рисунок 8 и Рисунок 9).

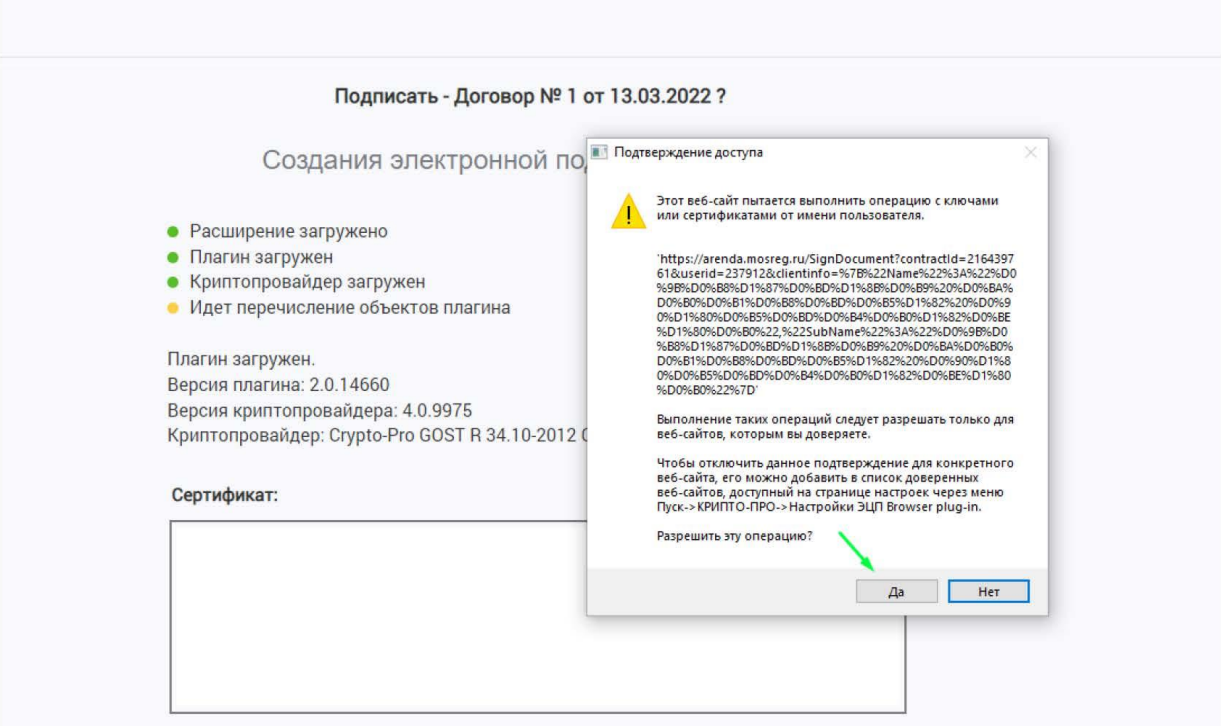

Рисунок 8

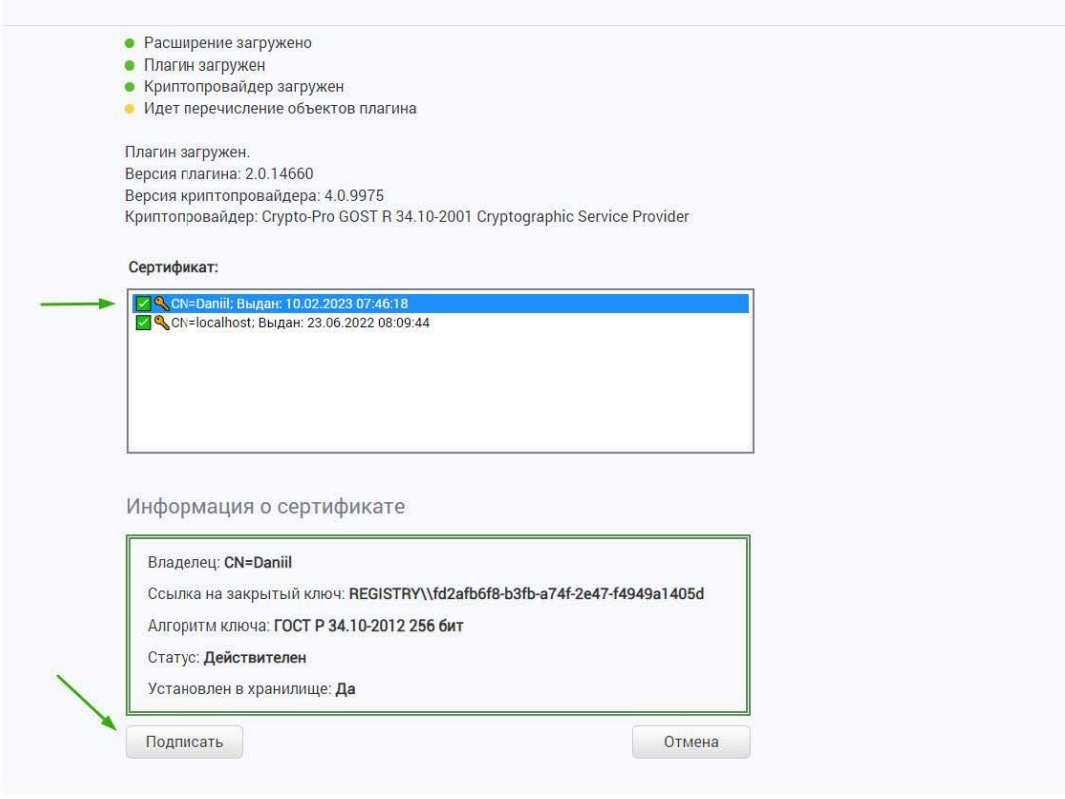

Рисунок 9

После подписания документа статус поменяется на «Подписано всеми контрагентами» (Рисунок 10).

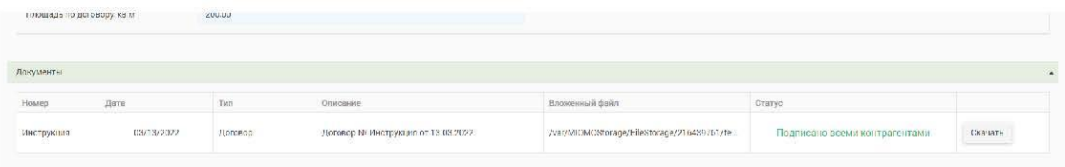

Рисунок 10

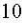

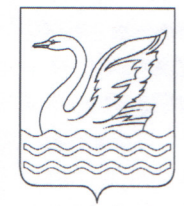

# Городской округ Долгопрудный Московской области

# **АДМИНИСТРАЦИЯ**

141700, Московская область, г. Долгопрудный, пл. Собина, дом 3 тел./факс: (495) 408-72-00/576-84-84 dolgo@mosreg.ru

O1.022024No 01

В Комитет по конкурентной политике Московской области

# ИНФОРМАЦИОННОЕ ПИСЬМО

о нежилых помещениях, расположенных в нежилом здании по адресу: Московская область, г. Долгопрудный, ул. Школьная, д. 2 (в том числе: главная вещь - нежилое помещение площадью 333,1 кв.м.; этаж: 01, 02; кадастровый номер 50:42:0000000:43073; принадлежность к главной вещи - нежилое помещение подвала площадью 113,8 кв. м.: этаж: - 1: кадастровый номер 50:42:0000000:67971)

Данные объекты являются муниципальной собственностью муниципального образования городской округ Долгопрудный Московской области (государственная регистрация права осуществлена в 2018 году).

При этом:

1) Главная вещь (нежилое помещение площадью 333,1 кв.м.; кадастровый номер 50:42:0000000:43073) имеет самостоятельное назначение, расположено в нежилом здании, проходов в соседние помещения не имеет.

Помещение (главная вещь) расположено на 1-ом и 2-ом этажах нежилого здания и имеет отдельный вход. Вход осуществляется беспрепятственно и безвозмездно.

2) Принадлежность к главной вещи (нежилое помещение подвала площадью 113,8 кв. м.; этаж: - 1; кадастровый номер 50:42:0000000:67971), самостоятельного назначения не имеет, так как в нем расположены коммуникации, необходимые для обслуживания главной веши.

Помещение (принадлежность к главной вещи) расположено в подвале нежилого здания, проходов в соседние помещения не имеет. Имеет отдельный вход. Вход осуществляется беспрепятственно и безвозмездно.

Указанные помещения (главная вещь и принадлежность к ней) в безвозмездное пользование не предоставлялись, договоры безвозмездного пользования на данные объекты не заключались.

В настоящее время:

- в помещениях (главной вещи и принадлежности к ней) арендаторов и ссудополучателей не имеется, обременения помещений отсутствуют;

- помещения (главная вещь и принадлежность к ней) в аренду не сдаются, в безвозмездное пользование не предоставляются:

- краткосрочные договоры аренды (до 1 года), договоры безвозмездного пользования, а также иные договоры, предусматривающие переход права владения (пользования, распоряжения) указанными объектами и не подлежащие государственной регистрации, отсутствуют.

Дополнительно сообщаем, что фактическое состояние и планировка выставляемых на торги помещений (главной вещи и принадлежности к ней) соответствуют представленным администрацией городского округа Долгопрудный фотоматериалам и техническим документам.

Заместитель главы городского округа

Л. М. Гришина

Лаврентьева Т. М. 8 (495) 408 08 27

The largewise

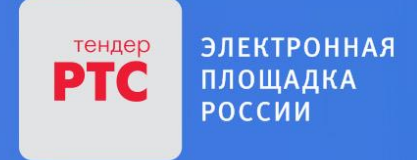

# АУКЦИОН В ЭЛЕКТРОННОЙ ФОРМЕ

# **ПАМЯТКА**

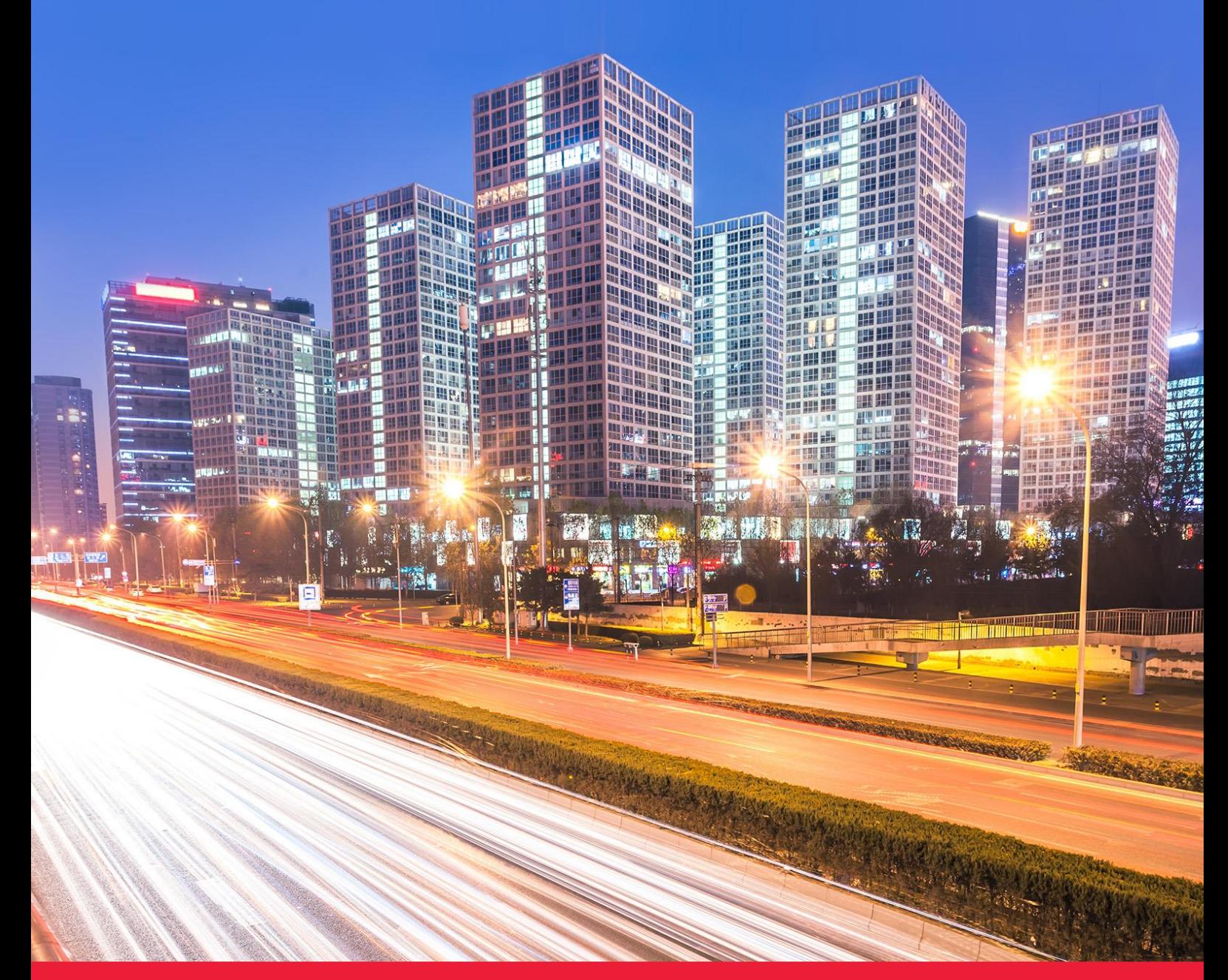

**МОСКОВСКАЯ ОБЛАСТЬ** 

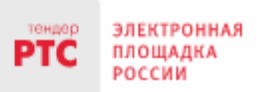

# Содержание

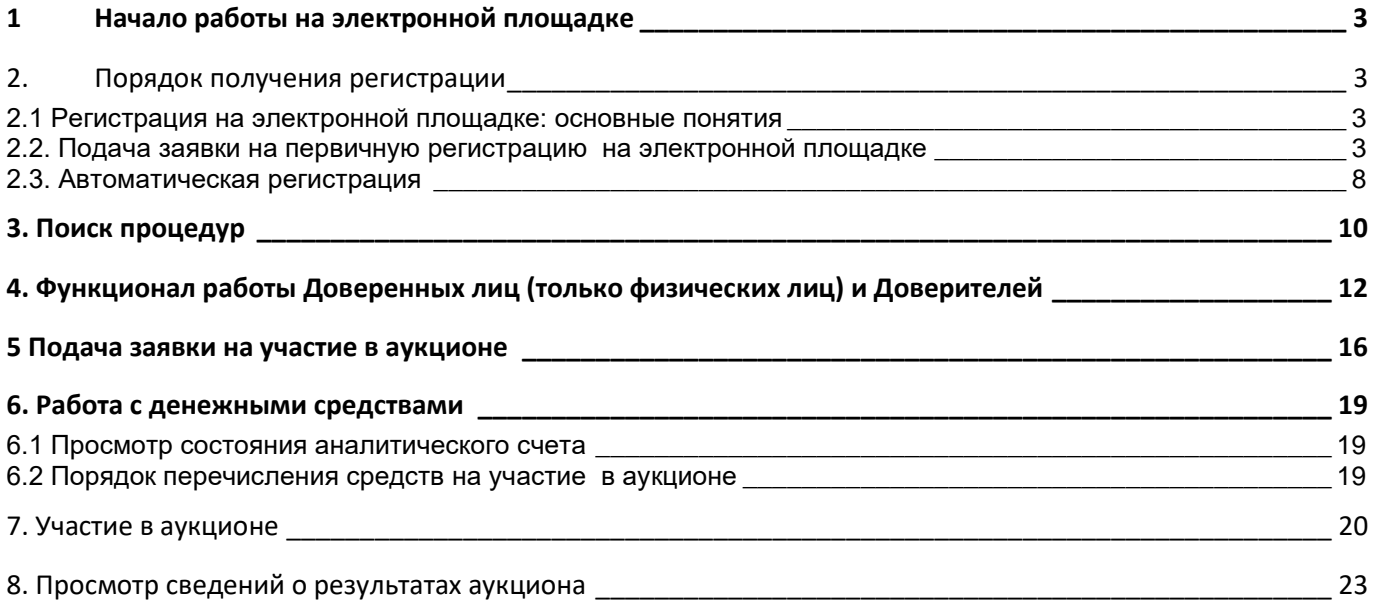

# <span id="page-32-0"></span>**1 Начало работы на электронной площадке**

Для начала работы на электронной площадке необходимо иметь электронную подпись (далее – ЭП).

**ЭП** — это аналог подписи и синей печати в цифровом формате, который применяется для придания юридической силы документам на электронных носителях.

В соответствии с Регламентом электронной площадки «РТС-тендер Имущественные торги» для работы на электронной площадке необходимо:

- 1. При отсутствии ЭП, ее получить;
- 2. Выполнить настройки программного обеспечения;
- 3. Пройти процедуру регистрации на электронной площадке.

# Получение ЭП

этс

**POCCMM** 

Для участия в электронных аукционах, по земельно-имущественным торгам, необходимо получить усиленную квалифицированную ЭП, которая выдается в любом из аккредитованных удостоверяющих центров.

Актуальный список аккредитованных удостоверяющих центров опубликован на официальном сайте Минкомсвязи России (https://digital.gov.ru/ru/activity/govservices/certification\_authority/).

# <span id="page-32-1"></span>**2. Порядок получения регистрации**

# <span id="page-32-2"></span>2.1 Регистрация на электронной площадке: ОСНОВНЫЕ ПОНЯТИЯ

**Регистрация**– процедура, необходимая для получения доступа к работе на электронной площадке, к участию в аукционах. Совершать юридически значимые действия на электронной площадке Заявитель может только при наличии регистрации.

Срок рассмотрения заявки на регистрацию не может превышать 3 рабочих дней с момента ее подачи (в соответствии с ч.2 ст.5 от 15.05.2019 ПП РФ № 603).

# <span id="page-32-3"></span>2.2. Подача заявки на первичную регистрацию на электронной площадке

Для подачи заявки на регистрацию выполните следующие действия:

- 1. С главной страницы РТС-тендер перейдите в раздел «Имущество»;
- 2. Выберите раздел «Покупателям / Арендаторам», далее «Регистрация»;

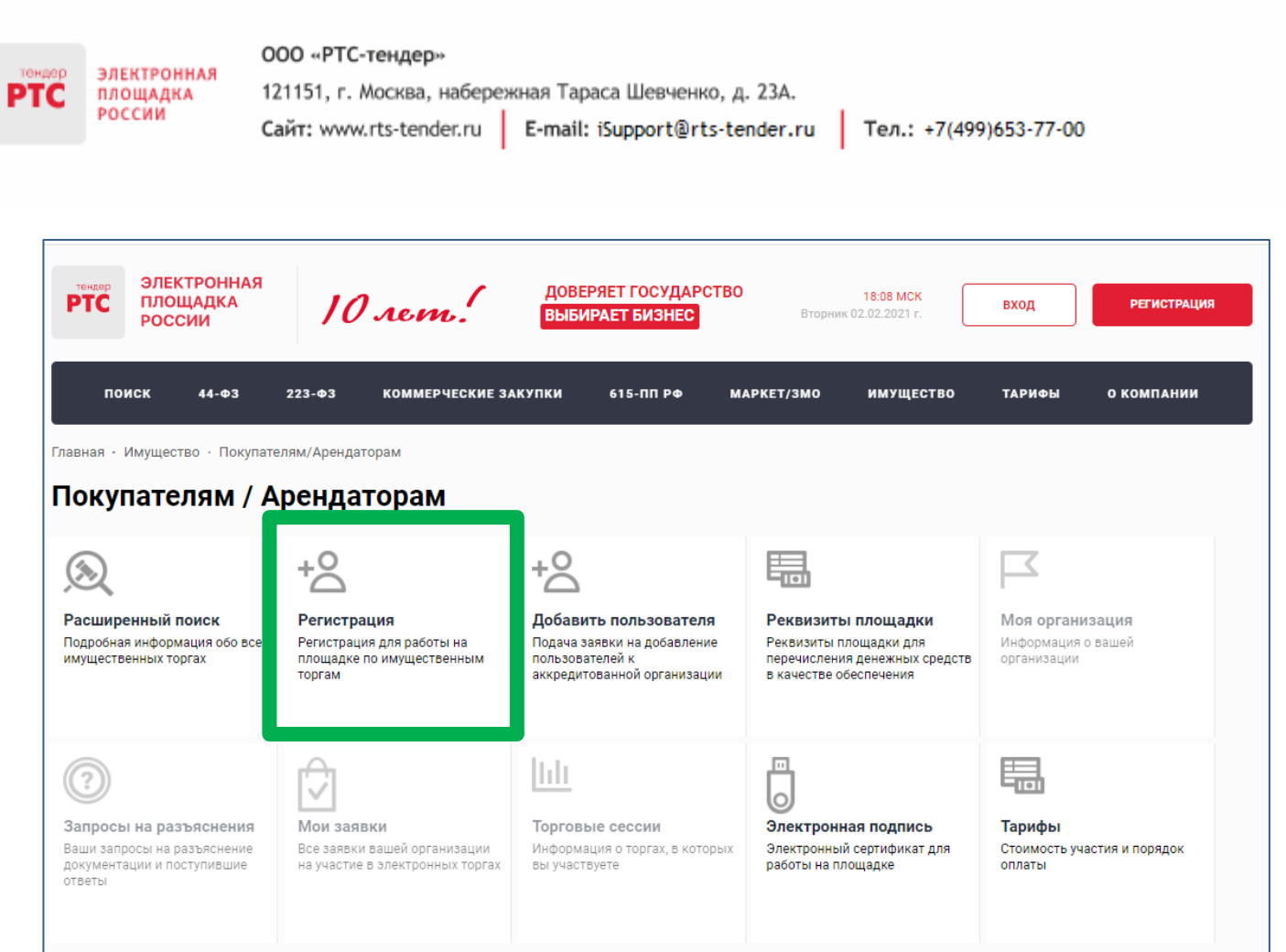

# 3. Заполните форму «Первичная регистрация»:

• Нажмите «Выберите сертификат». Заданные в сертификате ЭП данные автоматически заполнят ряд полей формы «Первичная регистрация»;

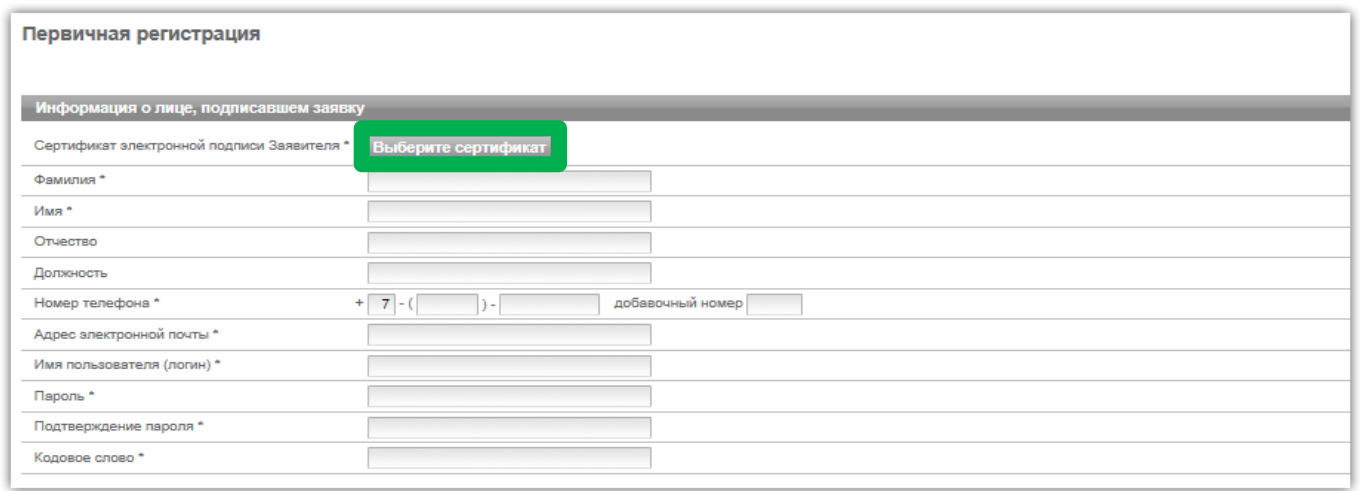

• Заполните обязательные поля, отмеченные «\*»:

**В разделе «Информация о лице,** подписавшем заявку» указывается информация о конкретном пользователе Вашей организации, который подписывает заявку на регистрацию.

Значения «Имя пользователя (логин)», «Пароль», «Подтверждение пароля», «Кодовое слово» задаются пользователем. Логин и пароль используются пользователем для входа в Личный кабинет. Вход в Личный кабинет под логином и паролем, без использования электронной подписи,

**ЭЛЕКТРОННАЯ** ПЛОЩАДКА

РОССИИ

тс

предоставляет возможность просмотра информации, а также корректировки документов без их размещения на площадке и без права их отправки. Иные юридически значимые действия на площадке под логином и паролем также нельзя выполнять.

**В разделе «Заявитель»** указывается информация о заявителе – юридическом лице, индивидуальном предпринимателе, физическом лице или Органе государственной власти /Органе местного самоуправления, от имени которого подается заявка на регистрацию.

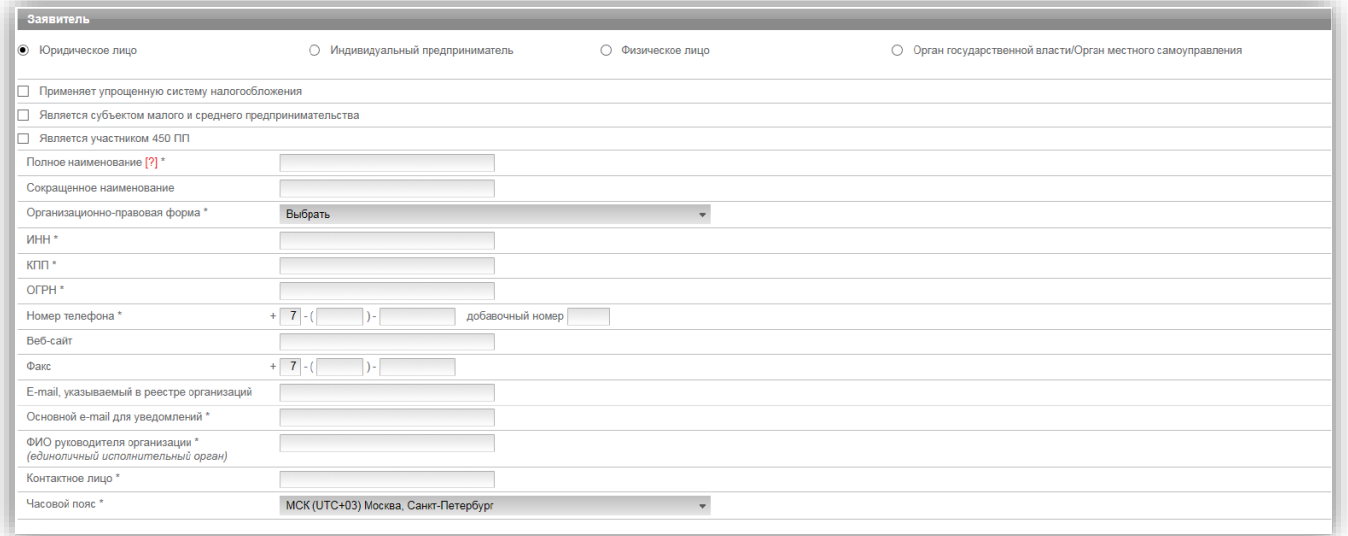

В случае если Заявителем выступает юридическое лицо, индивидуальный предприниматель, физическое лицо или Орган государственной власти /Орган местного самоуправления установите отметку в соответствующее поле. При этом набор полей для заполнения в форме «Первичная регистрация» изменится в соответствии с выбранным типом Заявителя.

В случае если Ваша организация применяет упрощенную систему налогообложения, установите отметку в соответствующее поле.

В случае если Ваша организация является субъектом малого и среднего предпринимательства, установите отметку в соответствующее поле.

В случае если Заявителем выступает юридическое лицо необходимо выбрать из выпадающего списка организационно-правовую форму юридического лица.

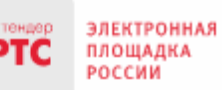

### ООО «РТС-тендер»

121151, г. Москва, набережная Тараса Шевченко, д. 23А. Сайт: www.rts-tender.ru E-mail: iSupport@rts-tender.ru

Тел.: +7(499)653-77-00

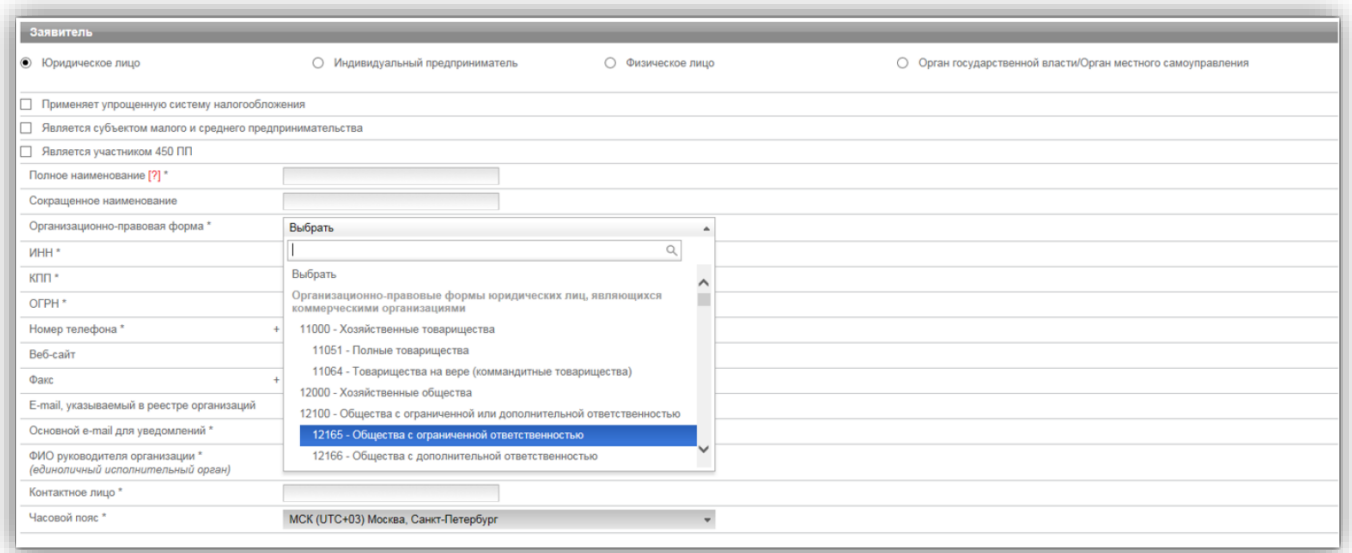

**В разделе «Юридический адрес»** указывается адрес Вашей организации в соответствии с учредительными документами.

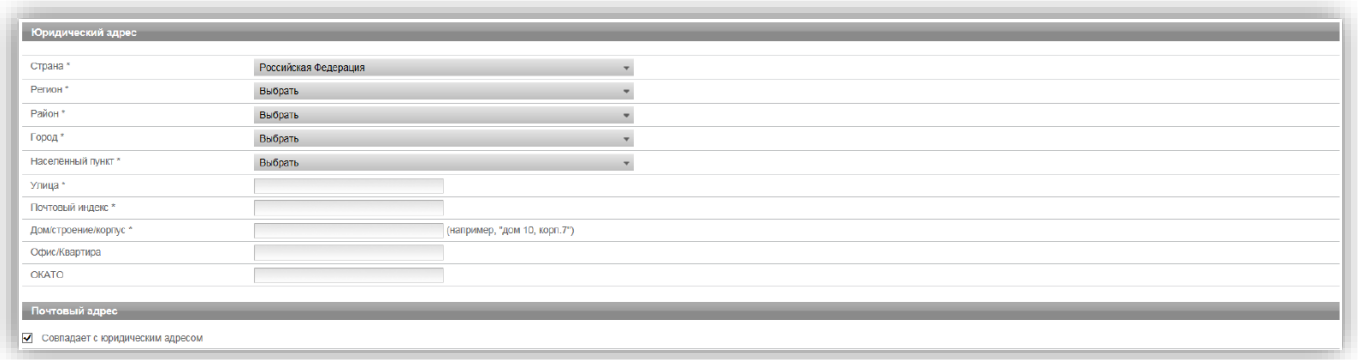

Заполнение полей «Страна», «Регион», «Район», «Город», «Населённый пункт» осуществляется последовательно, в указанном порядке. Для заполнения поля нажмите на его значение. В раскрывшемся меню выберите необходимое значение.

Для облегчения поиска Вы можете ввести несколько первых символов искомого значения, при этом в списке будут отображаться только подходящие значения.

В случае, если в юридическом адресе Вашей организации отсутствует какой-либо параметр (например, «Район»), то из выпадающего списка необходимо выбрать прочерк «-».

**В разделе «Почтовый адрес»** указывается адрес Вашей организации, используемый для направления почтовых сообщений.

**В разделе «Банковские реквизиты»** указываются банковские реквизиты Вашей организации, которые будут использоваться для вывода средств с виртуального счета Вашей организации на электронной площадке.
ООО «РТС-тендер»

**ЭЛЕКТРОННАЯ** ПЛОЩАДКА

РОССИИ

PTC

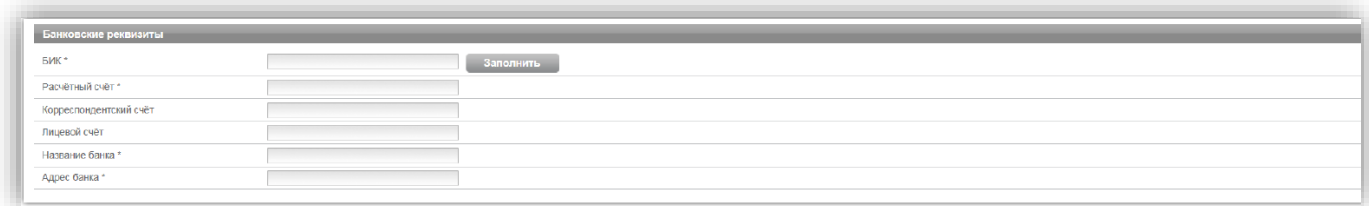

**В разделах «Продавец/Претендент»** указывается информация, необходимая для регистрации в системе.

**Примечание:** Ваша организация одновременно может зарегистрироваться в качестве Продавца и Претендента.

В разделе «Претендент» проставьте галочку в чек-боксе «Регистрация на площадке».

В чек-боксе «Ознакомлен» проставьте галочку;

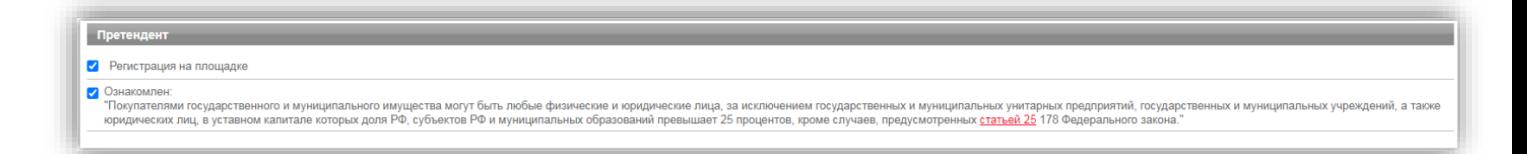

**В разделе «Заявка на регистрацию»** проставьте галочку в чек боксе «Подтверждаю достаточный объем полномочий на совершение юридических и фактических действий, связанных с регистрацией на электронной площадке РТС-тендер "Имущественные торги", в т.ч. право подписать заявление на присоединение к Регламенту электронной площадки «РТС-тендер» Имущественные торги и Соглашению о гарантийном обеспечении на электронной площадке «РТС-тендер» Имущественные торги. Обязуюсь возместить ООО "РТС-тендер" причиненный ущерб в полном объеме в случае нарушения данного заверения о полномочиях»;

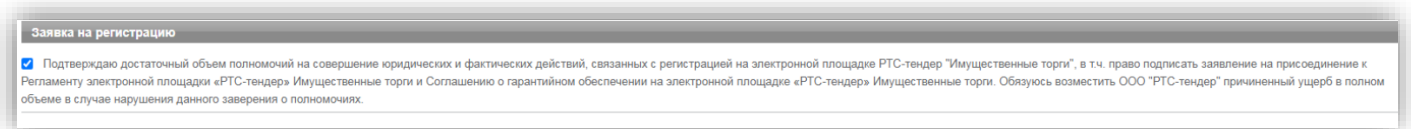

**В разделе «Заявление о присоединении»** нажмите кнопку «Сформировать». Проставьте галочку в чек-боксе «Заявитель ознакомлен с Регламентом площадки, Соглашением о гарантийном обеспечении, согласен с их условиями и присоединяется к ним подписанием Заявления о присоединении к документам площадки»;

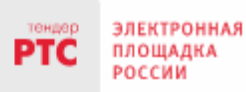

4. Нажмите кнопку «Подать заявку на регистрацию».

После того, как заявка на регистрацию отправлена, Вам необходимо подтвердить адрес электронной почты, указанный в заявке как основной для дальнейшего получения уведомлений от площадки.

#### **Подтверждение адреса электронной почты:**

В течение часа после отправки заявки на регистрацию на адрес электронной почты, указанный при заполнении заявки на регистрацию, поступит письмо со ссылкой. Для подтверждения адреса электронной почты перейдите по ссылке, указанной в поступившем письме. В случае если адрес электронной почты при заполнении заявки на регистрацию был введен некорректно, подтверждение адреса электронной почты невозможно, но заявка будет рассмотрена Оператором электронной площадки.

По итогам рассмотрения заявки на регистрацию на адрес электронной почты Заявителя, указанной в заявке на регистрацию, направляется уведомление о решении, принятом Организатором в отношении такой заявки на регистрацию. В случае принятия Организатором решения об регистрации Заявителя сведения о нем, содержащиеся в заявке на регистрацию, и лице, указанном в качестве Пользователя в заявке на регистрацию, вносятся в базу данных ЭП.

В случае принятия Организатором решения об отказе в регистрации, Заявитель имеет возможность повторной подачи заявки на регистрацию.

# 2.3. Автоматическая регистрация

При входе в Личный кабинет производится проверка регистрации.

- 1. Перейдите на сайт площадки РТС-тендер;
- 2. В правом верхнем углу нажмите кнопку «Вход»;

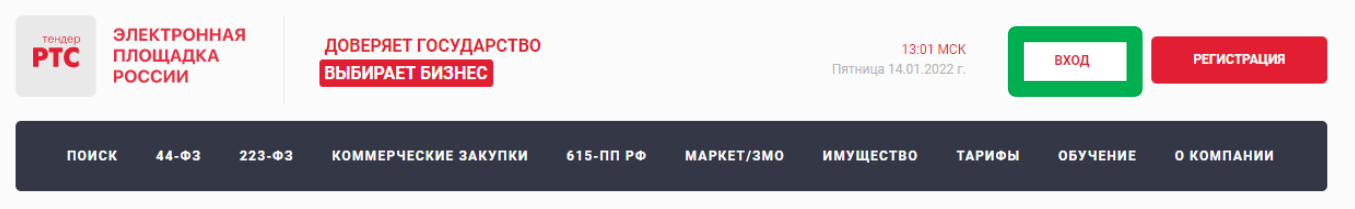

3. В разделе «Имущественные торги» выберите Вашу роль на площадке «Покупатель/Арендатор»;

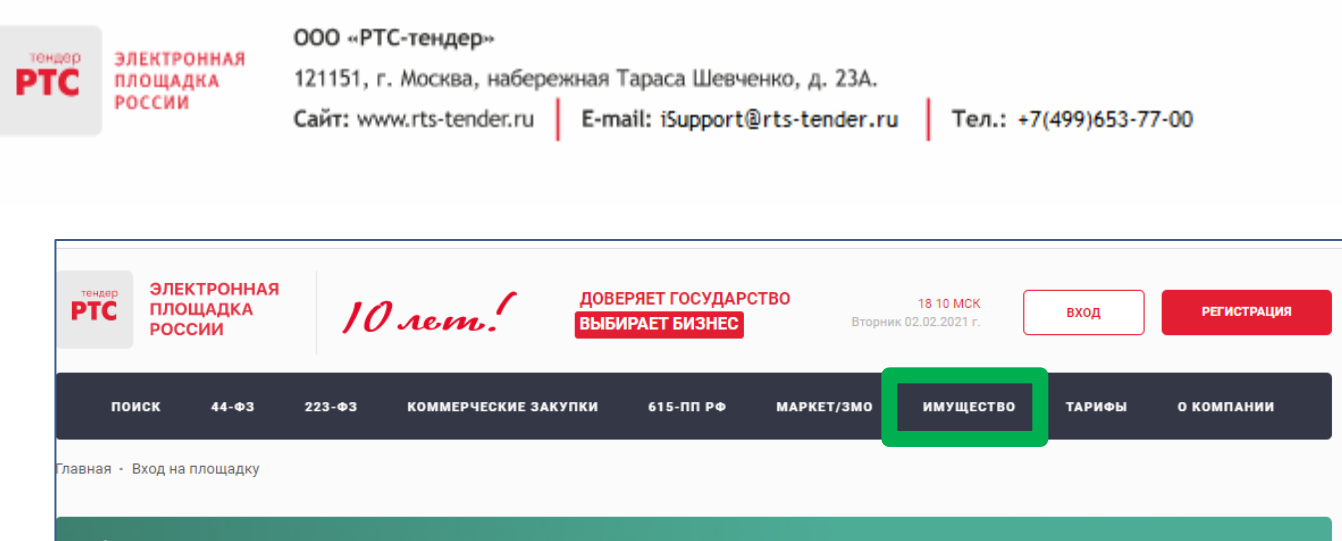

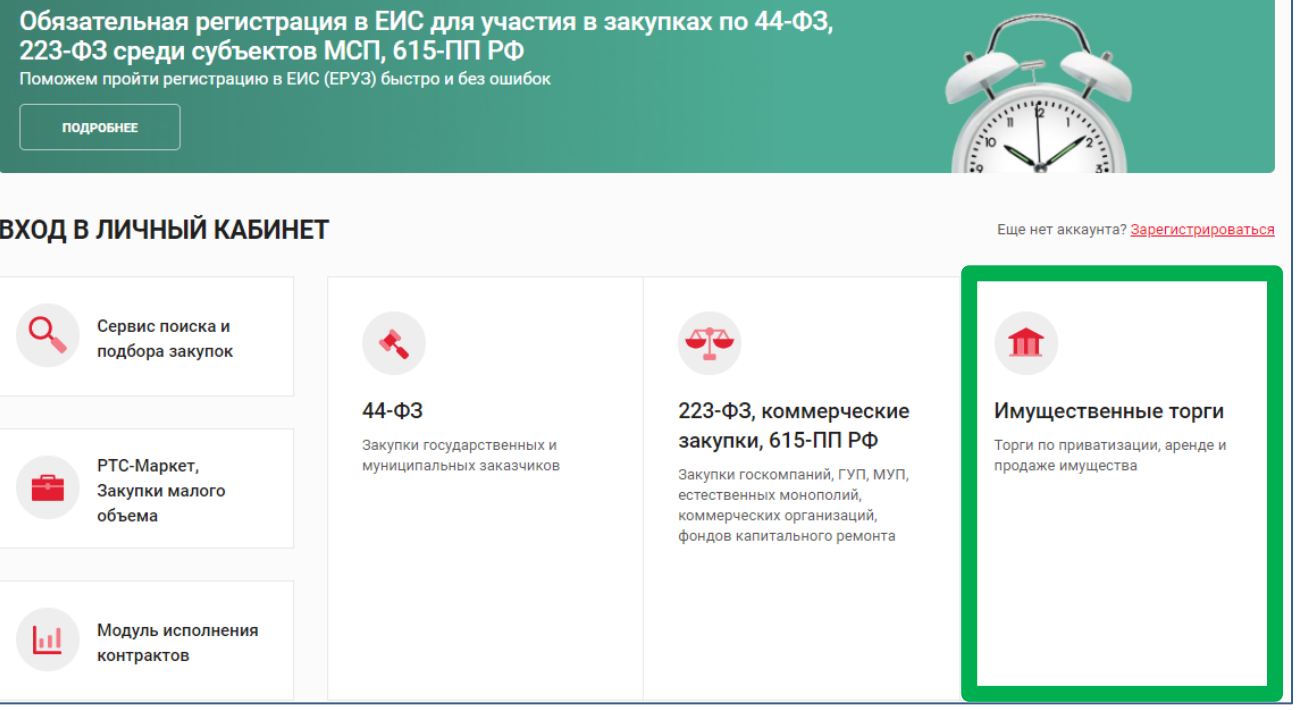

#### 4. Откроется страница авторизации.

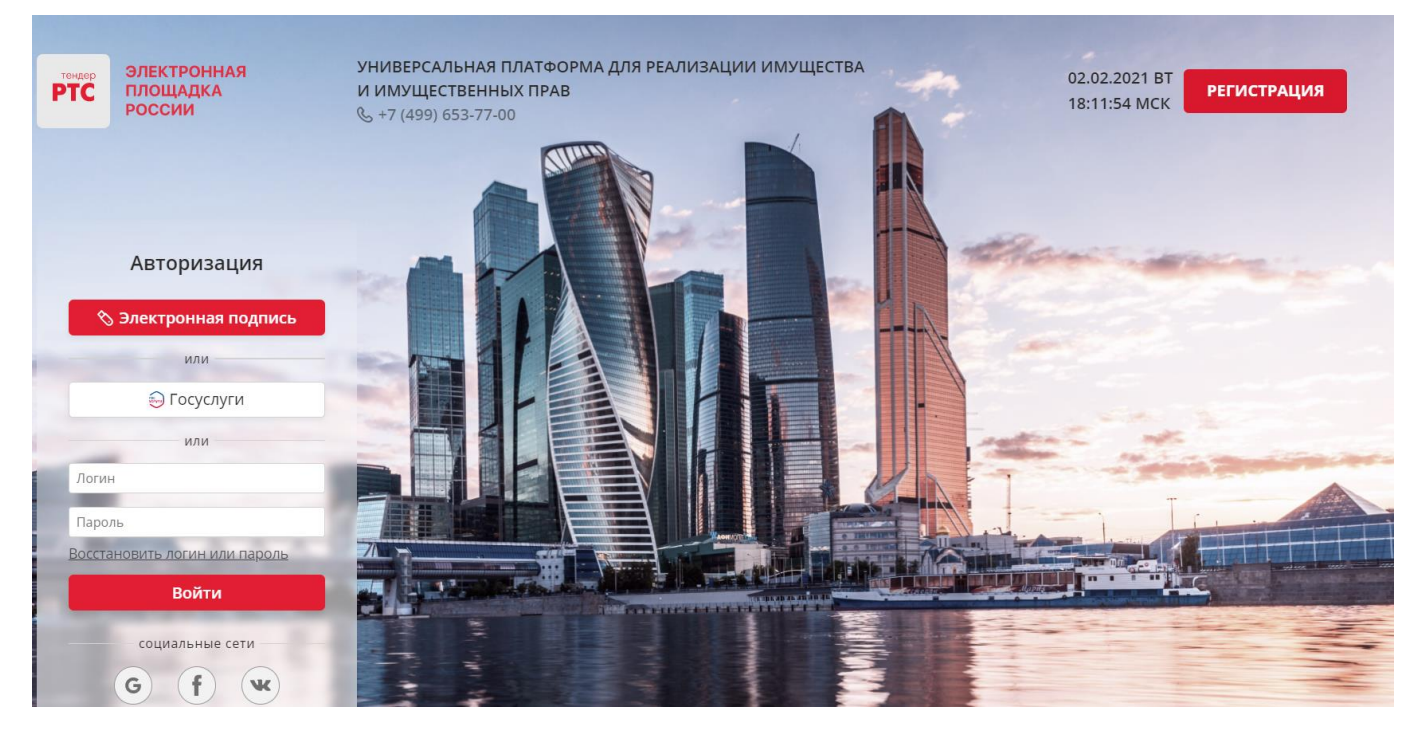

При попытке авторизации проводится проверка регистрации Организации на площадке.

1. Автоматическое создание Личного кабинета без входа через ЕСИА:

• Если авторизация производится по логину и паролю или по сертификату, то осуществляется поиск организации по данным параметрам;

• В случае, если поиск не дал результатов, то производится проверка организации в реестре аккредитованных Участников по 44-ФЗ;

• При получении информации об организации и пользователе, производится регистрация и предоставляется доступ в Личный кабинет.

2. Автоматическое создание Личного кабинета с использованием входа через ЕСИА:

- Нажмите на кнопку «Госуслуги» и пройдите авторизацию в ЕСИА;
- После прохождения авторизации в ЕСИА, проводится проверка наличия организации на площадке;
- Если организация найдена, то осуществляется вход в Личный кабинет организации;

• Если организация не найдена на площадке, то осуществляется поиск организации в реестре аккредитованных Участников по 44-ФЗ;

• При получении информации об организации и пользователе, производится регистрация и предоставляется доступ в Личный кабинет.

3. С 01.01.2023 г. в ГИС Торги доступна регистрация Покупателей в реестре участников торгов (РУТ), на площадке происходит автоматическая аккредитация зарегистрированных в ГИС Торги Покупателей.

# **3. Поиск процедур**

**Для поиска процедур из открытой части сайта РТС-тендер:**

1. Перейдите на главную страницу РТС-тендер;

2. В верхней части страницы кликните на раздел «Имущество», далее «Покупателям/ Арендаторам»;

3. Перейдите в раздел «Расширенный поиск»;

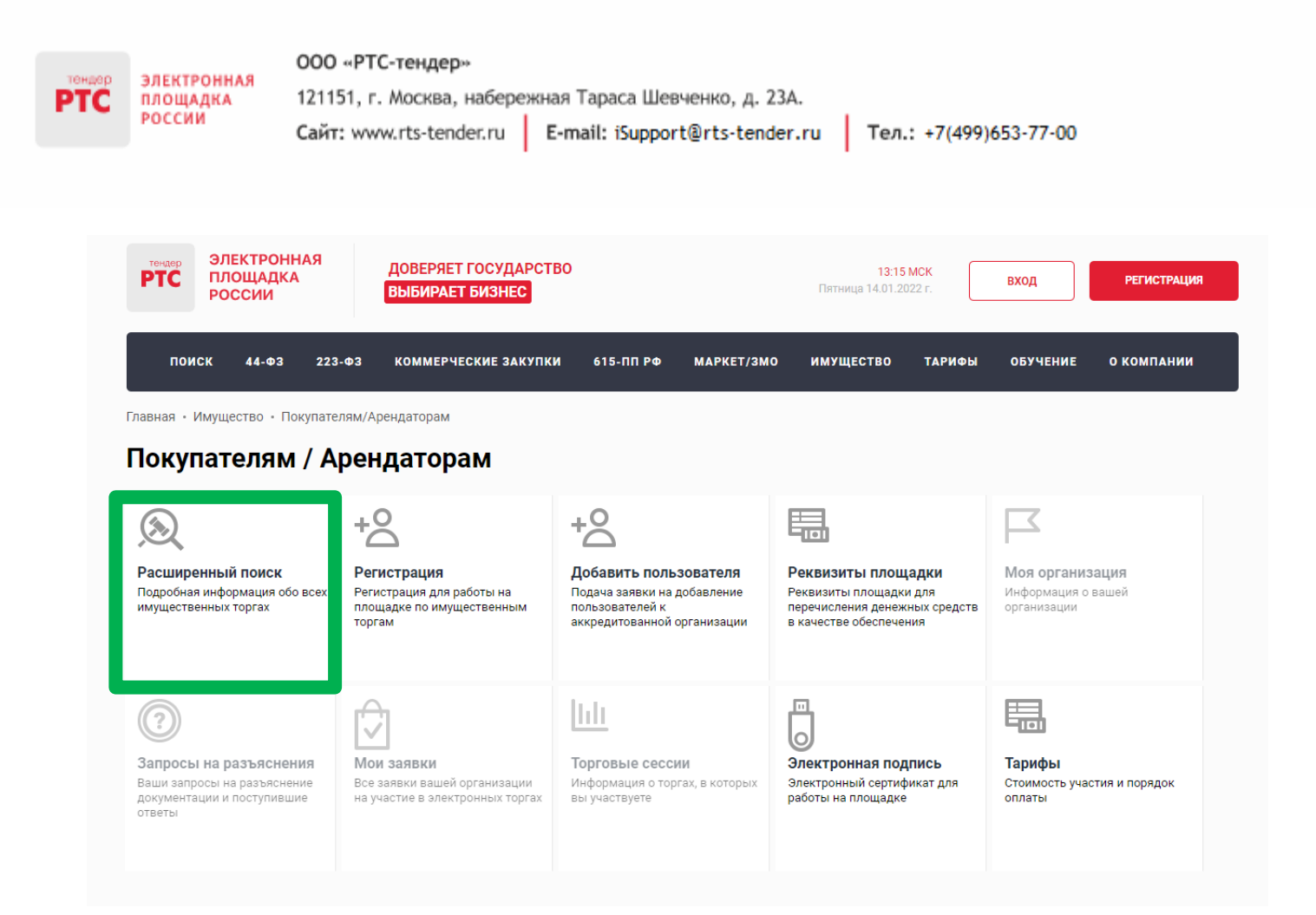

#### 4. Осуществите поиск по представленным фильтрам.

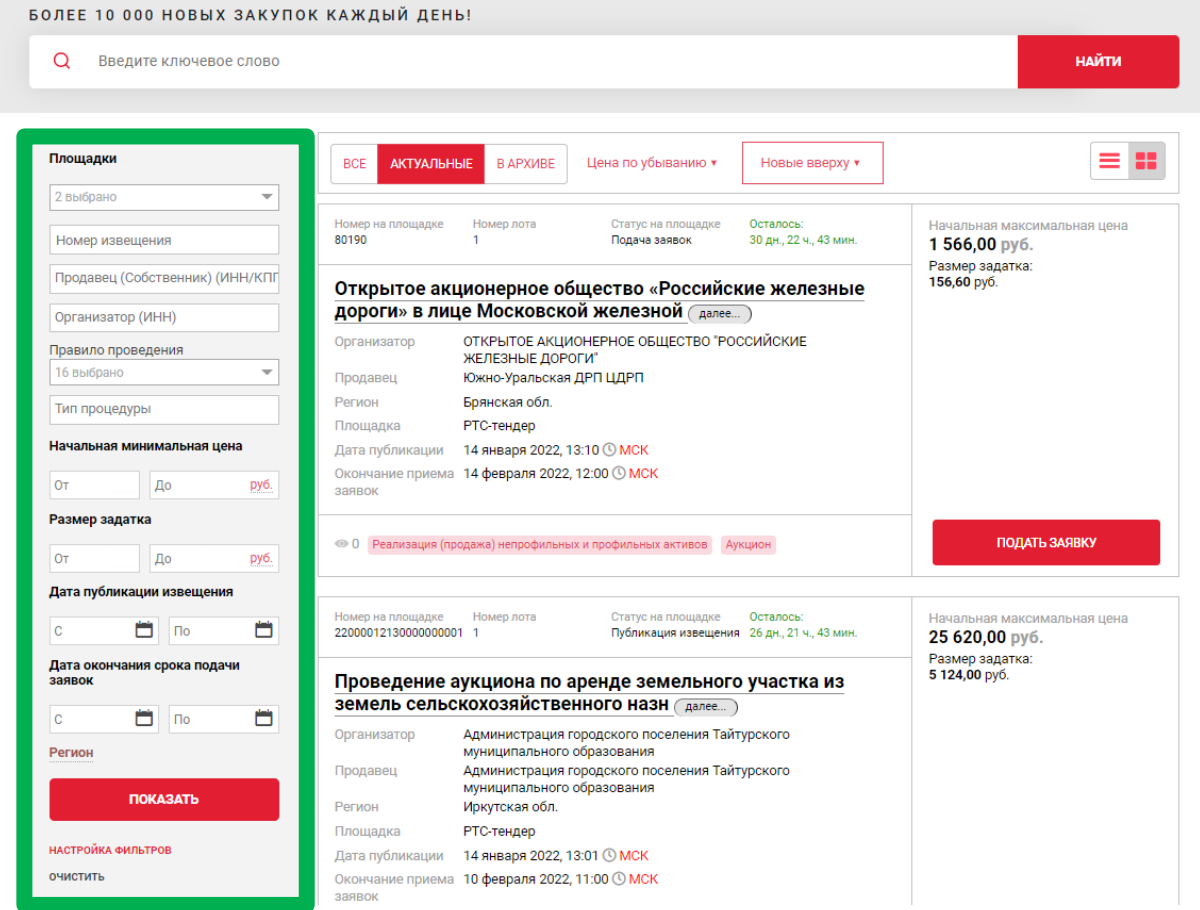

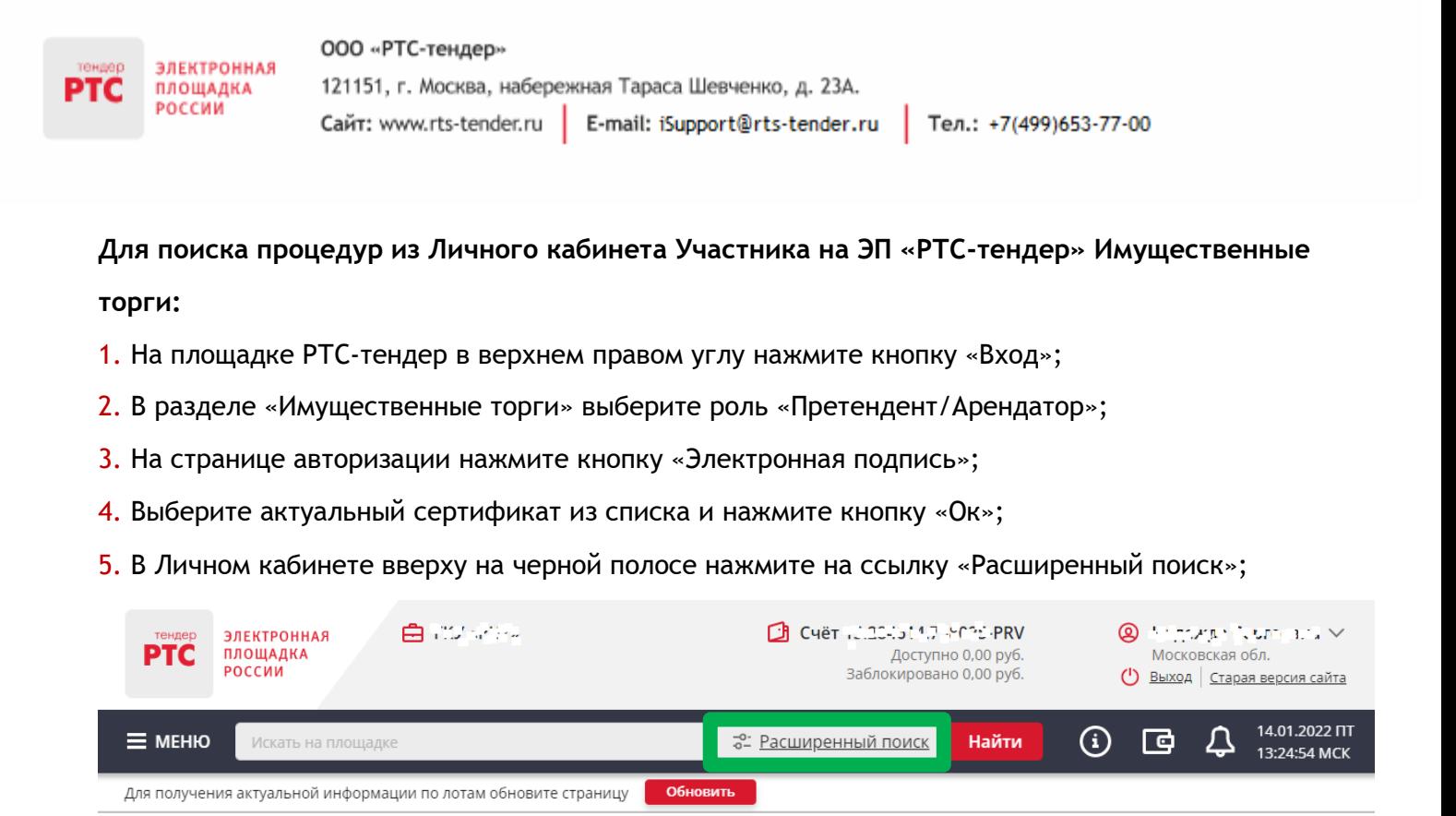

6. В открывшейся форме укажите значения фильтров и нажмите кнопку «Поиск».

Процедура/процедуры будут отображаться в результатах поиска

# **4. Функционал работы Доверенных лиц (только физических лиц) и Доверителей**

У претендентов есть возможность добавить сертификат Доверенного физического лица в один или несколько личных кабинетов Доверителей, в том числе и в свой, для возможности подавать заявки на участие, делать ставки в ходе проведения торгов, заключать договоры и пр.

В то же время, указанные действия доступны и самому Доверителю в своем личном кабинете.

Для добавления сертификата Доверенного лица в личный кабинет Доверителя необходимо выполнить следующие действия:

1. Войдите в Личный кабинет по электронной подписи Доверителя;

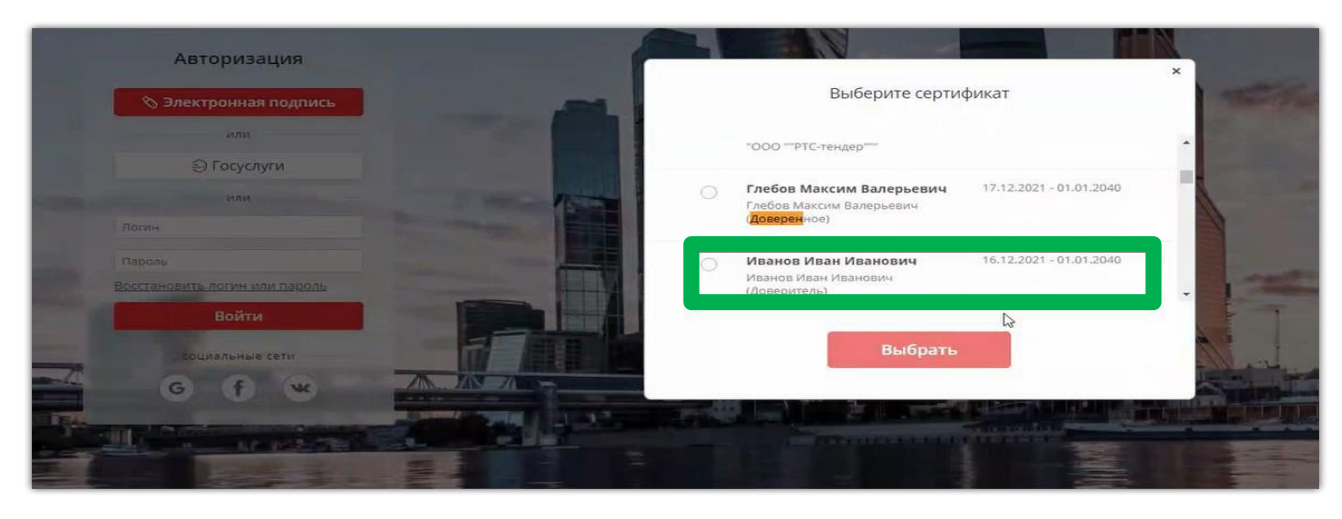

2. В личном кабинете в старой версии сайта необходимо выбрать раздел «Моя организация» и далее перейти в «Список пользователей»;

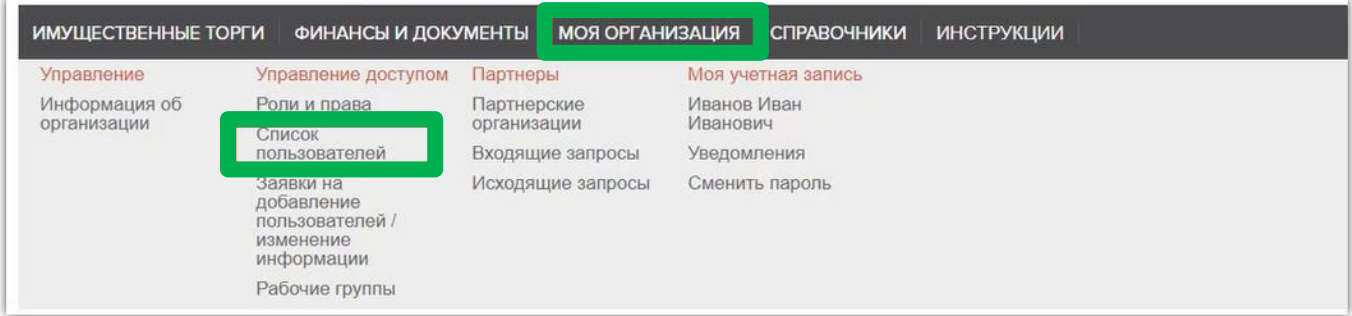

3. В открывшемся списке пользователей необходимо нажать кнопку «Добавить пользователя»;

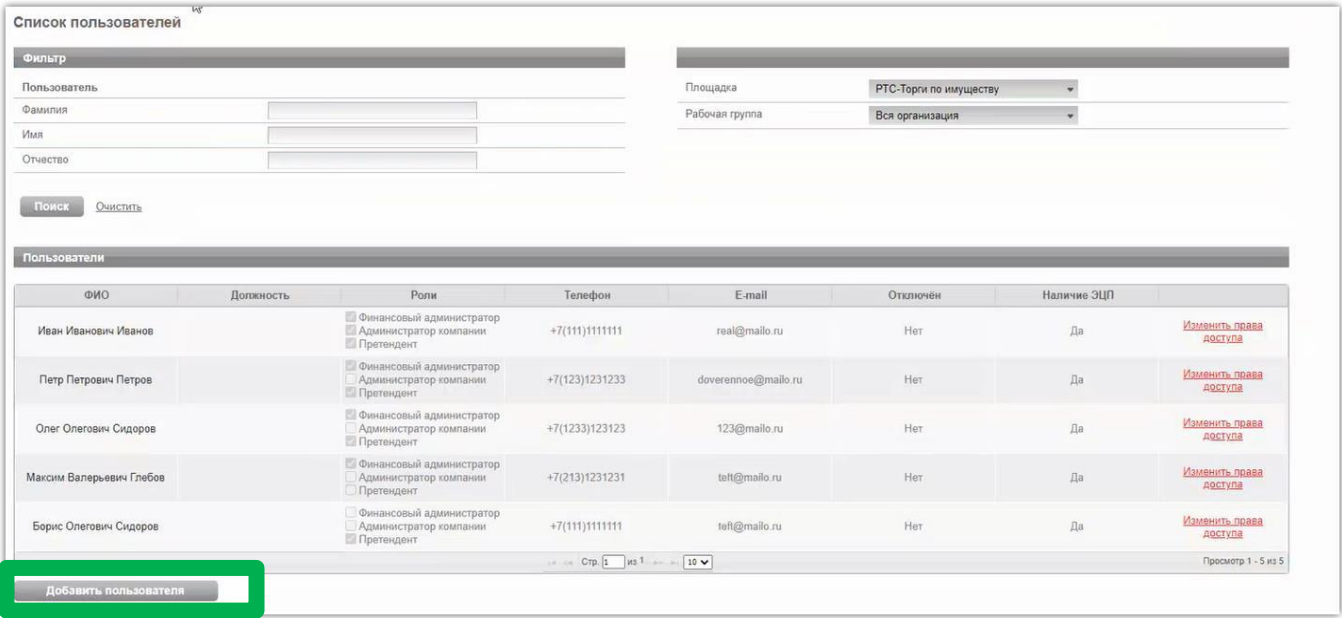

4. В открывшейся заявке нажимаем «Выбрать из списка» (если сертификат установлен на ПК) или «Загрузить из файла» (если открытый ключ сертификата находится на другом носителе);

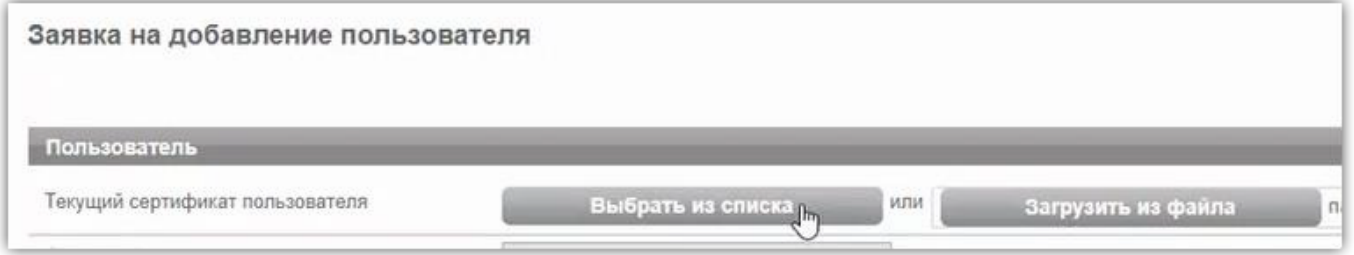

5. Выбираем сертификат Доверенного лица, после чего нажимаем кнопку «ок», затем заполняем все обязательные поля заявки;

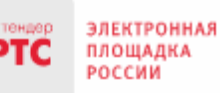

#### ООО «РТС-тендер»

121151, г. Москва, набережная Тараса Шевченко, д. 23А. Сайт: www.rts-tender.ru E-mail: iSupport@rts-tender.ru

Тел.: +7(499)653-77-00

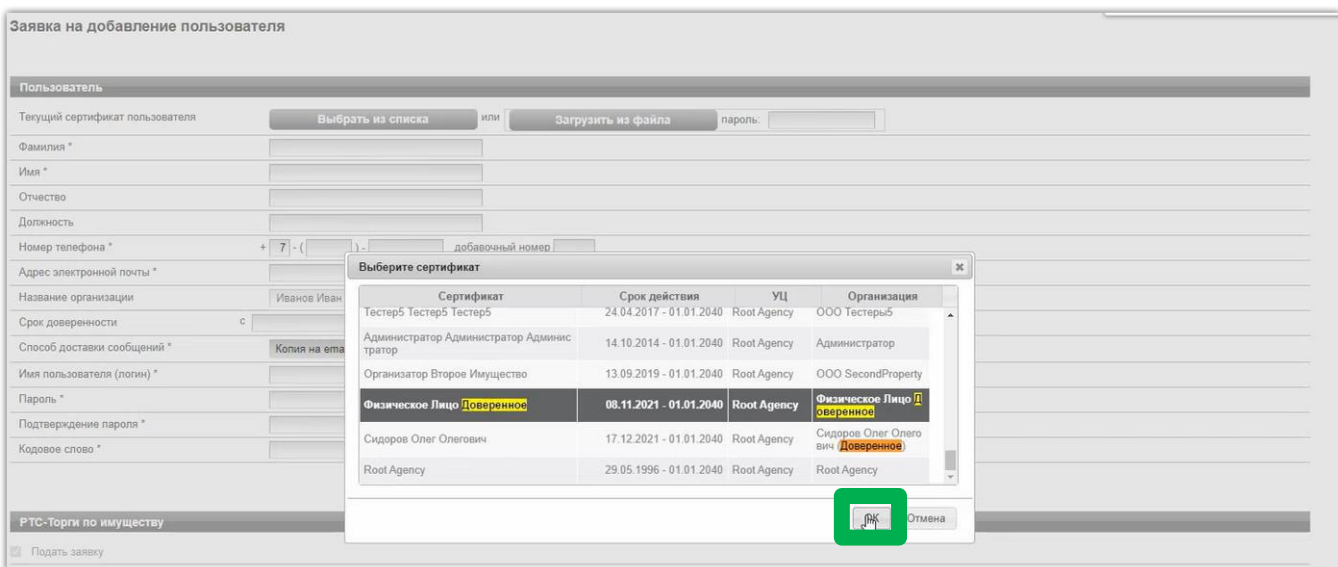

6. Заявка на добавление пользователя утверждается автоматически. После того, как пользователь будет добавлен, ему необходимо установить требуемые роли. Для чего в списке пользователей переходим по ссылке «Изменить права доступа»;

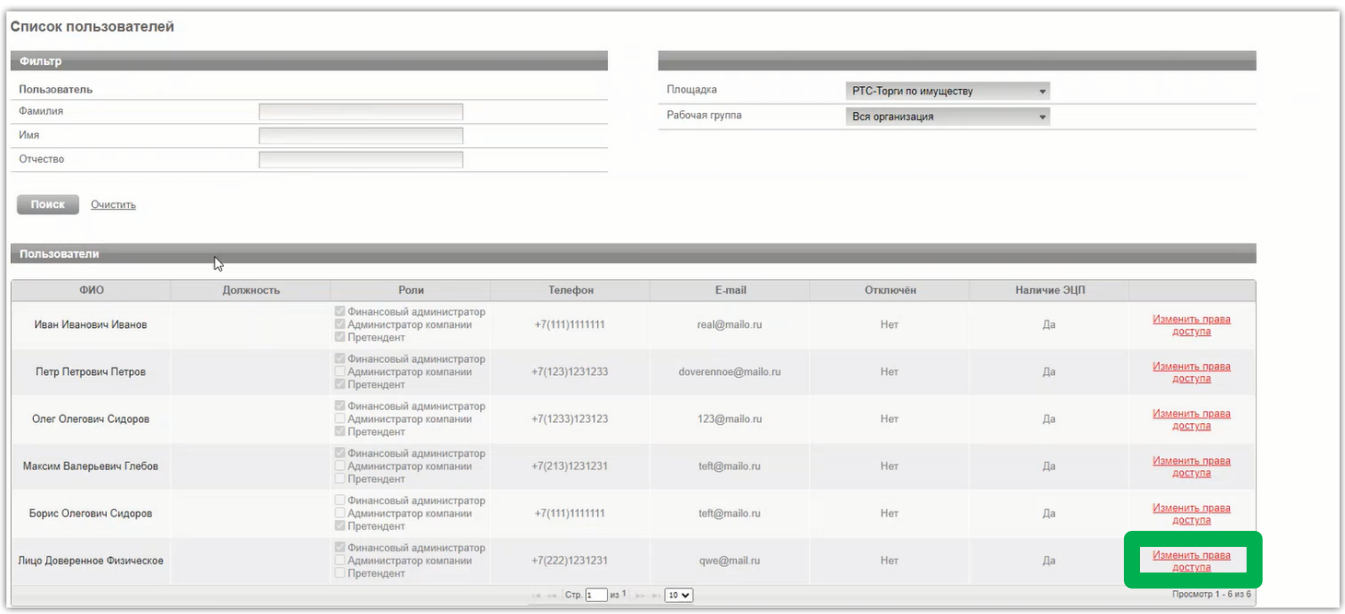

7. Установив соответствующий чек-бокс будут определены роли, которые позволяют выполнять те или иные действия. После выбора необходимой роли нажимаем кнопку «Сохранить»:

Роль «Претендент» - позволяет подавать заявки, участвовать в торгах, заключать договоры; Роль «Администратор компании» - дает возможность редактировать данные в личном кабинете; Роль «Финансовый администратор» - предоставляет доступ к виртуальному счету организации, позволяет производить отзыв денежных средств, создавать бланки пополнения счета.

Другие роли «Продавец» и «Получатель расширенной информации по заявкам» доступны для выбора только организации, выступающей в качестве Продавца.

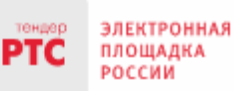

Сайт: www.rts-tender.ru E-mail: iSupport@rts-tender.ru Тел.: +7(499)653-77-00

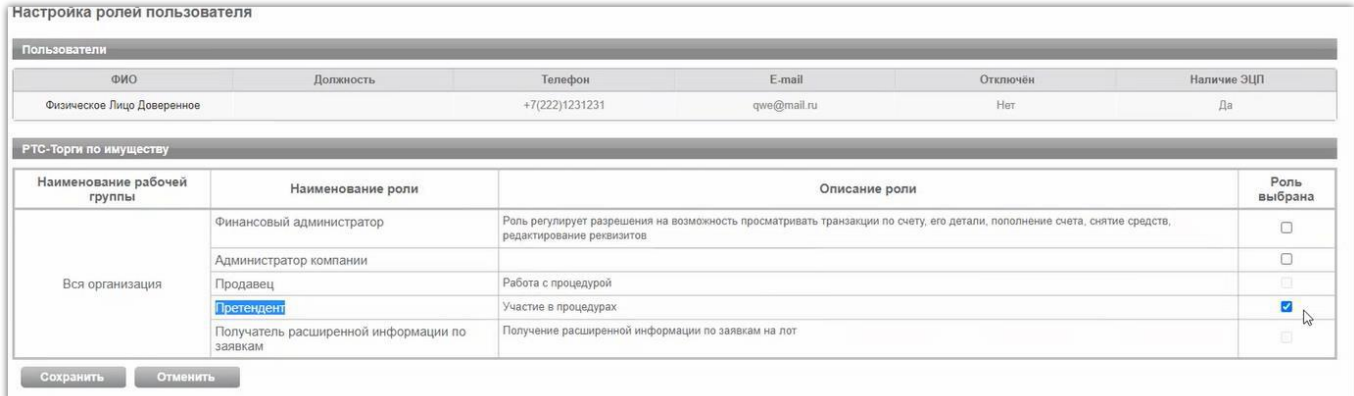

8. После того, как сертификат Доверенного лица добавлен в личный кабинет Доверителя, у Доверенного лица появляется возможность входа по своей электронной подписи от лица Доверителя. Для чего на странице авторизации Доверенному лицу необходимо выбрать свой сертификат.

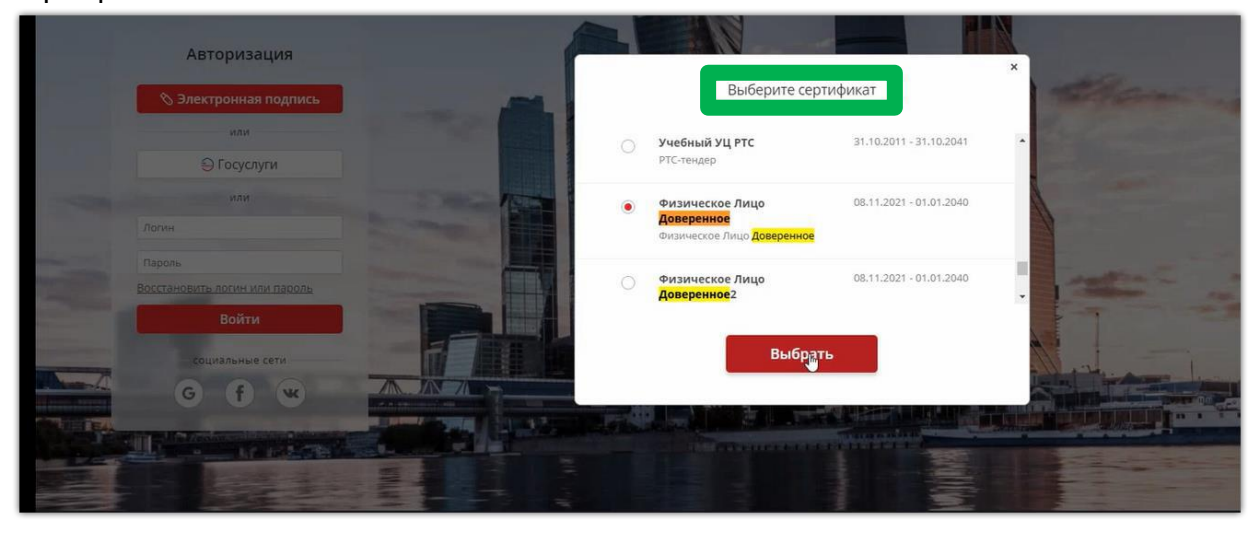

9. После выбора сертификата необходимо в разделе «Выберите организацию» выбрать Доверителя от имени которого будут совершаться действия на электронной площадке.

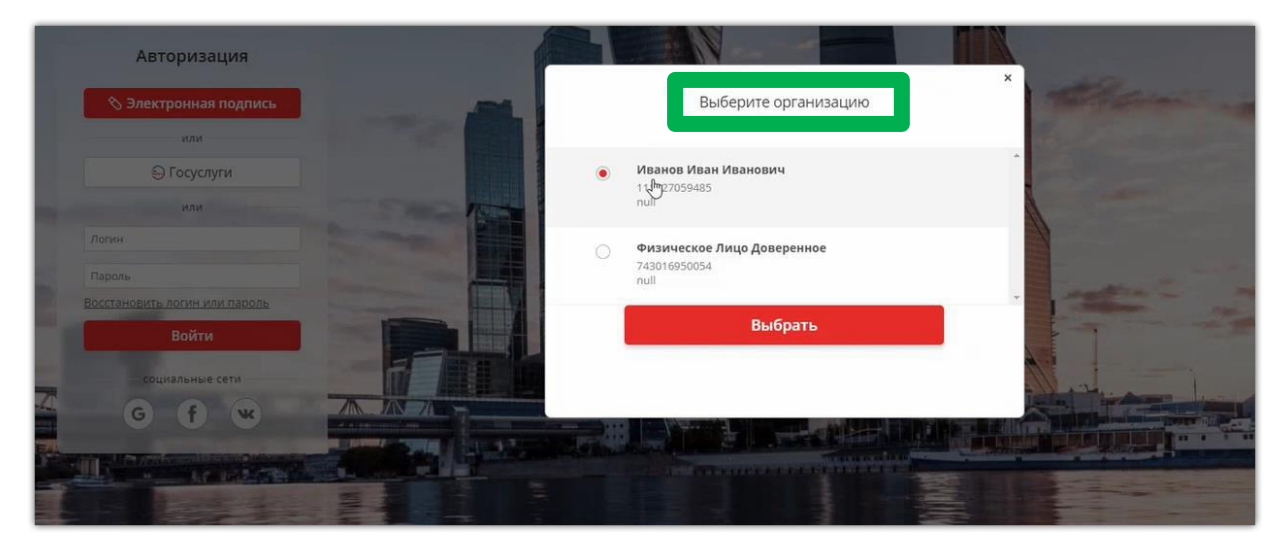

10. После входа Доверенного лица на электронную площадку под Доверителем все последующие действия Доверенным лицом совершаются от имени Доверителя.

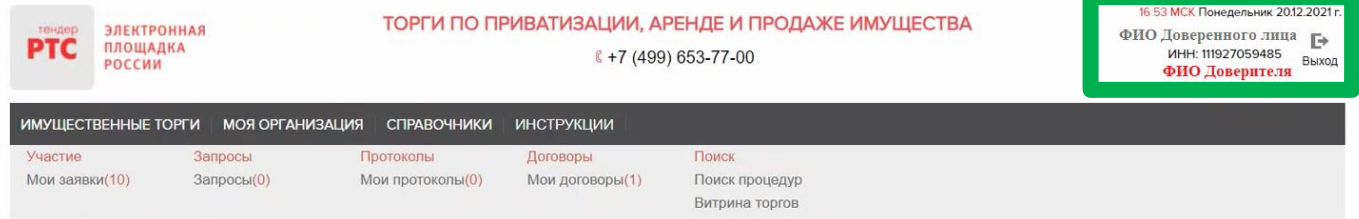

# **5 Подача заявки на участие в аукционе**

- 1. Войдите в Личный кабинет по электронной подписи;
- 2. Найдите необходимый аукцион;
- 3. Нажмите на «№» или «Наименование лота» соответствующего аукциона;
- 4. Нажмите кнопку «Подать заявку»;

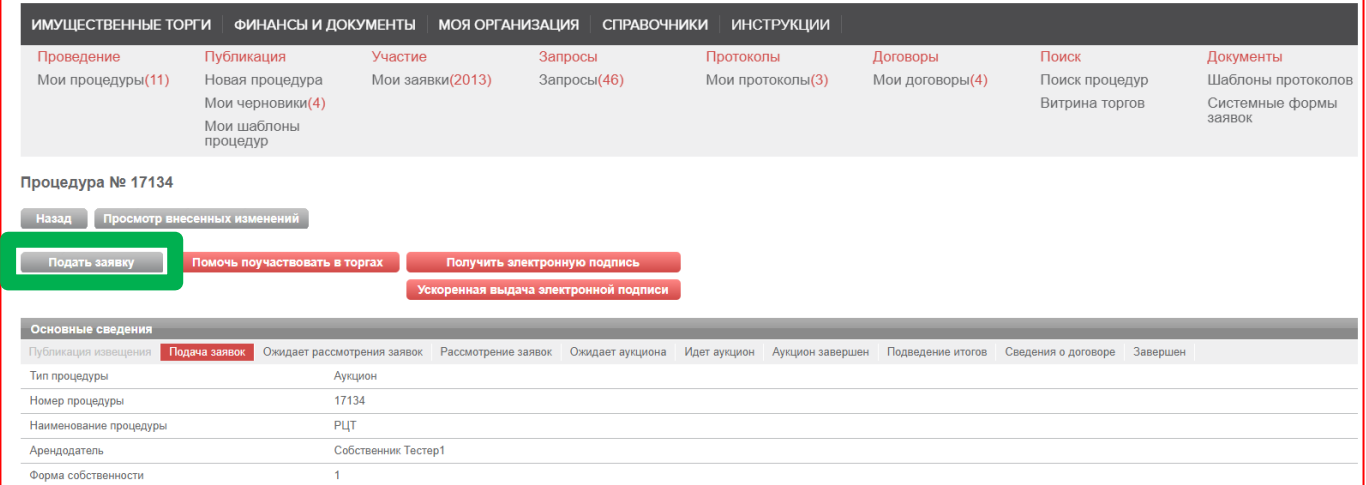

5. Далее в разделе Лоты нажмите на кнопку «Подать заявку на лот»;

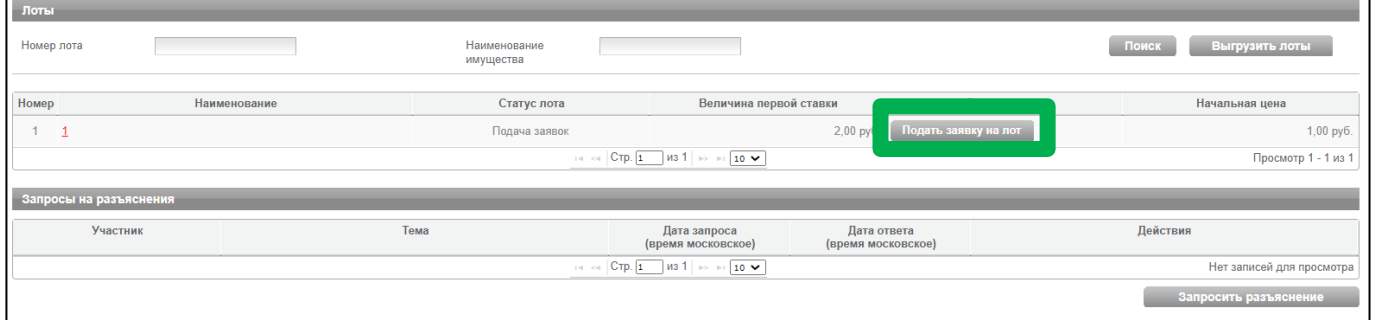

В разделах «Информация по аренде» и «Банковские реквизиты Претендента» поля частично будут заполнены автоматически на основе аккредитационных данных Заявителя и информации о лоте, на который подается заявка.

6. Проставьте галочку в чек-боксе «Согласен с условиями Информационного сообщения».

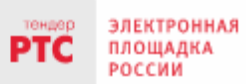

#### ООО «РТС-тендер»

121151, г. Москва, набережная Тараса Шевченко, д. 23А. Сайт: www.rts-tender.ru

E-mail: iSupport@rts-tender.ru | Тел.: +7(499)653-77-00 ÷

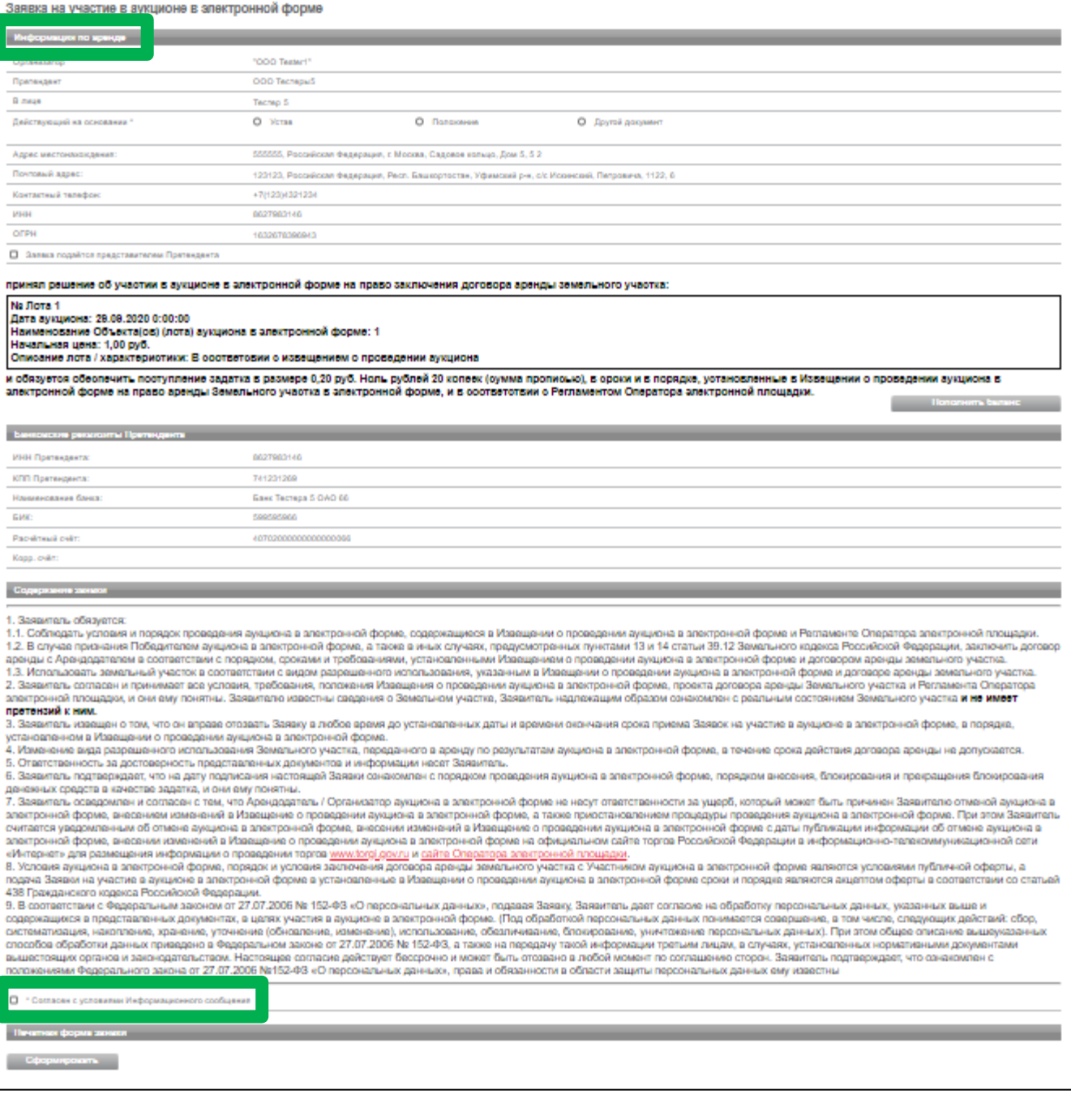

### **ВНИМАНИЕ!**

### **Если заявка из личного кабинета Заявителя подается представителем (Доверенным лицом) ОБЯЗАТЕЛЬНО:**

#### **- проставить галочку в чек-боксе «Заявка подается представителем Претендента»;**

#### **- заполнить реквизиты Представителя.**

Заявка на участие в продаже посредством публичного предложения в электронной форме Сведения о продаже Организатор "OOO Tester1" Претенлент Физическое Лино Ловеритель В лице Паспортные данные Серия:0100 Номер:121212 Когда выдан:08.11.2021 Кем выдан:Отделом УФМС Адрес регистрации по месту жительства 222222. Российская Федерация. Респ. Адыгея. г. Майкоп. Ленина 2. 2. ОКАТО: 79401000000 Адрес регистрации по месту пребывания 222222, Российская Федерация, Респ. Адыгея, г. Майкоп, Ленина 2, 2, ОКАТО: 79401000000 Контактный телефон  $+7/111111111111$ √ Заявка подаётся представителем Претендента ФИО Сертификат для демонстрации1 Лата вылачи ловеренности\* Номер доверенности\* Паспортные данные: Серия \*: Homep<sup>\*</sup>: Когда выдан \*: Кем выдан \*: Адрес регистрации по месту жительства \* Адрес регистрации по месту пребывания \*  $+ 7 - ($ Контактный телефон \*  $\overline{)$  добавочный номер

7. В Разделе «Электронные образы документов, входящих в состав заявки» **необходимо приложить документы** в форме электронных документов или электронных образов документов, то есть документов на бумажном носителе, преобразованных в электронно-цифровую форму путем сканирования с сохранением их реквизитов.

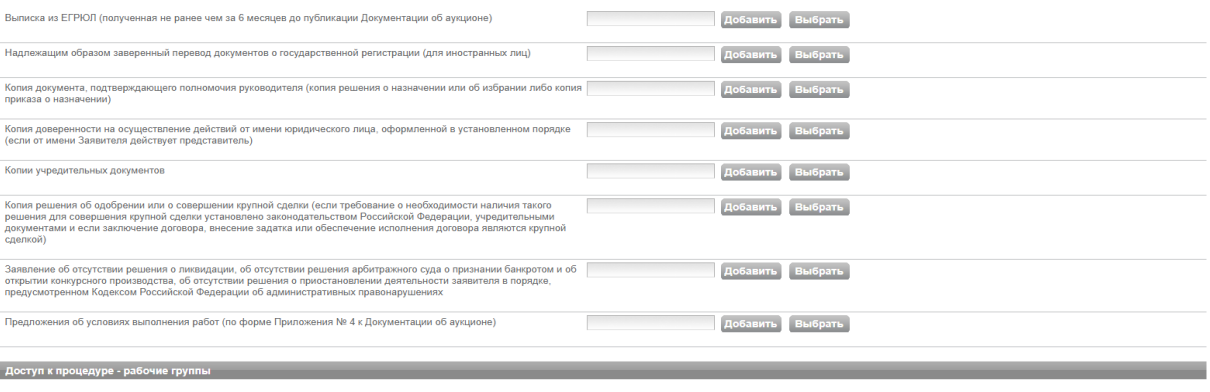

■ Вся организация

Сохранить черновик Подать заявку

#### **ВНИМАНИЕ!**

**Для каждого вида торгов установлен свой перечень необходимых для предоставления документов в соответствии в документацией!** 8. После прикрепления всех требуемых документов нажмите кнопку «Подать заявку».

# **6. Работа с денежными средствами**

## 6.1 Просмотр состояния аналитического счета

Аналитический счет Претендента / Участника - счет, организованный в электронном виде при подписании Претендентом Соглашения о гарантийном обеспечении на ЭП РТС-тендер «Имущественные торги», на котором учитываются такие операции, как зачисление денежных средств, их блокирование/прекращение блокирования, а также различного рода списания.

Номер аналитического счета и информация о количестве денежных средств содержится в Личном кабинете в разделе «Финансы и документы», далее «Счета и транзакции». Номер аналитического счета имеет формат «XX.XXXXX.XXXXX-PRV». Так же в данном разделе есть возможность создавать бланки пополнения счета и выводить денежные средства.

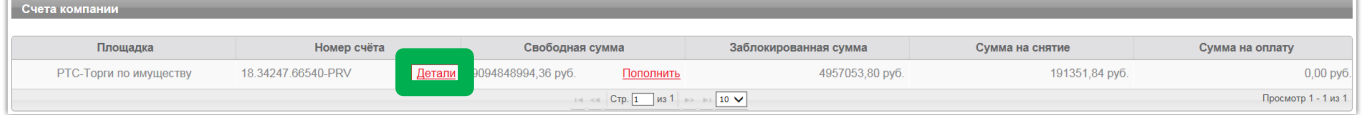

# 6.2 Порядок перечисления средств на участие в аукционе

Для того чтобы подать заявку на участие в процедуре, необходимо обеспечить наличие на своем аналитическом счете денежных средств в размере гарантийного обеспечения (задатка) и стоимости оказания услуг оператора электронной площадки (если к процедуре применяются тарифы).

Информацию о количестве денежных средств, которые необходимо перечислить для участия в процедуре, можно посмотреть в извещении в сведениях о лоте.

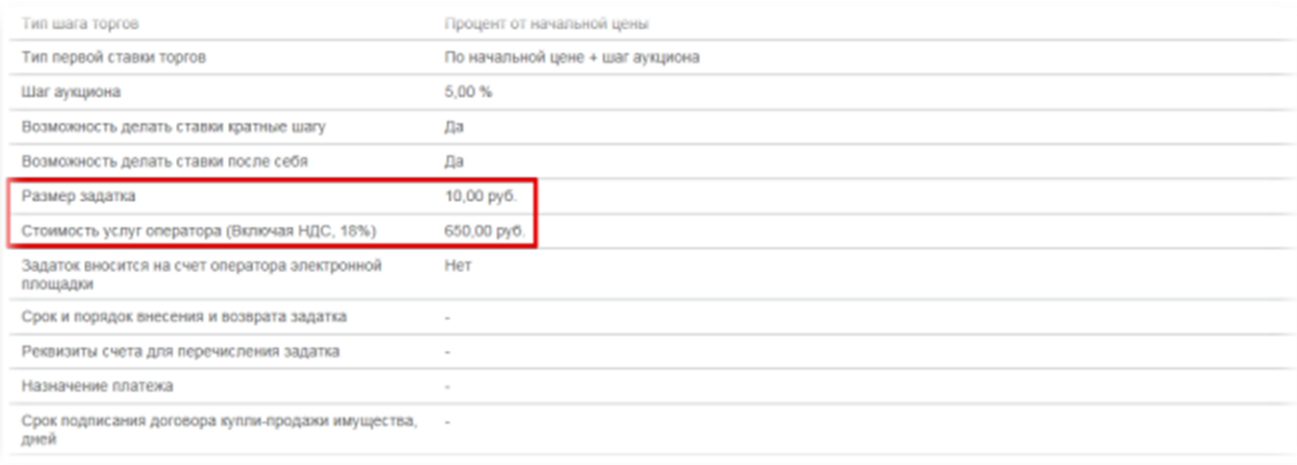

**Перечисление денежных средств по разным аукционам возможно одним платежом. В назначении платежа указание номера аналитического счета обязательно.**

**Бланк платежного поручения с указанием аналитического счета для перечисления денежных средств может быть сформирован в Личном кабинете:**

1. Войдите в Личный кабинет;

2. Перейдите в раздел «Финансы и документы», далее «Счета и транзакции».

3. Нажмите кнопку «Пополнить» в строке со счетом, который имеет формат «XX.XXXXX.XXXXX - PRV»;

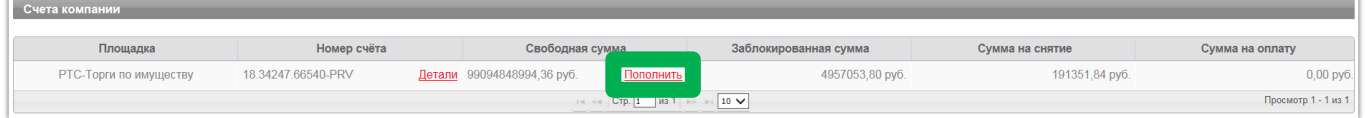

4. Либо нажмите на ссылку «Детали» в строке с номером аналитического счета, который имеет формат «XX.XXXXX.XXXXX - PRV»;

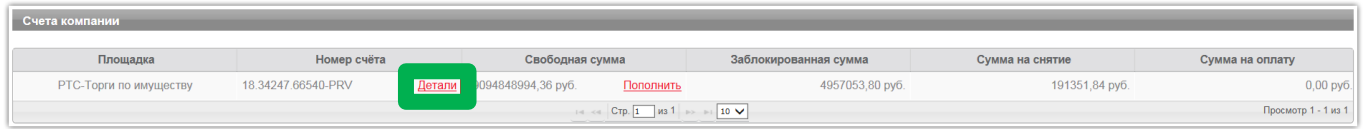

5. Откроется страница просмотра счета, нажмите кнопку «Пополнить счет».

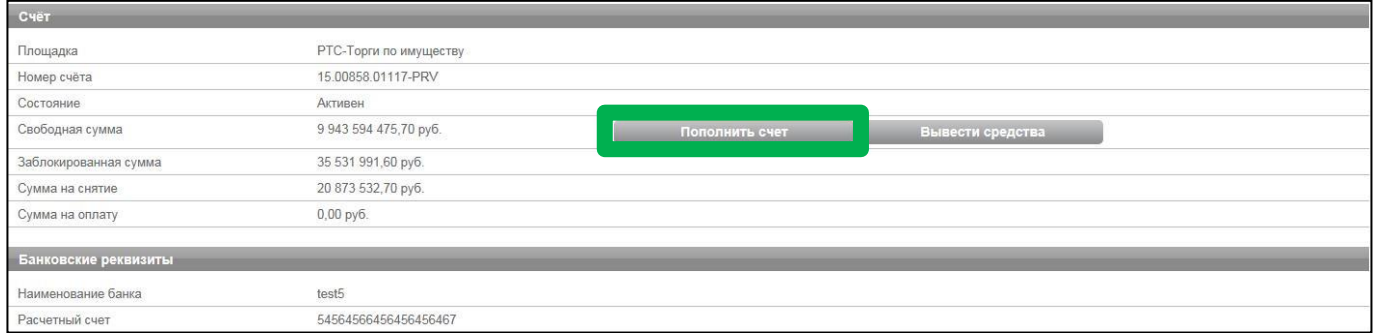

Образец платежного поручения будет автоматически сформирован в формате excel.

# **7. Участие в аукционе**

## Подача ценовых предложений в ходе аукциона

До установленных Извещением о проведении аукциона даты и времени начала проведения аукциона Участнику аукциона необходимо:

- 1. Войти в Личный кабинет посредством ЭП;
- 2. Перейти в раздел «Имущественные торги», далее «Поиск процедур» и найти соответствующий аукцион, на участие в котором была подача заявка;
- 3. Нажать на номер процедуры. Откроется форма «Процедура №…»;
- 4. Нажать кнопку «Перейти к аукциону»;

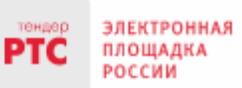

#### 000 «РТС-тендер»

121151, г. Москва, набережная Тараса Шевченко, д. 23А. Сайт: www.rts-tender.ru E-mail: iSupport@rts-tender.ru

Тел.: +7(499)653-77-00

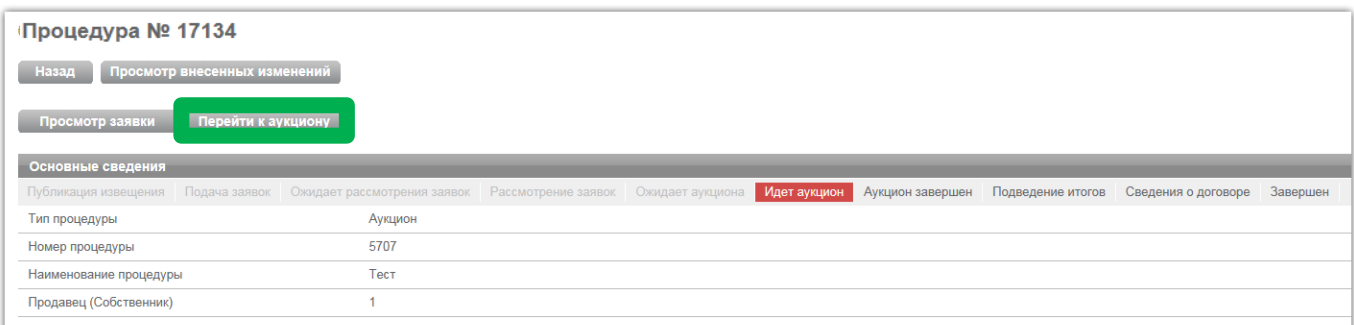

5. Откроется форма «Аукционный торг по процедуре №…»;

6. Со времени начала проведения аукциона для подачи предложения о цене нажать кнопку «Ввод ставки»;

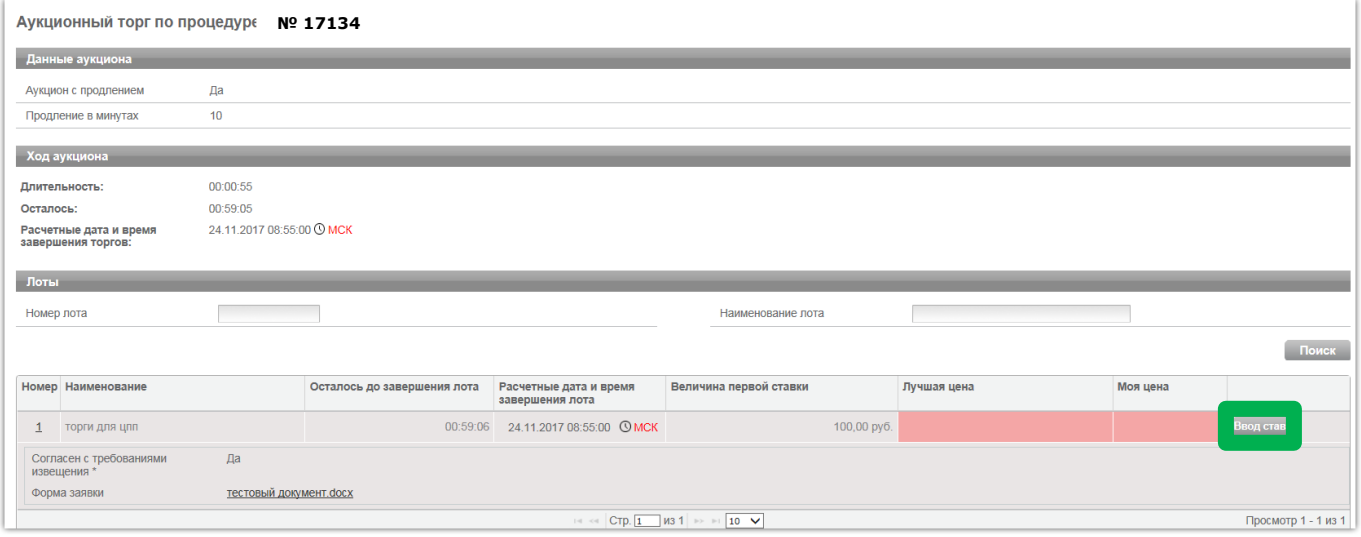

7. Откроется окно «Ввод ставки по лоту». В поле «Ценовое предложение» Вы увидите Ваше ценовое предложение;

8. Для подтверждения Вашего ценового предложения необходимо нажать кнопку «Подписать и отправить ставку»;

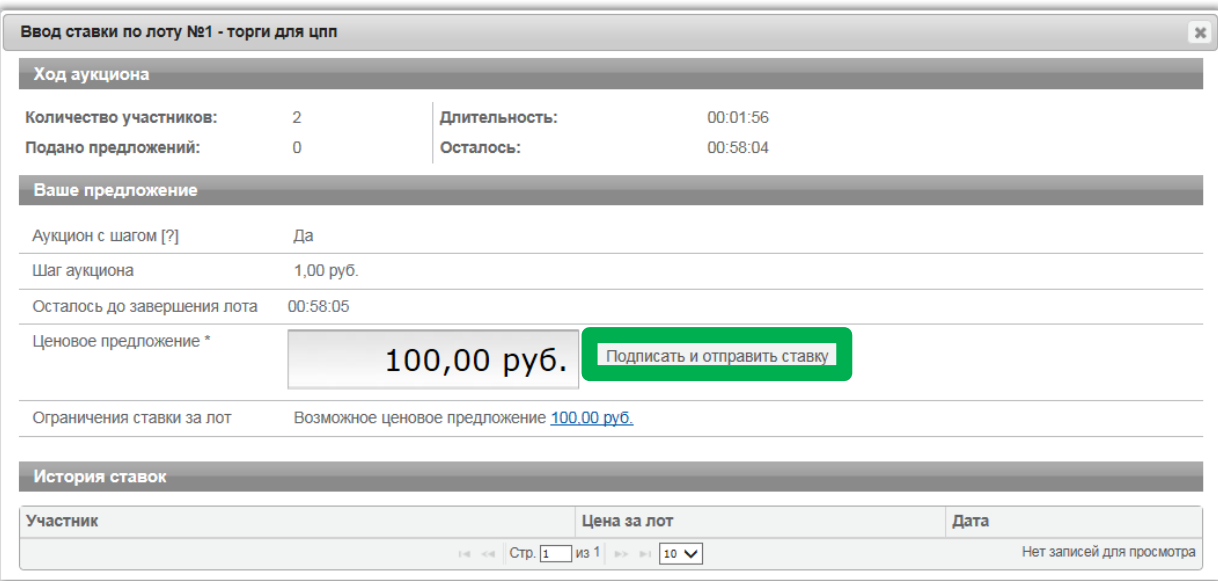

#### 9. Подтвердить действие ЭП.

Поле «Ценовое предложение» обновится. Наибольшее из предложенных Участниками предложений о цене выделено зеленым цветом.

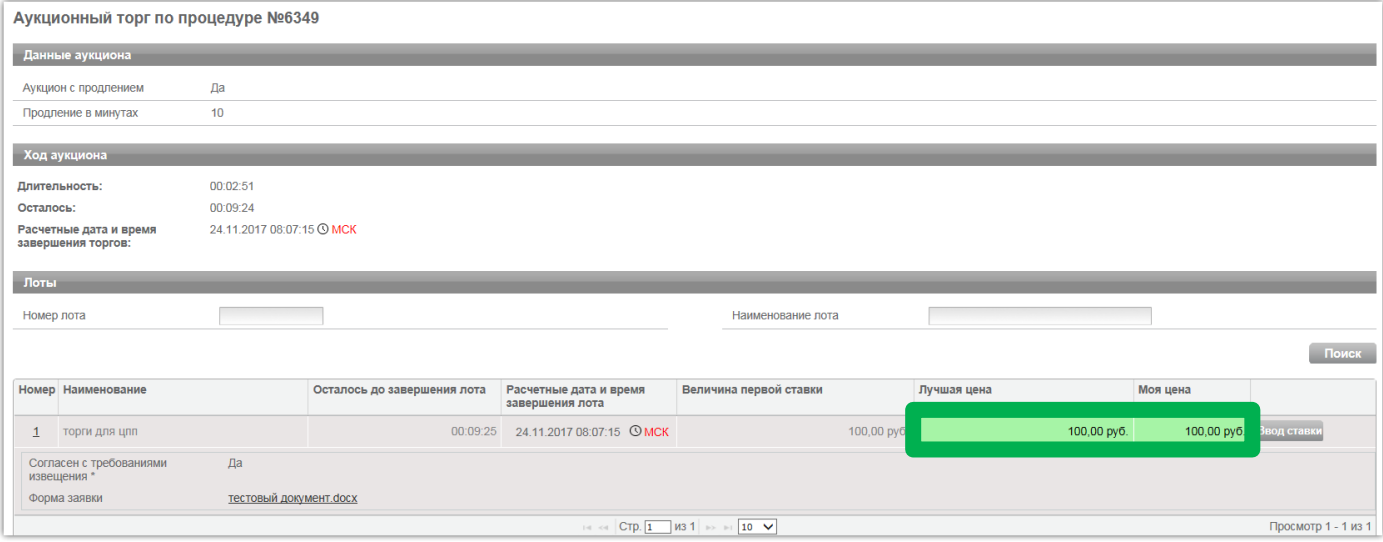

Список поданных ценовых предложений можно просмотреть в окне «Ввод ставки по лоту» в разделе «История ставок».

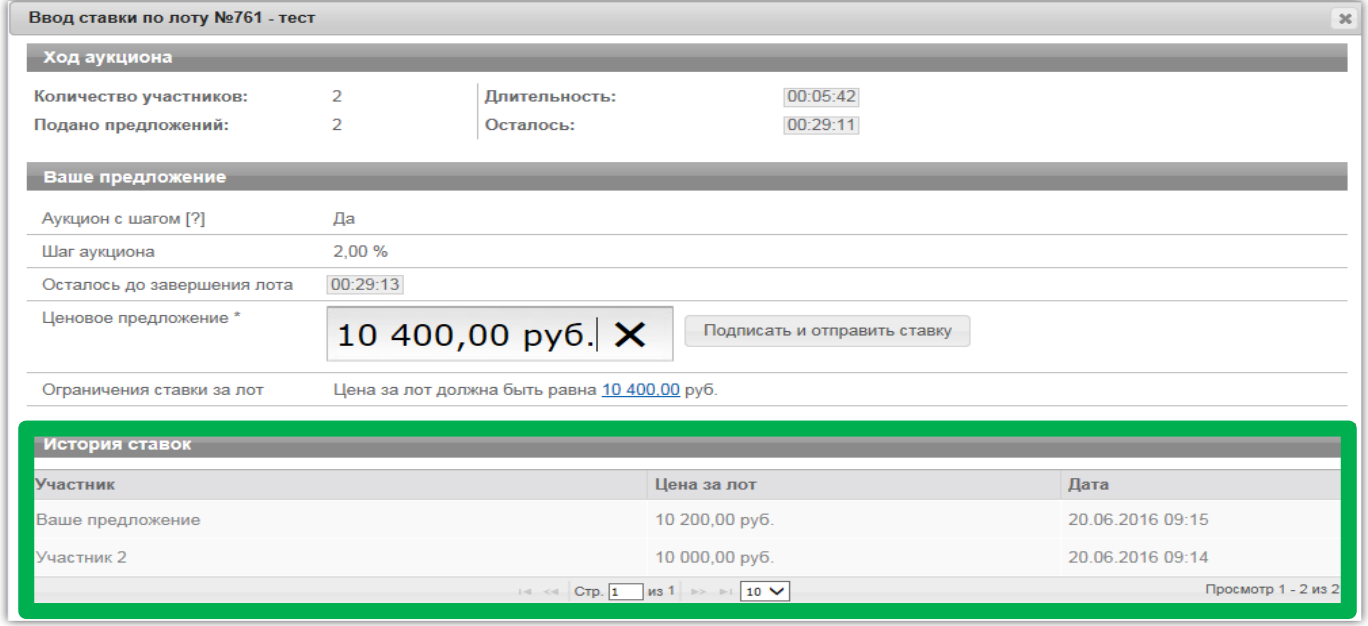

При направлении ценовых предложений время на подачу каждого последующего ценового предложения продлевается на 10 (десять) минут после поступления предыдущего ценового предложения.

**Аукцион в электронной форме завершается с помощью программных и технических средств электронной площадки, если в течение 10 (десяти) минут после поступления последнего ценового предложения ни один Участник аукциона не сделал последующего ценового предложения.**

**!**

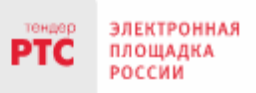

Победителем признается Участник аукциона, сделавший в ходе аукциона наибольшее ценовое предложение.

# **8. Просмотр сведений о результатах аукциона**

После размещения Протокола о результатах аукциона в разделе «Сведения о победителях» будет отображаться информация о победителе аукциона.

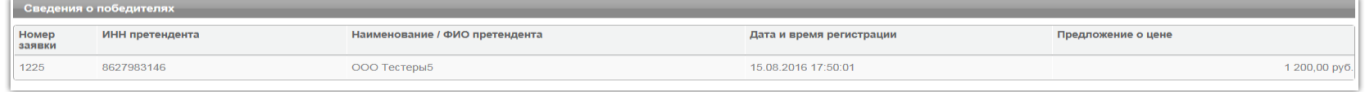

С Протоколом о результатах аукциона можно ознакомиться в Личном кабинете либо в открытой части системы в разделе «Протоколы».

Нажмите на ссылку «Скачать» напротив нужного документа.

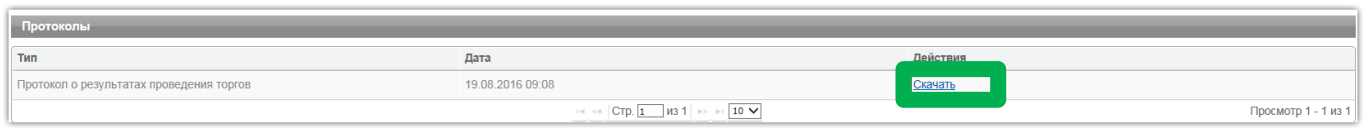

### Обращаем Ваше внимание!

По всем вопросам по работе на электронной площадке звоните по тел. **[8 499 653-77-00](tel:8%20499%20653-77-00)** или пишите по адресу: **iinfo@rts-tender.ru**

Поэтажный план нежилое помещение № лит. А

(выкопировка из поэтажного плана строения)

расположенного по адресу: Московская обл., г. Долгопрудный, Школьная, д. 2

M1:200 ЭТАЖ

Поэтажный план

нежилого помещения по адресу: Московская область, г. Долгопрудный, ул. Школьная, д. 2 (главная вещь - нежилое помещение площадью 333,1 кв.м.; этаж: 01, 02; кадастровый номер 50:42:0000000:43073)

на 2-х листах (лист № 1)

1 этож

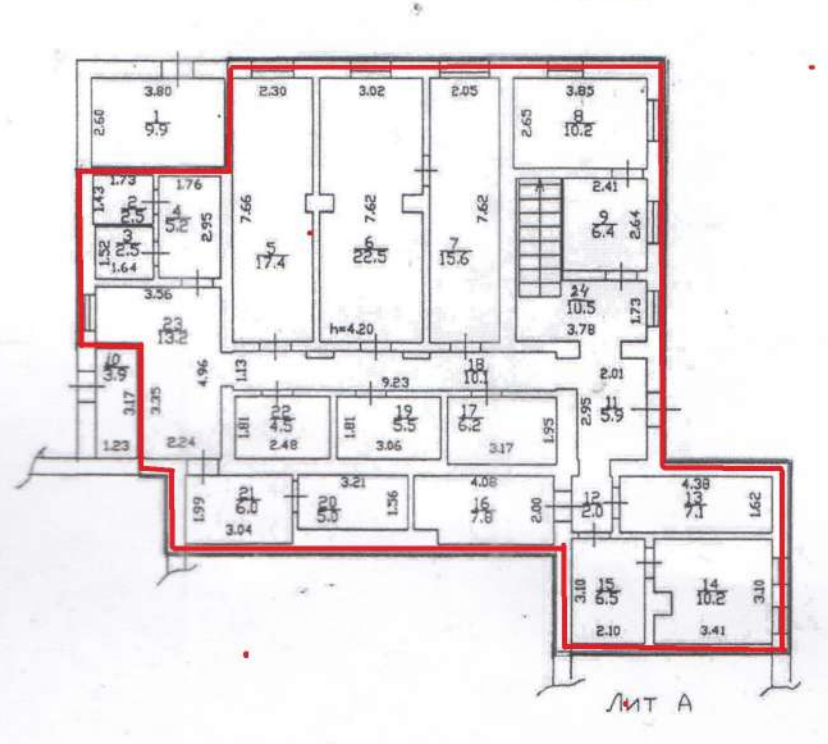

Homron филиал ГУПМО-МОБТИ" Экспликация  $H$ Общая площадь 333.1 кв.м ruca doos **Изготовлено**  $\pi a$ в том числе: 1) основная 265.5 кам По состоянию на 8.03.2008 2) вспомогательная 67.6 кв.м Изготовил Проверил А. Ф. Банкова Заместитель главы городского округа Долгопрудный Л.М. Гришина

### Поэтажный план нежилое помещение № лит. А

(выкопировка из поэтажного плана строения)

расположенного по адресу: Московская обл., г. Долгопрудный, Школьная, д. 2

M1:200 ЭТАЖ

Поэтажный план

нежилого помещения по адресу: Московская область, г. Долгопрудный, ул. Школьная, д. 2 (главная вещь - нежилое помещение площадью 333,1 кв.м.; этаж: 01, 02; кадастровый номер 50:42:0000000:43073)

#### на 2-х листах (лист № 2)

2 этаж

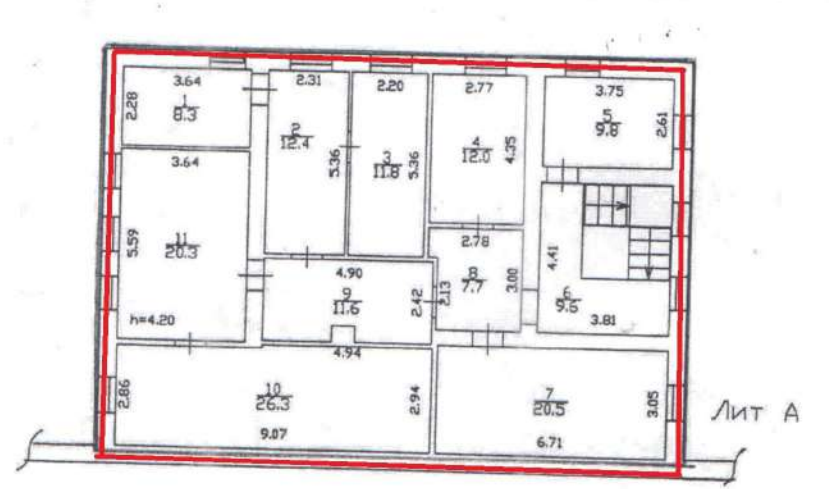

Экспликация

Общая площадь 333.1 кв.м в том числе: 1) основная 265.5 кв.м 2) вспомогательная

<u>67.6 кв.м</u>

Долгопрудненский филиа ГУП МО "МО Изготовлено По состоянию на Изготовил Per

Проверил

Заместитель главы городского округа Долгопрудный

Л.М. Гришина

 $A. \Phi.$ Baur

#### Поэтажный план подвал № лит. А

Московская обл., , г. Долгопрудный, , Школьная, , Дом 2

Масштаб 1:200

#### Поэтажный план

нежилого помещения по адресу: Московская область, г. Долгопрудный, ул. Школьная, д. 2 (принадлежность к главной вещи - нежилое помещение площадью 113.8 кв. м.; этаж: - 1; кадастровый номер 50:42:0000000:67971)

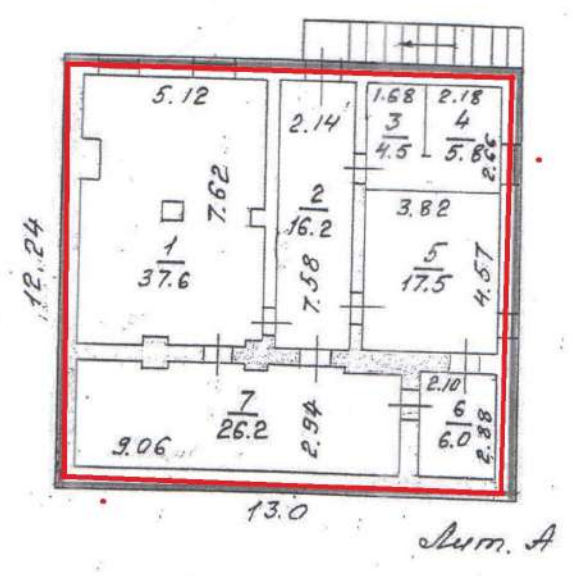

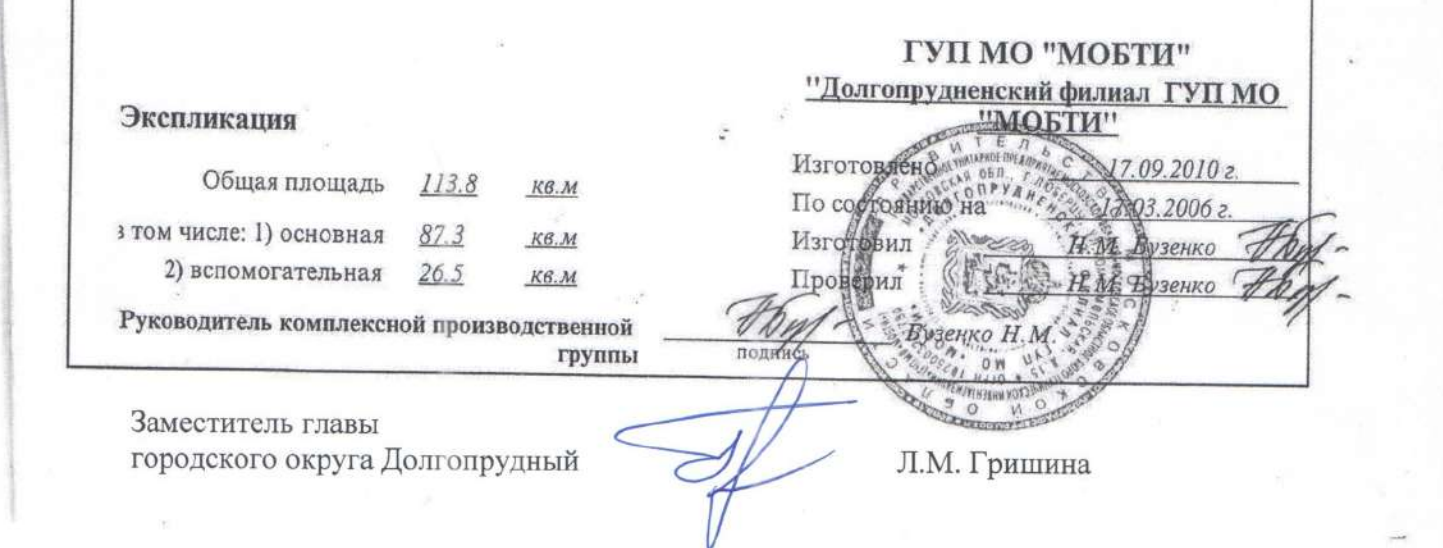

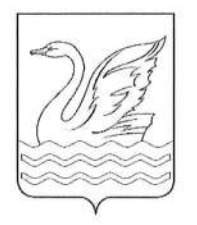

### Городской округ Долгопрудный Московской области

# **АДМИНИСТРАЦИЯ**

## **ПОСТАНОВЛЕНИЕ**

OT 28.00. 2023 No 582-11A

Об организации и проведении в электронной форме аукциона на право заключения договора аренды недвижимого имущества

<sub>R</sub> соответствии  $\mathbf c$ Гражданским кодексом Российской Федерации. Федеральным законом Российской Федерации от 26.07.2006 № 135-ФЗ «О защите конкуренции», на основании Устава городского округа Долгопрудный Московской области, решения Совета депутатов города Долгопрудного Московской области от № 17-нр «Об утверждении Положения о порядке сдачи в аренду 17.03.2017 имущества, находящегося в муниципальной собственности городского округа Долгопрудный Московской области». руководствуясь Соглашением  $\circ$ взаимодействии при подготовке, организации и проведении торгов и иных конкурентных процедур между Комитетом по конкурентной политике Московской области. государственным казенным учреждением Московской области «Региональный центр торгов» и администрацией городского округа Долгопрудный Московской области от 08.06.2015 № 68-0806/2015, в целях обеспечения эффективного использования муниципального имущества

### ПОСТАНОВЛЯЮ:

1. Организовать и провести в электронной форме аукцион с открытой формой подачи предложений о цене на право заключения договора аренды недвижимого имущества, находящегося в муниципальной собственности городского округа Долгопрудный, общей площадью 446,9 кв. м. (в том числе: главная вещь - нежилое помещение площадью 333,1 KB.M.; этаж: 01.  $02:$ кадастровый номер 50:42:0000000:43073; принадлежность к главной вещи - нежилое помещение подвала площадью 113,8 кв. м.; этаж: - 1; кадастровый номер 50:42:0000000:67971),

008102

расположенного по адресу: Московская область, г. Долгопрудный, ул. Школьная, д. 2.

Условия аукциона с открытой формой подачи предложений о цене, необходимые для разработки аукционной документации для проведения торгов в электронной форме, технические характеристики объекта и существенные условия договора аренды прилагаются (приложение 1).

2. Определить Комитет по конкурентной политике Московской области уполномоченным органом на осуществление функций по организации и проведению аукциона на право заключения договора аренды недвижимого имущества, указанного в пункте 1 настоящего постановления.

3. Управлению земельно-имущественных отношений (Катулина О. А.):

направить в Комитет по конкурентной политике Московской области документацию, необходимую для организации и проведения торгов в электронной форме;

подготовить договор аренды недвижимого имущества, указанного в пункте 1 настоящего постановления, для заключения по результатам торгов.

4. MAY «Медиацентр «Долгопрудный» (Пахомов  $A.B.)$ опубликовать настоящее постановление на официальном сайте администрации городского округа Долгопрудный.

5. Настоящее постановление вступает в силу с момента его подписания.

6. Контроль за исполнением настоящего постановления возложить на Гришину Л.М. - заместителя главы администрации.

0. Юдин

Глава городского округа

Исп. Лаврентьева Т.М. Тел. (495) 408-08-27

Разослано: в дело - 1, прокуратура г. Долгопрудного - 1, Гришина Л.М. - 1 (по МСЭД), Афанасьева Г.В. - 1 (по МСЭД), Катулина О.А. - 2, Пахомов А.В. - 1 (по МСЭД).

Приложение к постановлению администрации городского округа Долгопрудный OT 28.09.2023 No 582-17A

### Условия аукциона с открытой формой подачи предложений о цене, необходимые для разработки аукционной документации для проведения торгов в электронной форме, технические характеристики объекта и существенные условия договора аренды

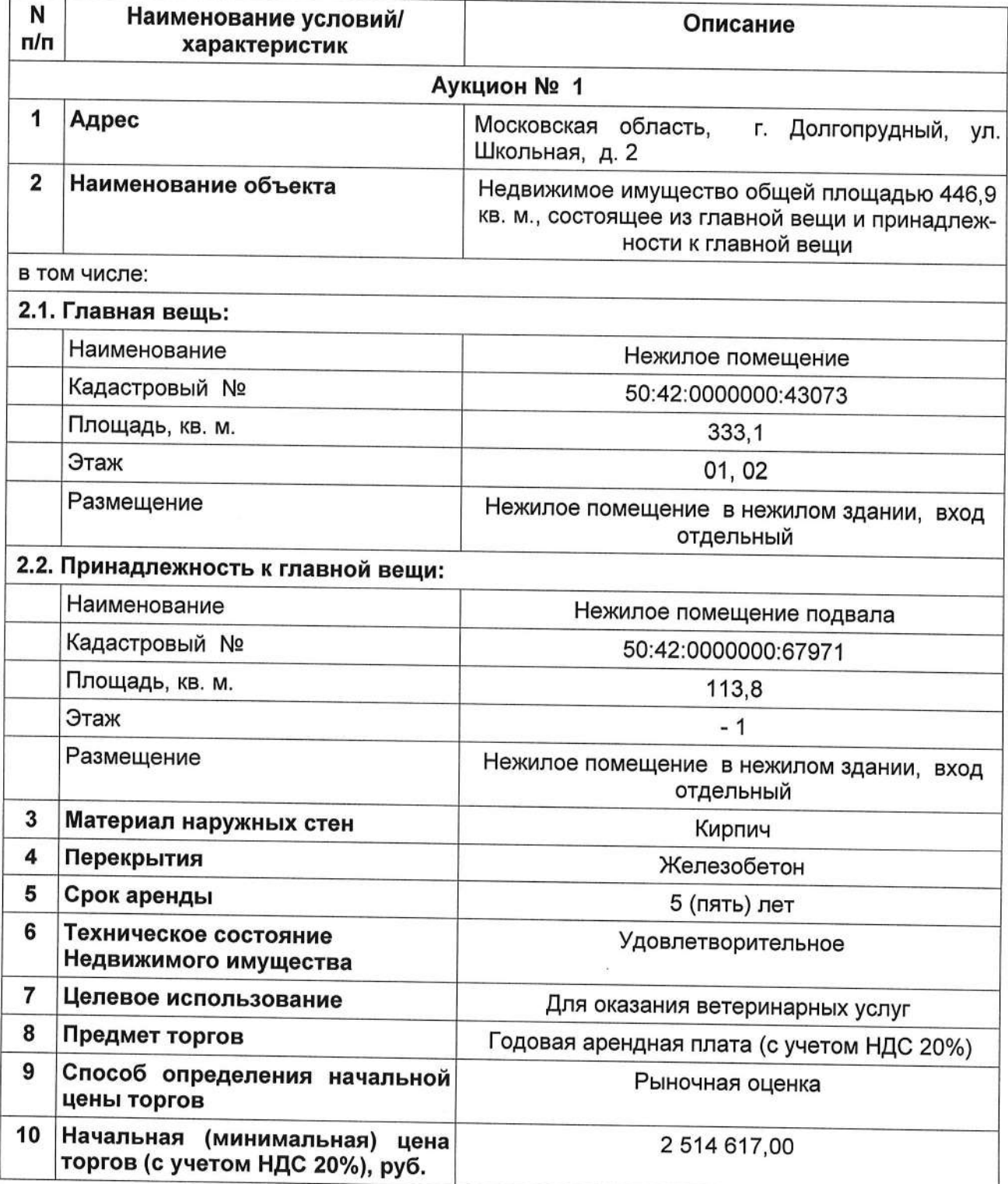

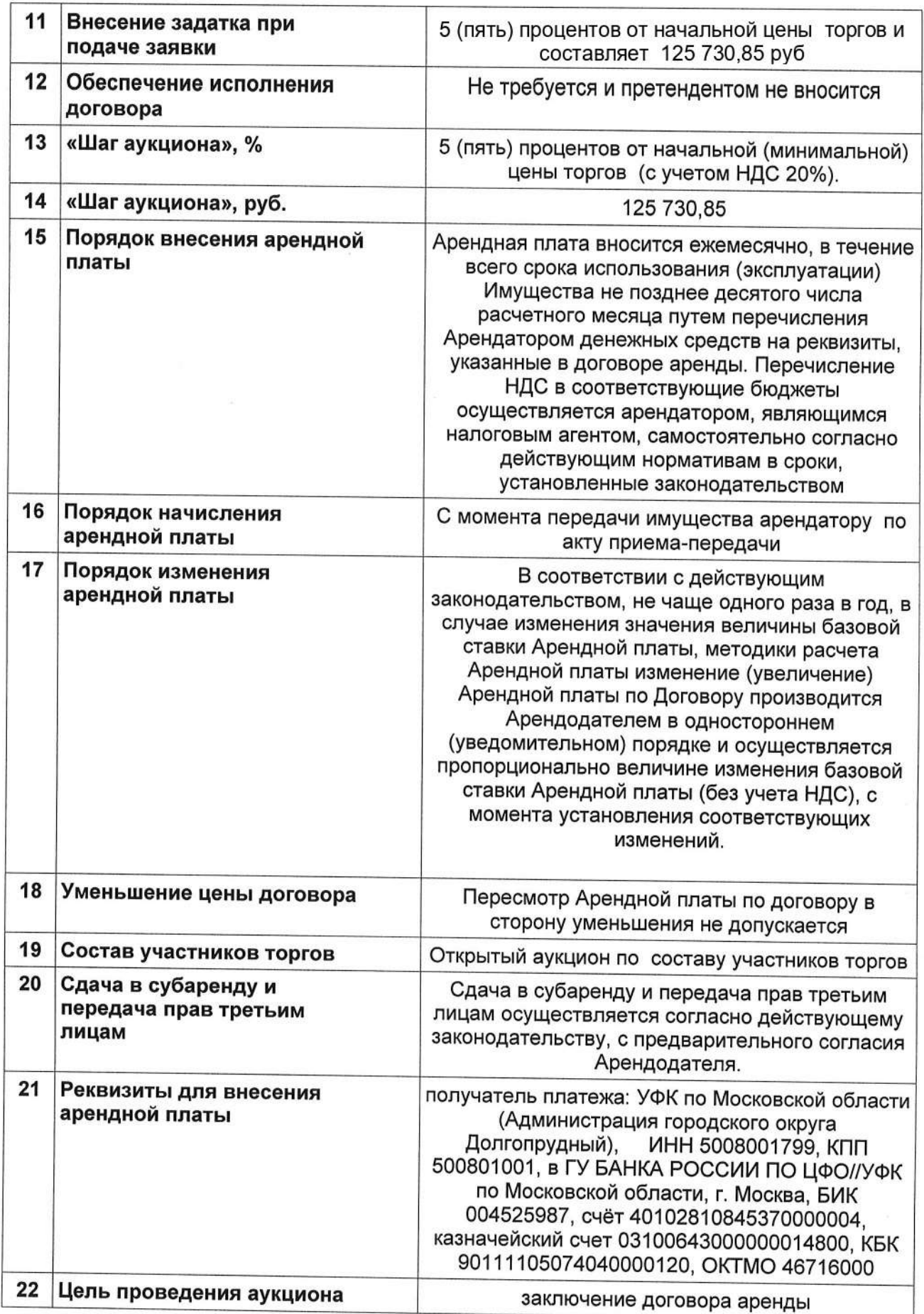

Shi karpenez

### Экспликация к поэтажному плану

# нежилого помещения (принадлежности к главной<br>вещи )кадастровый номер 50:42:0000000:67971

 $\it no\delta$ вал наименование объекта

Адрес (местоположение) здания:

Московская обл., г.Долгопрудный, Школьная, Дом 2

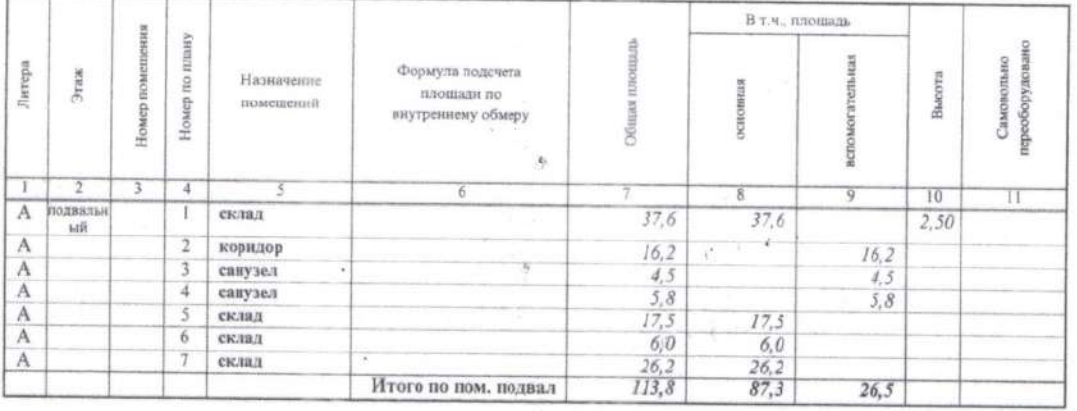

Кроме того: итого

Н.М. Бузенко Исполнил Н.М. Бузенко Проверці Фамилия И. О. Фамилия И. О. Руководитель комплексной Бузенко Н.М. производственной группы Фамилия И. О. Заместитель главы городского округа Долгопрудный Л.М. Гришина

#### Экспликация

### к поэтажному плану на нежилое помещение -

главной вещи, расположенной на 01 и 02 этажах;<br>кадастровый номер 50:42:0000000:43073

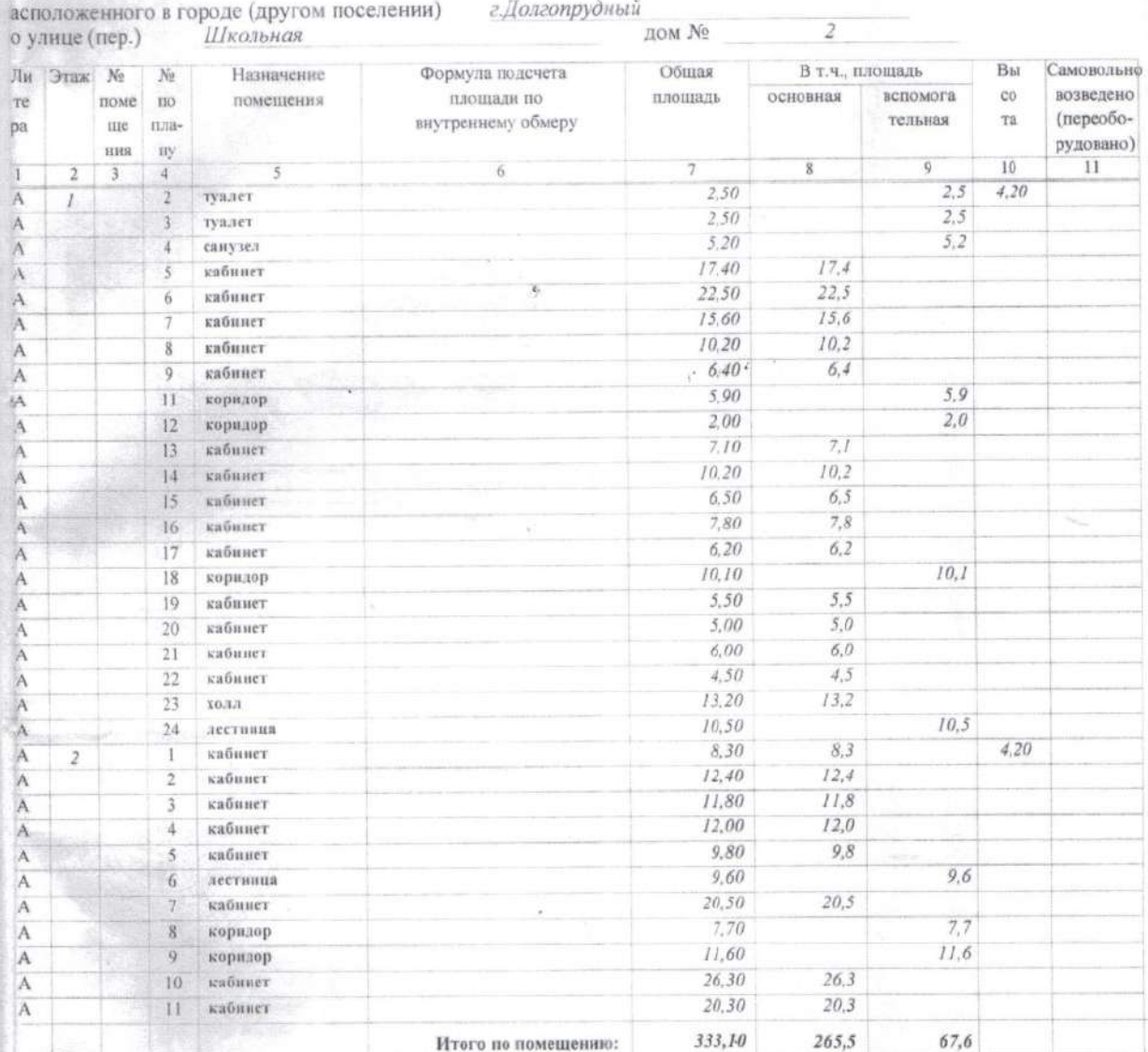

pd  $A.$ Ф.Банкова Н.В.Ларченко Проверил Исполнил reell Платовский В.В. Директор филиала **Фамилия И. О.** Заместитель главы городского округа Долгопрудный Л.М. Гришина

ДОГОВОР

аренды недвижимого имущества, находящегося в муниципальной собственности

 $N_2$ 

Московская обл, г Долгопрудный \_\_\_\_\_\_\_

**Администрация городского округа Долгопрудный**, действующая от имени муниципального образования городской округ Долгопрудный Московской области,, ОГРН 1035001850773, ИНН/КПП 5008001799/500801001 в лице \_\_\_\_\_\_\_\_\_\_\_\_\_\_\_\_\_\_\_\_\_\_, действующ \_\_ на основании , в дальнейшем именуем \_\_ «Арендодатель», с одной стороны, и Вариант 1. Если юридическое лицо:

\_\_\_\_\_\_\_\_\_\_\_\_\_\_\_ (наименование организации), ИНН/КПП/ОГРН \_\_\_\_\_\_\_/\_\_\_\_\_\_\_/\_\_\_\_\_\_\_/, в лице \_\_\_\_\_\_\_\_\_\_\_\_\_\_\_ (должность или Ф.И.О.), действующ\_\_\_ на основании \_\_\_\_\_\_\_\_\_\_\_\_\_\_\_\_\_\_\_\_(устава, доверенности или паспорта), Вариант 2. Если физическое лицо: \_\_, дата рождения \_\_\_\_\_\_\_\_\_\_\_\_\_\_\_\_\_\_\_\_\_\_\_\_\_\_\_\_\_\_\_\_\_\_, место рождения – \_\_\_\_\_\_\_\_\_\_\_\_\_\_\_\_\_\_\_\_\_, паспорт: \_\_\_\_\_\_\_\_\_\_\_ выдан \_\_\_\_\_\_\_\_\_\_\_\_\_\_\_\_\_\_\_\_\_\_\_, код подразделения \_\_\_\_\_\_\_\_\_\_\_\_\_\_\_\_\_\_\_; ИНН \_\_\_\_\_\_\_\_\_\_\_\_\_\_\_\_, адрес места жительства: \_\_\_\_\_\_\_\_\_\_\_\_\_\_\_\_\_\_\_\_\_\_\_\_\_\_\_\_\_\_\_\_\_\_\_\_\_\_\_\_\_\_\_ Вариант 3. Если индивидуальный предприниматель: \_\_\_\_\_\_\_\_\_\_\_\_\_\_\_\_\_\_\_\_\_, дата рождения \_\_\_\_\_\_\_\_\_\_\_\_\_г., пол – \_\_\_\_, место рождения – \_\_\_\_\_\_\_\_\_\_\_\_\_\_\_\_\_\_\_\_\_, паспорт: \_\_\_\_\_\_\_\_\_\_\_ выдан \_\_\_\_\_\_\_\_\_\_\_\_\_\_\_\_\_\_\_\_\_\_\_, код подразделения \_\_\_\_\_\_\_\_\_\_\_\_\_\_\_\_\_; ИНН \_\_\_\_\_\_\_\_\_\_\_\_\_\_\_, ОГРНИП дрес места жительства: доления дата и дата и дать неста жительства:<br>В дальнейшем именуемый «Арендатор», с другой стороны, в дальнейшем совместно именуемые «Стороны»,

на основании Протокола № \_\_\_\_\_\_\_\_\_\_\_ от \_\_\_\_\_\_\_\_\_\_\_\_\_\_\_\_об итогах аукциона в электронной форме \_\_\_\_\_\_\_\_\_\_\_\_\_\_\_\_\_\_\_\_\_\_\_\_ (далее – Протокол) заключили настоящий договор (далее – Договор) о нижеследующем.

#### **1. Предмет и цель Договора**

1.1. Арендодатель обязуется передать во временное владение и пользование или во временное пользование, а Арендатор обязуется принять за плату во временное владение и пользование в аренду по акту приема-передачи (Приложение № 4 к Договору), согласно составу передаваемого в аренду имущества (Приложение №3 к Договору), недвижимое имущество общей площадью 446,9 кв. м. (в том числе: главная вещь – нежилое помещение площадью 333,1 кв.м.; этаж: 01, 02; кадастровый номер 50:42:0000000:43073; принадлежность к главной вещи – нежилое помещение подвала площадью 113,8 кв. м.; этаж: - 1; кадастровый номер 50:42:0000000:67971), расположенное по адресу: Московская область, г. Долгопрудный, ул. Школьная, д. 2 (далее – Имущество).

1.2. Целевое назначение Имущества: для оказания ветеринарных услуг.

#### **2. Срок договора**

2.1. Договор заключается на срок \_\_\_\_ с \_\_\_\_\_\_\_ года по \_\_\_\_\_\_\_\_ года с даты подписания Сторонами акта приема-передачи.

2.2. Имущество считается переданным Арендодателем Арендатору и принятым Арендатором с даты подписания акта приема-передачи Недвижимого имущества.

Договор считается заключенным с момента передачи Имущества. Акт приема-передачи (Приложение 3) Недвижимого имущества подписывается одновременно с подписанием Договора.

2.3. Окончание срока Договора не освобождает Стороны от ответственности за его нарушение.

#### **3. Арендная плата**

3.1. Арендная плата начисляется с даты начала срока Договора, указанного в п. 2.1. Договора.

3.2. Вариант 1. (для ЮЛ) Размер годовой арендной платы за пользование Имуществом, указанным в пункте 1.1, на дату заключения Договора составляет \_\_\_\_\_\_\_\_\_\_\_\_\_\_\_\_\_(\_\_\_\_\_\_\_\_\_\_\_\_\_\_\_\_\_), без учёта НДС.

НДС рассчитывается Арендатором самостоятельно и направляется отдельным платежным поручением в доход бюджета по указанию налогового органа в порядке, установленном законодательством Российской Федерации.

Вариант 2. (для ЮЛ) Размер ежемесячной арендной платы за пользование Имуществом, указанным в пункте 1.1, на дату заключения Договора составляет

(\_\_\_\_\_\_\_\_\_\_\_\_\_\_\_\_\_), без учёта НДС.

НДС рассчитывается Арендатором самостоятельно и направляется отдельным платежным поручением в доход бюджета по указанию налогового органа в порядке, установленном законодательством Российской Федерации.

Вариант 3. (для ФЛ) Размер годовой арендной платы за пользование Имуществом, указанным в пункте 1.1, на дату заключения Договора составляет ), с учётом НДС.

НДС рассчитывается и перечисляется Арендодателем в соответствующий бюджет через налоговые органы, исходя из фактически поступивших платежей по Договору

Вариант 4. (для ФЛ) Размер ежемесячной арендной платы за пользование Имуществом, указанным в пункте 1.1, на дату заключения Договора составляет ), с учётом НДС.

НДС рассчитывается и перечисляется Арендодателем в соответствующий бюджет через налоговые органы, исходя из фактически поступивших платежей по Договору.

3.3. Арендная плата за неполный период (месяц) исчисляется пропорционально количеству календарных дней аренды в месяце к количеству дней данного месяца.

3.4. Арендная плата вносится Арендатором ежемесячно в полном объеме в размере, определенном в Приложении № 2, не позднее 10 числа текущего месяца, путем внесения денежных средств, безналичным порядком с обязательным указанием в платежном документе назначения платежа, номера и даты Договора с учётом/без учёта НДС по следующим реквизитам:

Получатель: Управление Федерального казначейства по Московской области (АДМИНИСТРАЦИЯ ГОРОДСКОГО ОКРУГА ДОЛГОПРУДНЫЙ), ИНН 5008001799, КПП 500801001, ОКТМО 46716000, КБК арендной платы 90111105074040000120, КБК для оплаты пени 90111607090040002140, Р/С 03100643000000014800, КС 40102810845370000004, ГУ БАНКА РОССИИ ПО ЦФО//УФК ПО МОСКОВСКОЙ ОБЛАСТИ г. Москва, БИК 004525987.

3.5. Сумма поступлений, перечисленная Арендатором в рамках исполнения основного обязательства, зачисляется сначала в счет оплаты основного долга, и только при погашении основного долга зачисляется в текущий период по основному обязательству арендной платы.

3.6. Обязательства по внесению арендной платы за период, установленный п. 3.4. Договора, считаются исполненными после внесения Арендатором арендной платы в полном объеме. При внесении Арендатором арендной платы не в полном объеме, размер которой установлен п. 3.2. Договора, обязательства Договора считаются неисполненными.

Датой исполнения обязательств по внесению арендной платы является дата поступления арендной платы на счет, указанный в п. 3.4. Договора.

Нарушение сроков перечисления арендной платы по вине обслуживающего Арендатора банка не освобождает Арендатора от уплаты штрафных санкций, предусмотренных пунктом 5.3. Договора.

3.7. Арендная плата за пользование Имуществом исчисляется с даты, указанной в п. 2.1 Договора и уплачивается в сроки, предусмотренные п. 3.4. Договора.

Первый платеж в полном объеме осуществляется не позднее тридцати календарных дней с даты подписания Договора.

3.8. Размер арендной платы ежегодно индексируется в соответствии с законодательством Российской Федерации и законодательством Московской области на основании уведомления Арендодателя без согласования с Арендатором и без внесения соответствующих изменений и/или дополнений в Договор.

3.9. Неиспользование Имущества Арендатором не может служить основанием для отказа от внесения арендной платы.

#### **4. Права и обязанности Сторон**

4.1. Арендодатель вправе:

4.1.1. Беспрепятственно производить периодический осмотр Имущества на предмет соблюдения условий его эксплуатации и использования в соответствии с Договором, законодательством Московской области и законодательством Российской Федерации.

4.1.2. Отказаться от заключения Договора на новый срок и расторгнуть его по окончании срока действия Договора, направив уведомление Арендатору за два месяца до окончания срока действия Договора, в соответствии с условиями, предусмотренными ст. 17.1 Федерального закона от 26.07.2006 № 135-ФЗ «О защите конкуренции».

4.1.3. Не чаще одного раза в год пересмотреть размер арендной платы в соответствии с законодательством Российской Федерации.

При этом изменения арендной платы в сторону уменьшения не допускаются.

4.1.4. Требовать в установленном законодательством Российской Федерации порядке возмещения ущерба, нанесенного Арендатором Имуществу, а также в результате нарушения Арендатором условий Договора.

4.1.5. Требовать досрочного расторжения Договора по основаниям, предусмотренным гражданским законодательством Российской Федерации

4.2. Арендодатель обязан:

4.2.1. Корректировать в одностороннем порядке размер арендной платы в случае изменения порядка его определения и/или введения новых значений показателей, используемых для его определения.

4.2.2. Уведомить Арендатора об изменении значения показателей, используемых при определении размера арендной платы.

4.2.3. Уведомить Арендатора об изменении реквизитов (местонахождение, переименование, банковские реквизиты и т.п.).

4.2.4. Осуществлять контроль за перечислением Арендатором предусмотренных Договором арендных платежей.

4.2.5. Не менее чем за два месяца письменно уведомить Арендатора о необходимости освобождения арендуемого недвижимого имущества в связи с принятыми в порядке, установленном законодательством Российской Федерации, решениями о постановке имущества, в котором находятся Имущество, на капитальный ремонт в соответствии с утвержденным планом капитального ремонта, о его сносе в соответствии градостроительным планом, а также в случае необходимости при проведении капитального ремонта помещений, сопредельных с Имуществом, или инженерных коммуникаций, проходящих через Имущество.

4.2.6. Осуществлять контроль за использованием Имущества в соответствии с целевым назначением Имущества, указанным в пункте 1.2 Договора.

4.2.7. Осуществлять контроль за соответствием занимаемого Арендатором Имущества, переданного в аренду, согласно Приложению № 3 к Договору.

4.2.8. Осуществлять контроль за своевременным подписанием акта приема-передачи недвижимого имущества в случае досрочного освобождения Имущества Арендатором.

4.2.9. Передать Имущество Арендатору по акту приема-передачи Имущества в состоянии, пригодном для использования.

4.3. Арендатор обязан:

4.3.1. Обеспечивать сохранность Имущества.

4.3.2. Своевременно и в полном объеме вносить арендную плату, установленную Договором.

В случае получения от Арендодателя письменного предупреждения в связи с неисполнением обязательств по внесению арендной платы Арендатор обязан погасить задолженность по арендной плате и выплатить предусмотренные пунктом 5.3 Договора пени в течение трех рабочих дней с даты получения такого предупреждения.

4.3.3. Вносить арендную плату в соответствии с полученным уведомлением в случае ее пересмотра в порядке, установленном пунктом 3.8 Договора.

4.3.4. Уведомить Арендодателя об изменении реквизитов (местонахождение, переименование, банковские реквизиты и т.п.) в десятидневный срок с момента соответствующего изменения.

4.3.5. Нести расходы по содержанию и эксплуатации Имущества пропорционально доле занимаемой площади.

4.3.6. Оплачивать с даты подписания акта приема-передачи недвижимого имущества договоры на оказание коммунальных услуг, эксплуатационные и хозяйственные услуги, на вывоз твердых коммунальных отходов, заключенные с организациями-поставщиками коммунальных услуг не позднее трех месяцев с даты государственной регистрации Договора (копии договоров по истечению указанного срока представить Арендодателю).

Договоры, указанные в настоящем пункте, должны быть заключены с даты подписания акта приема-передачи недвижимого имущества вне зависимости от даты государственной регистрации Договора.

В любом случае срок договоров, указанных в настоящем пункте, устанавливается с даты акта приема-передачи недвижимого имущества.

Размер платы за коммунальные расходы определяется в соответствии с действующим законодательством.

4.3.7. Соблюдать технические, санитарные, противопожарные и иные требования, предъявляемые при пользовании Имуществом, эксплуатировать Имущество в соответствии с принятыми нормами и правилами эксплуатации.

4.3.8. Не производить без письменного разрешения Арендодателя перепланировку и переоборудование капитального характера арендуемого Имущества, указанного в пункте 1.1 Договора.

4.3.9. Предоставлять уполномоченным представителям Арендодателя возможность беспрепятственного доступа к Имуществу для его осмотра и проведения проверок использования Имущества в соответствии с условиями Договора, а также всю документацию, связанную с предметом Договора и запрашиваемую уполномоченными представителями Арендодателя в ходе проверки.

Обеспечивать беспрепятственный доступ представителям Арендодателя к Имуществу для производства работ по предупреждению и ликвидации аварийных ситуаций, а также обеспечивать беспрепятственный доступ к Имуществу работникам специализированных эксплуатационных и ремонтных организаций, аварийно-технических служб.

4.3.10. Использовать Имущество исключительно в соответствии целями использования (назначением), указанными в пункте 1.2 Договора.

4.3.11. Производить текущий ремонт арендуемого Имущества за счет собственных средств, без дальнейшей их компенсации.

4.3.12. Сообщать Арендодателю обо всех нарушениях прав собственника Имущества.

4.3.13. Сообщать Арендодателю о претензиях на Имущество со стороны третьих лиц.

4.3.14. При расторжении Договора в связи с окончанием срока Договора или в связи с досрочным расторжением Договора сообщить письменно не позднее чем за два месяца до окончания срока действия Договора или до планируемой даты расторжения Договора Арендодателю о предстоящем расторжении Договора и освобождении Имущества.

4.3.15. Передать Арендодателю Имущество по акту приема-передачи в пятидневный срок со дня прекращения срока действия Договора. При досрочном расторжении Договора акт приема-передачи подписывается в день расторжения.

При прекращении Договора Арендатор обязан вернуть Арендодателю Имущество в том состоянии, в котором он его получил, с учетом нормального износа или в состоянии, обусловленном договором.

4.3.16. Возмещать Арендодателю ущерб в соответствии с действующим законодательством Российской Федерации в случае, если Имущество приходит в негодность в течение периода действия Договора, указанного в пункте 2.1. Договора, по вине Арендатора.

4.3.17. По истечении срока действия Договора, а также при досрочном его расторжении, безвозмездно передать Арендодателю все произведённые с согласования реконструкции, перепланировки и переоборудование Имущества, а также неотделимые без вреда от конструкции улучшения вместе с технической документацией.

4.4. Арендатор не вправе:

4.4.1. Производить без письменного разрешения Арендодателя перепланировку и переоборудование капитального характера арендуемого Имущества, указанного в пункте 1.1 Договора.

4.4.2. Требовать возмещение стоимости произведенного капитального ремонта арендуемого имущества.

#### **5. Ответственность Сторон**

5.1. За нарушение условий Договора стороны несут ответственность в соответствии с действующим законодательством Российской Федерации, законодательством Московской области и Договором.

5.2. По требованию Арендодателя Договор может быть досрочно расторгнут судом в случаях, указанных в п. 4.1.5. Договора.

Арендодатель вправе требовать досрочного расторжения Договора только после направления Арендатору письменной претензии о необходимости исполнения им обязательства в течение 30 дней с даты ее направления.

5.3. За нарушение сроков внесения арендной платы Арендатор уплачивает Арендодателю пени в размере 1/300 ставки рефинансирования Центрального банка Российской Федерации, действующей на дату платежа, от размера невнесённой арендной платы. Пени за первый платеж начисляются по истечении 30 (тридцати) календарных дней с даты подписания Договора.

5.4. Ответственность Сторон за нарушения условий Договора, вызванные действием обстоятельств непреодолимой силы, регулируется законодательством Российской Федерации.

#### **6. Рассмотрение споров**

6.1. Все споры и разногласия, которые могут возникнуть между Сторонами, разрешаются путем переговоров в соответствии с законодательством Российской Федерации и Московской области.

6.2. При невозможности урегулирования спорных вопросов в процессе переговоров, споры подлежат рассмотрению с участием граждан в судах общей юрисдикции, с участием организаций, являющихся юридическими лицами, граждан, осуществляющих предпринимательскую деятельность в Арбитражном суде Московской области.

#### **7. Изменение условий договора**

7.1. Все изменения и дополнения к условиям Договора действительны при условии, что они оформлены в письменном виде и подписаны уполномоченными представителями сторон по Договору в форме дополнительного соглашения, которое является неотъемлемой частью настоящего договора/и подлежит регистрации в установленном порядке (для договоров, заключенных на срок более 1 года).

7.2. Изменение целевого назначения Имущества не допускается.

7.3. Арендатору запрещается заключать договор уступки требования (цессии) по Договору.

7.4. Арендатор не имеет права переуступки прав пользования, передачи прав пользования в залог и внесения прав пользования в уставный капитал любых других субъектов хозяйственной деятельности, передачи третьим лицам прав и обязанностей по договору аренды (перенаем), за исключением субаренды, с письменного согласия Арендодателя, при добросовестном выполнении условий Договора.

7.5. Арендодатель вправе в одностороннем внесудебном порядке расторгнуть Договор в следующих случаях:

7.5.1. Использования Арендатором Имущества с существенным нарушением условий Договора или целевого назначения Имущества, указанного в пункте 1.2 Договора, либо с неоднократными нарушениями.

7.5.2. Невнесения Арендатором в полном объеме арендной платы более 2 (двух) расчетных периодов (месяцев) подряд после истечения.

7.5.3. Существенном ухудшении Арендатором состояния Имущества.

7.5.4. Отказ Арендатора от оплаты увеличенной арендной платы вследствие одностороннего изменения ставки арендной платы в порядке, установленном в пункте 3.8 Договора.

7.5.5. Совершение Арендатором сделки, следствием которой явилось или может явиться какое-либо обременение предоставленных Арендатору по Договору прав на Имущество, за исключением предоставления Арендатором Имущества в субаренду с письменного согласия Арендодателя.

7.5.6. Если Арендатор незамедлительно не известил Арендодателя о всяком повреждении Имущества, аварии или ином событии, нанесшем (или грозящем нанести) Имуществу ущерб, и своевременно не принял все возможные меры по предотвращению угрозы дальнейшего разрушения или повреждения Имущества.

7.6. В случае принятия Арендодателем решения об отказе от исполнения Договора в случаях, установленных пунктом 7.5 Договора, Арендодатель направляет Арендатору соответствующее уведомление в порядке, установленном пунктом 8.6 Договора.

Договор считается расторгнутым через 2 месяца с даты доставки Арендатору уведомления о расторжении Договора любым из способов, указанных в пункте 8.6 Договора.

Арендатор обязан освободить Имущество не позднее даты указанной в уведомлении.

7.7. Действие Договора прекращается по истечении срока его действия, после передачи по акту приема-передачи Имущества, а также после оформления соглашения о расторжении Договора аренды и производства всех расчетов между Сторонами (исполнения обязательств в полном объеме между Сторонами).

#### **8. Дополнительные и особые условия договора**

8.1. О форс-мажорных обстоятельствах каждая из сторон обязана немедленно известить другую. Сообщение должно быть подтверждено документом, выданным уполномоченным на то государственным органом. При продолжительности форс-мажорных обстоятельств свыше 6 (шести) месяцев или при не устранении последствий этих обстоятельств в течение 6 (шести) месяцев стороны должны встретиться для выработки взаимоприемлемого решения, связанного с продолжением Договора.

8.2. Все действия по заключению Договора аренды, внесению изменений и дополнений в него, оформляются в форме электронного документа и подписываются Сторонами усиленной квалифицированной электронной подписью.

8.3. Договор, а также все изменения и дополнения к нему, подлежит государственной регистрации (для договоров, заключенных на срок более 1 года).

8.4. Лица, подписавшие Договор, изменения и дополнения в него заверяют друг друга (статья 431.2 ГК РФ), что сертификаты ключей электронных подписей Сторон являются валидными (целостными и не отозванными) на дату подписания Договора, а также будут являться таковыми на день государственной регистрации Договора.

В случае недостоверности заверения со стороны Арендатора о валидности электронной подписи на дату государственной регистрации Договора аренды, государственная регистрация обеспечивается силами Арендатора (для договоров, заключенных на срок более 1 года).

8.5. Стороны пришли к соглашению о том, что в случае возникновения по Договору аренды переплаты по арендной плате при наличии неисполненных, в том числе не наступивших, будущих обязательств Арендатора по оплате арендной платы и(или) неустойке до конца действия Договора либо неисполненных, в том числе не наступивших, обязательств по договорам, заключенным между Сторонами, образующаяся переплата Арендатору Арендодателем не возвращается, а подлежит зачислению в счет оплаты арендной платы по Договору аренды за будущие периоды и(или) неустойки на основании заявления Арендатора.

8.6. Все уведомления Сторон, связанные с исполнением настоящего Договора, направляются с использованием электронной почты, указанной в реквизитах сторон.

В случае направления по электронной почте, уведомления считаются полученными Стороной в день их отправки.

8.7. Стороны договорились, что переписка, в том числе направление претензий, уведомлений, требований и иных юридически значимых сообщений в адрес Арендатора осуществляется путем направления писем одним из следующих способов:

- электронным отправлением по адресам электронной почты, указанным в реквизитах Сторон;

- в личный кабинет Арендатора на официальном сайте https://arenda.mosreg.ru

Стороны признают, что направление писем, в том числе претензий, уведомлений, требований и иных юридически значимых сообщений, одним из указанных способов является надлежащим и достаточным, и считаются полученными Стороной в день их отправки.

#### **9. Приложения к Договору**

К Договору прилагается и является его неотъемлемой частью:

Приложение № 1. Протокол.

Арендодатель:

Приложение № 2. Расчёт арендной платы за Недвижимое имущество

Приложение № 3. Состав передаваемого в аренду имущества.

Приложение № 4. Акт приема-передачи имущества.

#### **10. Адреса, реквизиты и подписи Сторон**

Арендатор:

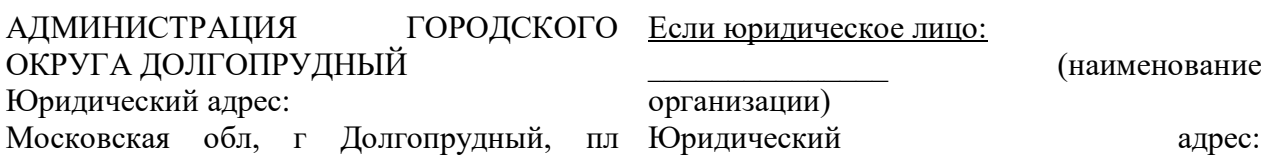

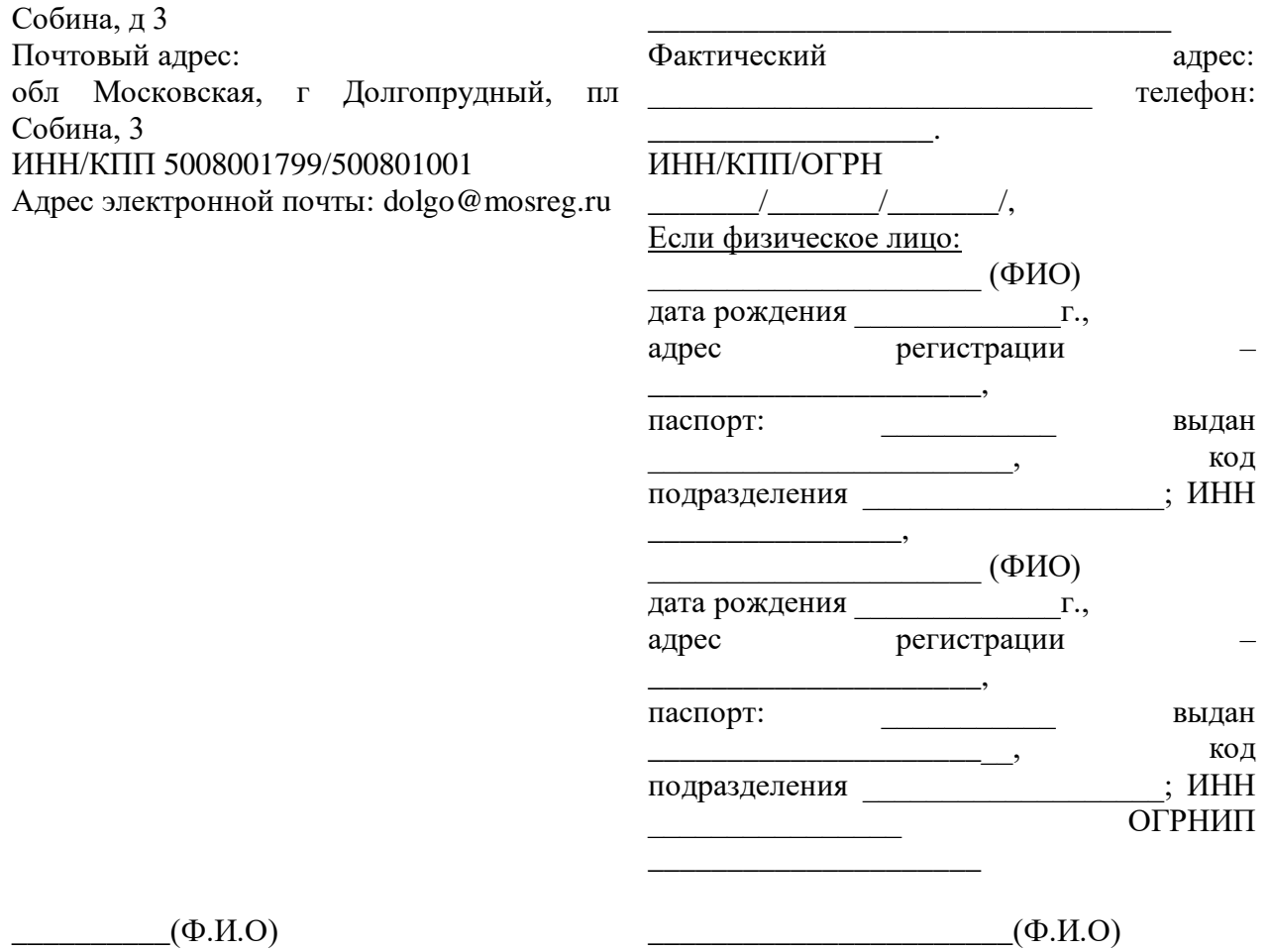

Приложение № 2 к договору аренды №

 $\overline{\phantom{a}}$ от \_\_\_\_\_\_\_

#### Расчет арендной платы за Недвижимое имущество

1. Годовая арендная плата (Апл) за Недвижимое имущество рассчитывается в соответствии с Протоколом, составляет \_\_\_\_\_\_\_\_\_\_ рублей, а сумма регулярного ежемесячного платежа:

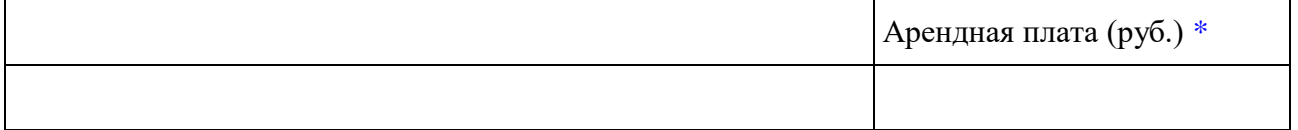

\*указывается сумма платежа за неполный период с обязательным указанием неполного периода.

Подписи Сторон

Арендодатель: Арендатор:

 $\qquad ( \Phi. M. O)$   $( \Phi. M. O)$ 

Приложение № 3 к договору аренды №

 $\overline{\phantom{a}}$ от \_\_\_\_\_\_\_

Состав передаваемого в аренду имущества

- 1. Помещение площадью 333.1 кв. м., с кадастровым номером: 50:42:0000000:43073, по адресу: Московская область, г Долгопрудный, ул Школьная, д 2, Литера: **А**, Этаж: 1, 2 Помещение в составе:
	- 1.1. Номер по плану:1, Назначение помещения: главная вещь нежилое помещение площадью 333,1 кв.м.; этаж: 01, 02; кадастровый номер 50:42:0000000:43073, Площадь: 333.1
	- 1.2. Номер по плану:2, Назначение помещения: принадлежность к главной вещи нежилое помещение подвала площадью 113,8 кв. м.; этаж: - 1; кадастровый номер 50:42:0000000:67971, Площадь: 113.8 .

Подписи Сторон

Арендодатель: Арендатор:

 $(\Phi \text{. } H \text{.} O)$   $(\Phi \text{.} H \text{.} O)$
Приложение № 4 к договору аренды №

 $\overline{\phantom{a}}$ от само по селото на селото на селото на селото на селото на селото на селото на селото на селото на селото на<br>Селото на селото на селото на селото на селото на селото на селото на селото на селото на селото на селото на<br>

## Акт приема-передачи недвижимого имущества

**Администрация городского округа Долгопрудный**, действующая от имени муниципального образования городской округ Долгопрудный Московской области,, ОГРН 1035001850773, ИНН/КПП 5008001799/500801001 в лице действующ \_\_ на основании , в дальнейшем именуем \_\_ «Арендодатель», с одной стороны,и Вариант 1. Если юридическое лицо: \_\_\_\_\_\_\_\_\_\_\_\_\_\_\_ (наименование организации), ИНН/КПП/ОГРН \_\_\_\_\_\_\_/\_\_\_\_\_\_\_/\_\_\_\_\_\_\_/, в лице \_\_\_\_\_\_\_\_\_\_\_\_\_\_\_ (должность или Ф.И.О.), действующ\_\_\_ на основании \_\_\_\_\_\_\_\_\_\_\_\_\_\_\_\_\_\_\_(устава, доверенности или паспорта), Вариант 2. Если физическое лицо: \_\_\_\_\_\_\_\_\_\_\_\_\_\_\_\_\_\_\_\_\_, дата рождения \_\_\_\_\_\_\_\_\_\_\_\_\_г., пол – \_\_\_\_, место рождения – \_\_\_\_\_\_\_\_\_\_\_\_\_\_\_\_\_\_\_\_\_, паспорт: \_\_\_\_\_\_\_\_\_\_\_ выдан \_\_\_\_\_\_\_\_\_\_\_\_\_\_\_\_\_\_\_\_\_\_\_, код подразделения \_\_\_\_\_\_\_\_\_\_\_\_\_\_\_\_\_\_\_; ИНН \_\_\_\_\_\_\_\_\_\_\_\_\_\_\_\_, адрес места жительства: \_\_\_\_\_\_\_\_\_\_\_\_\_\_\_\_\_\_\_\_\_\_\_\_\_\_\_\_\_\_\_\_\_\_\_\_\_\_\_\_\_\_\_ Вариант 3. Если индивидуальный предприниматель: \_\_\_\_\_\_\_\_\_\_\_\_\_\_\_\_\_\_\_\_\_, дата рождения \_\_\_\_\_\_\_\_\_\_\_\_\_г., пол – \_\_\_\_, место рождения – \_\_\_\_\_\_\_\_\_\_\_\_\_\_\_\_\_\_\_\_\_, паспорт: \_\_\_\_\_\_\_\_\_\_\_ выдан \_\_\_\_\_\_\_\_\_\_\_\_\_\_\_\_\_\_\_\_\_\_\_, код подразделения \_\_\_\_\_\_\_\_\_\_\_\_\_\_\_\_\_\_\_; ИНН \_\_\_\_\_\_\_\_\_\_\_\_\_\_\_\_, ОГРНИП дрес места жительства:

в дальнейшем именуемый «Арендатор», с другой стороны, в дальнейшем совместно именуемые «Стороны», на основании Протокола № \_\_\_\_\_\_\_\_\_\_\_ от \_\_\_\_\_\_\_\_\_\_ об итогах аукциона в электронной форме \_\_\_\_\_\_\_\_\_\_\_\_\_\_\_\_\_\_\_\_\_\_\_\_ составили настоящий акт приема-передачи к Договору аренды имущества от \_\_\_\_\_\_\_\_\_\_ № \_\_\_\_\_\_ о нижеследующем.

1. Арендодатель передал, а Арендатор принял во временное владение и пользование за плату Имущество, указанное в п. 1.1. Договора.

2. Переданное имущество на момент его приема-передачи находится в состоянии, удовлетворяющем Арендатора.

3. Арендатор претензий к Арендодателю не имеет.

\_\_\_\_\_\_\_\_\_\_\_\_\_\_\_\_\_\_\_\_\_\_\_\_\_\_\_\_\_\_\_\_\_\_\_\_\_\_\_\_\_\_\_

Подписи Сторон

Арендодатель: Арендатор:

 $(\Phi_{\cdot} \text{M.0})$   $(\Phi_{\cdot} \text{M.0})$